# 1 Reference Manual

This manual is designed to be a reference manual for TR4W users. It is intended to be used in conjunction with the TR4W User Guide. The tables and sections covering basic aspects of TR4W are listed in the Table of Contents below.

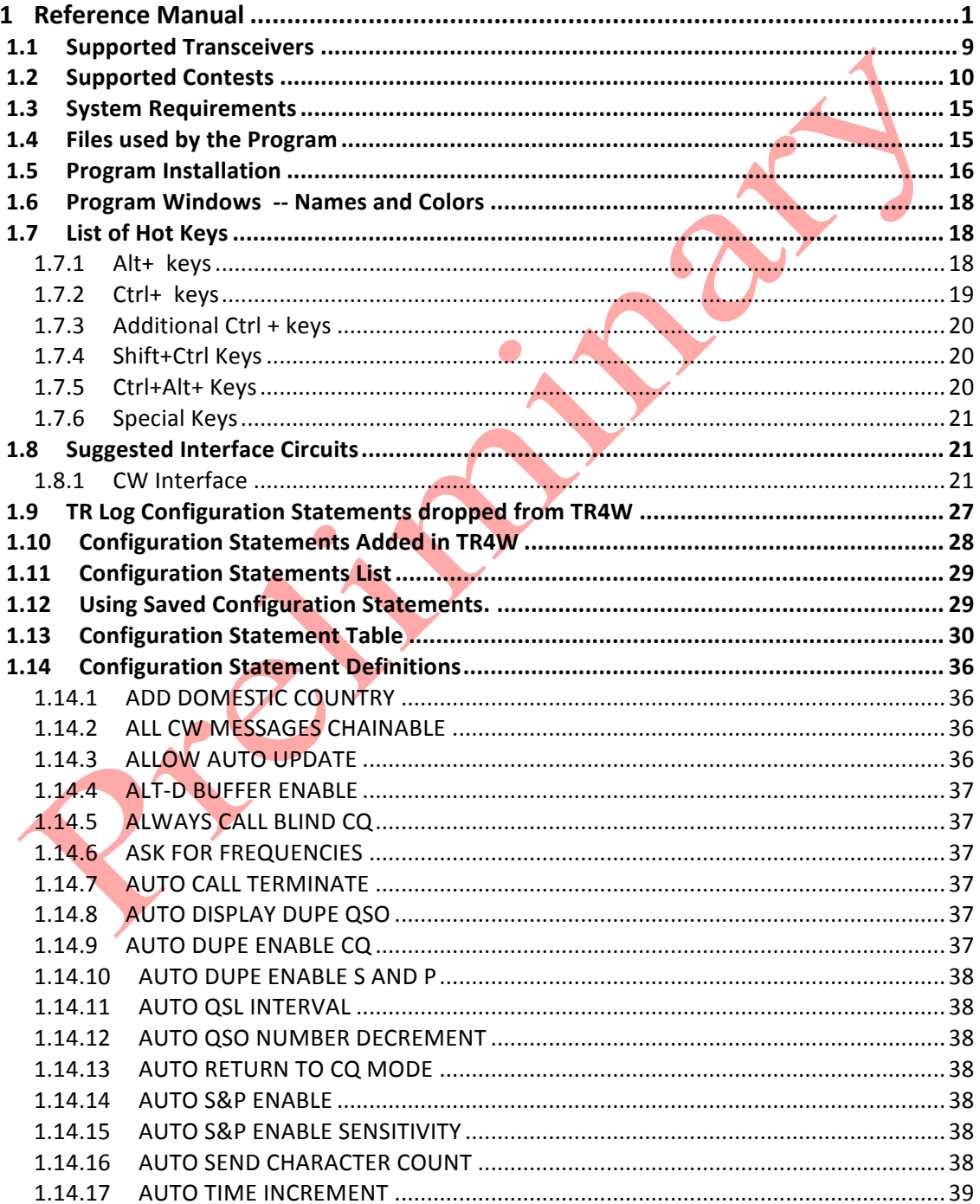

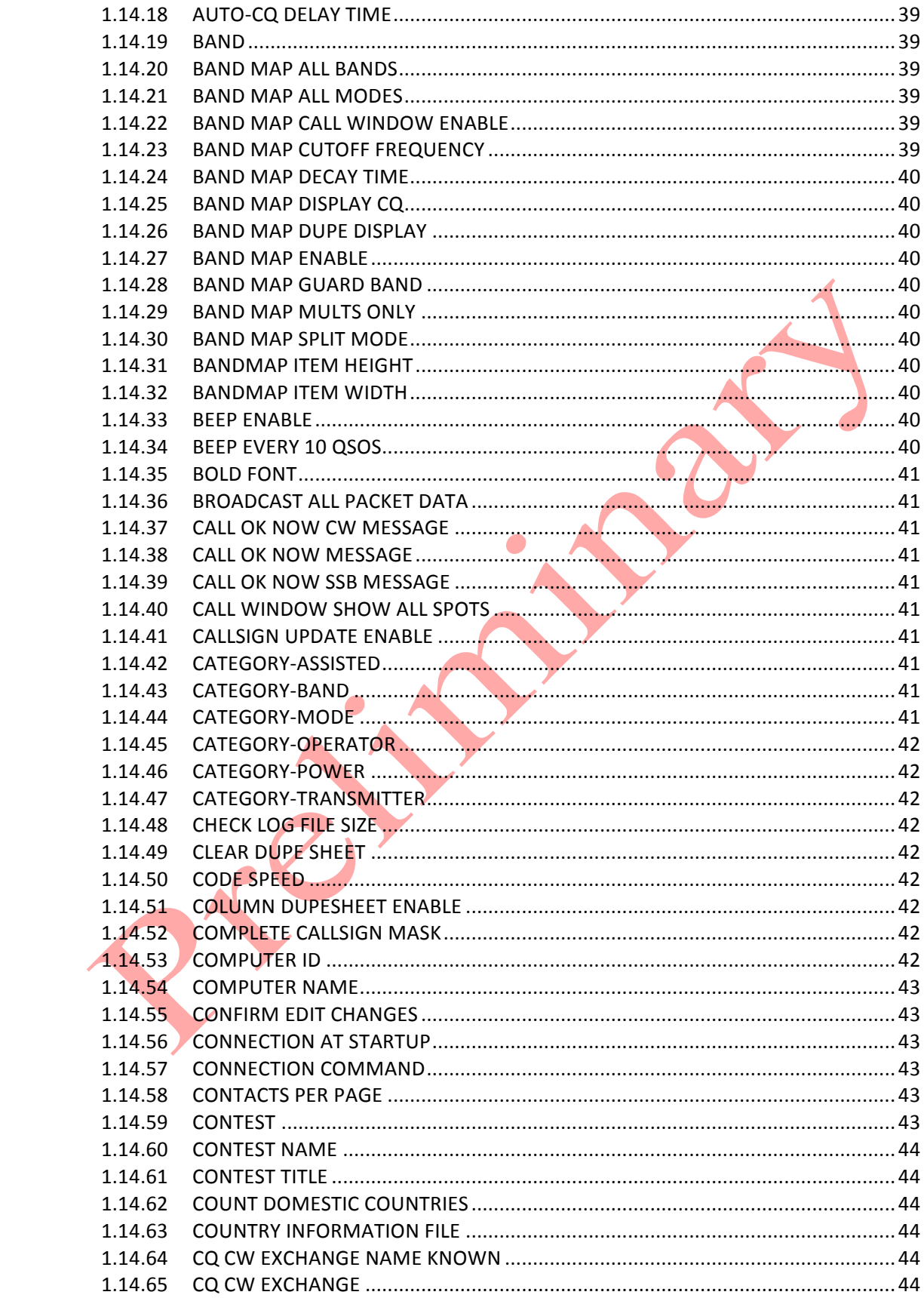

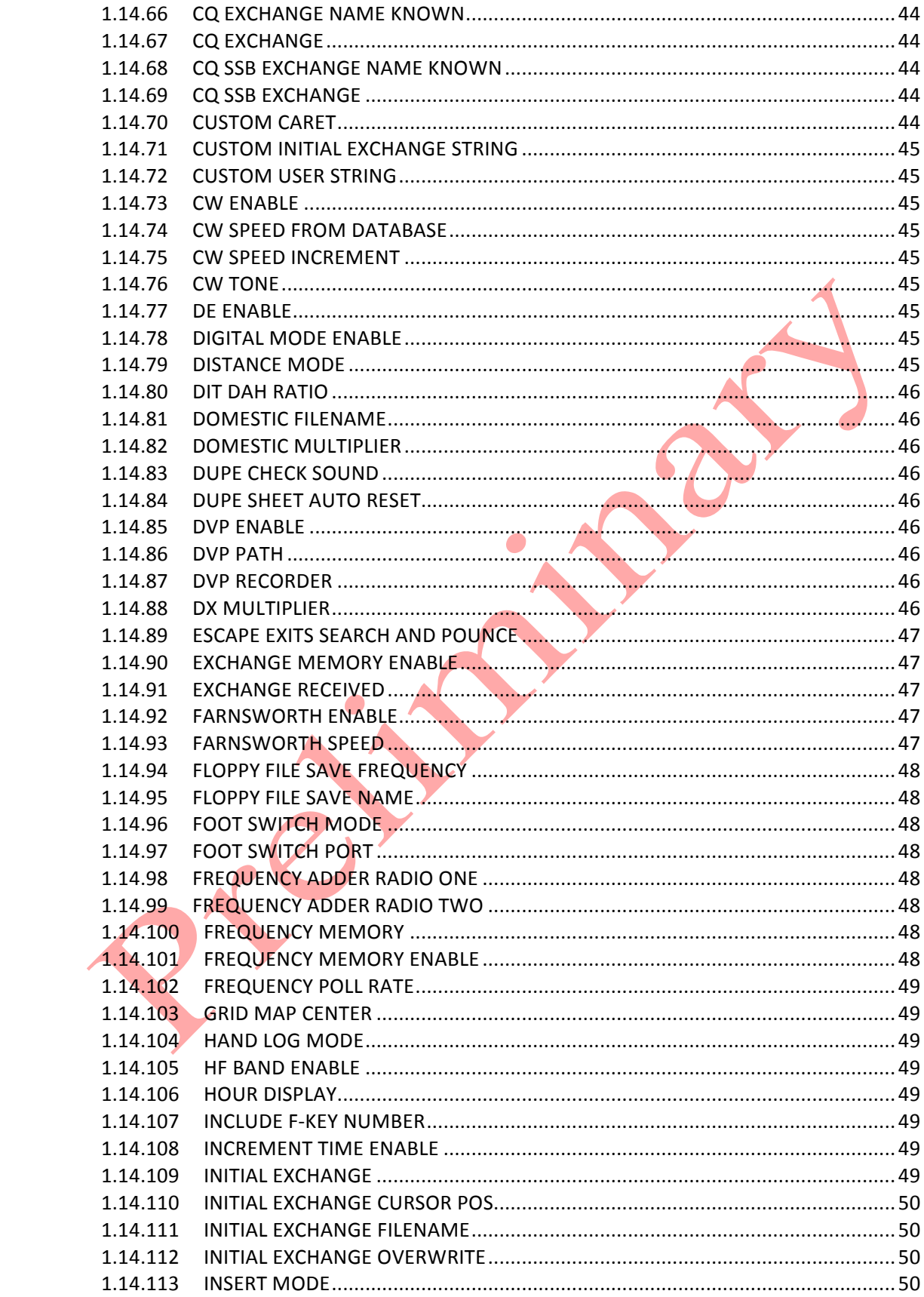

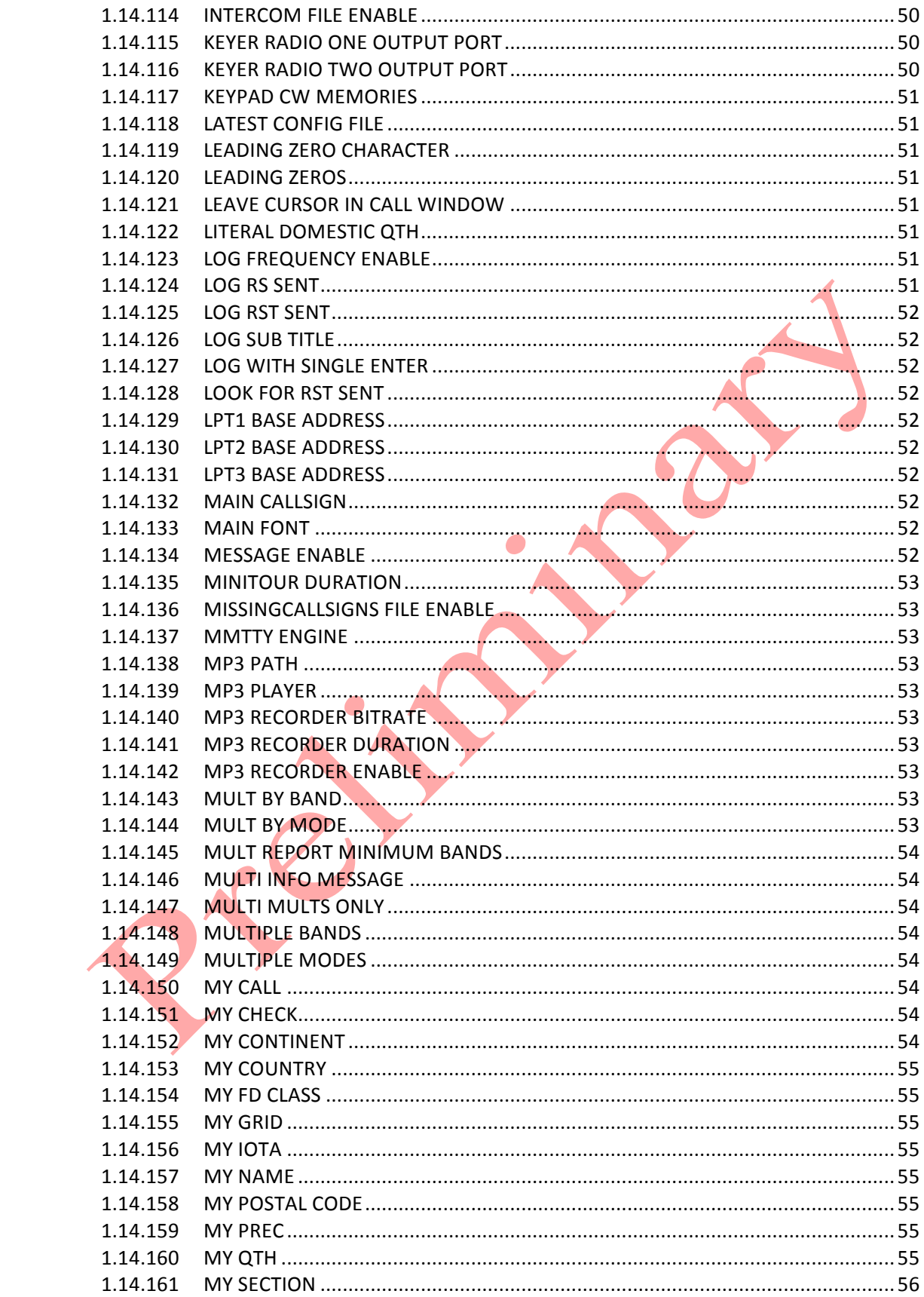

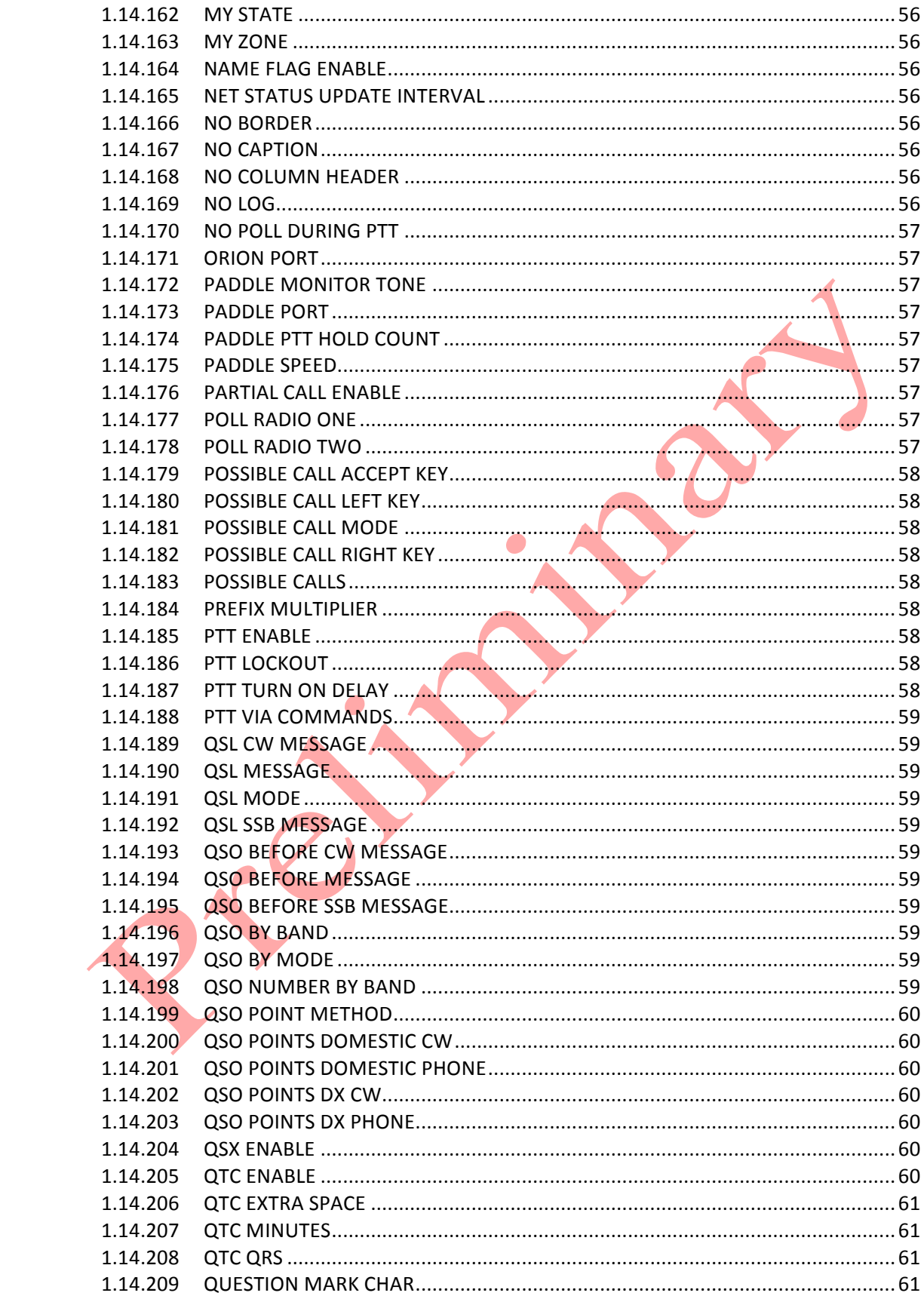

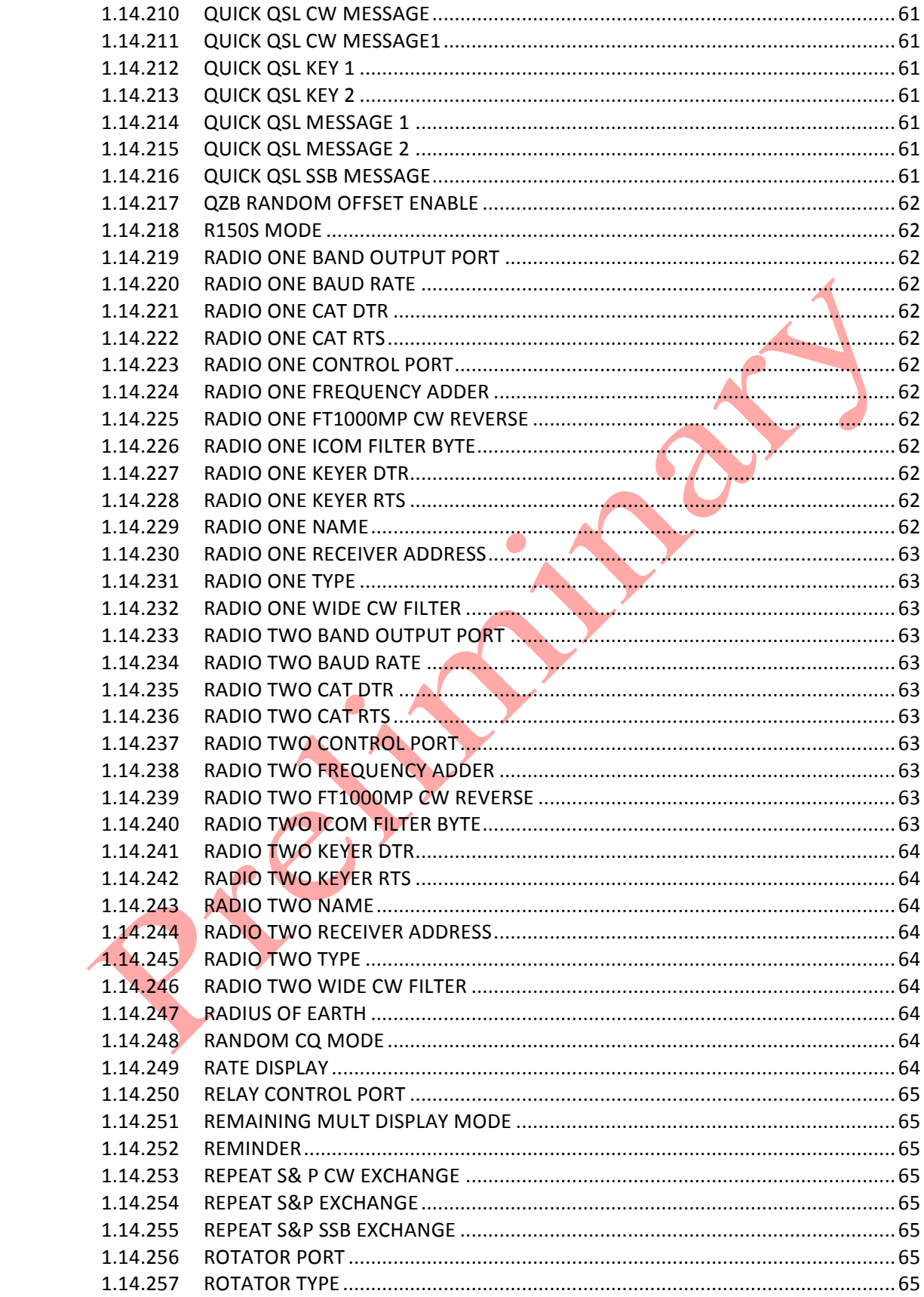

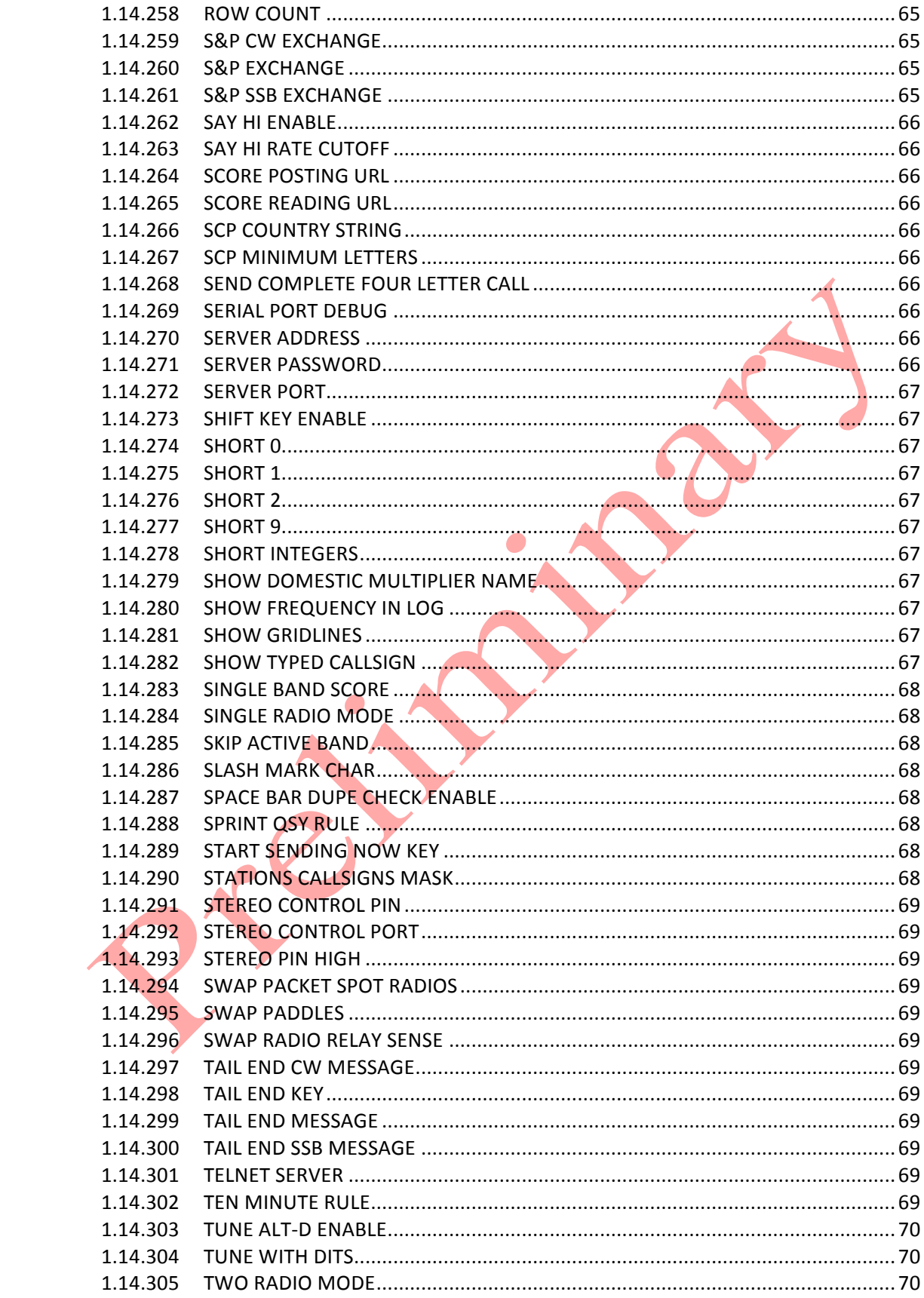

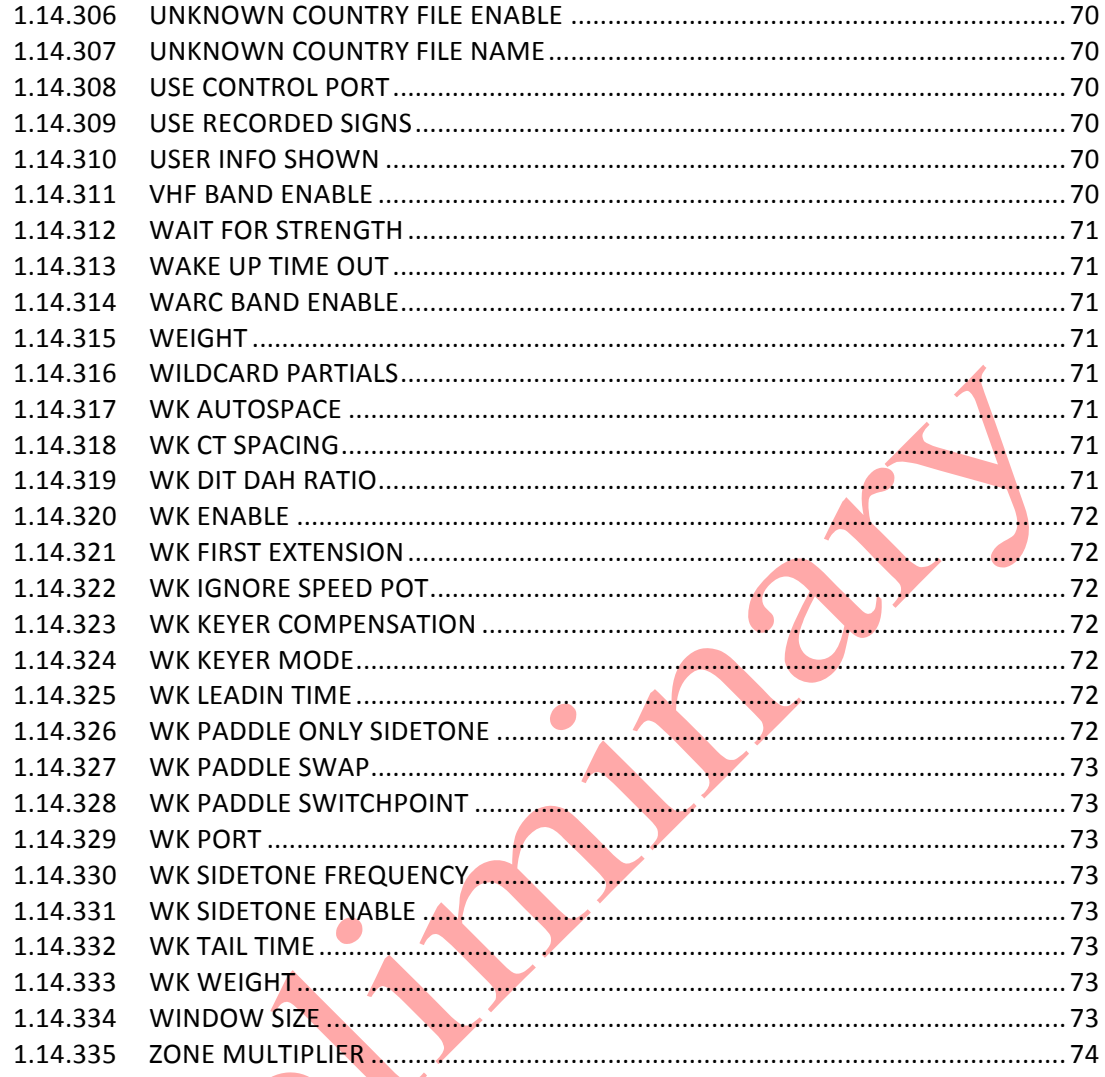

1.14.335 ZONE MULTIPLIER

# **1.1 Supported Transceivers**

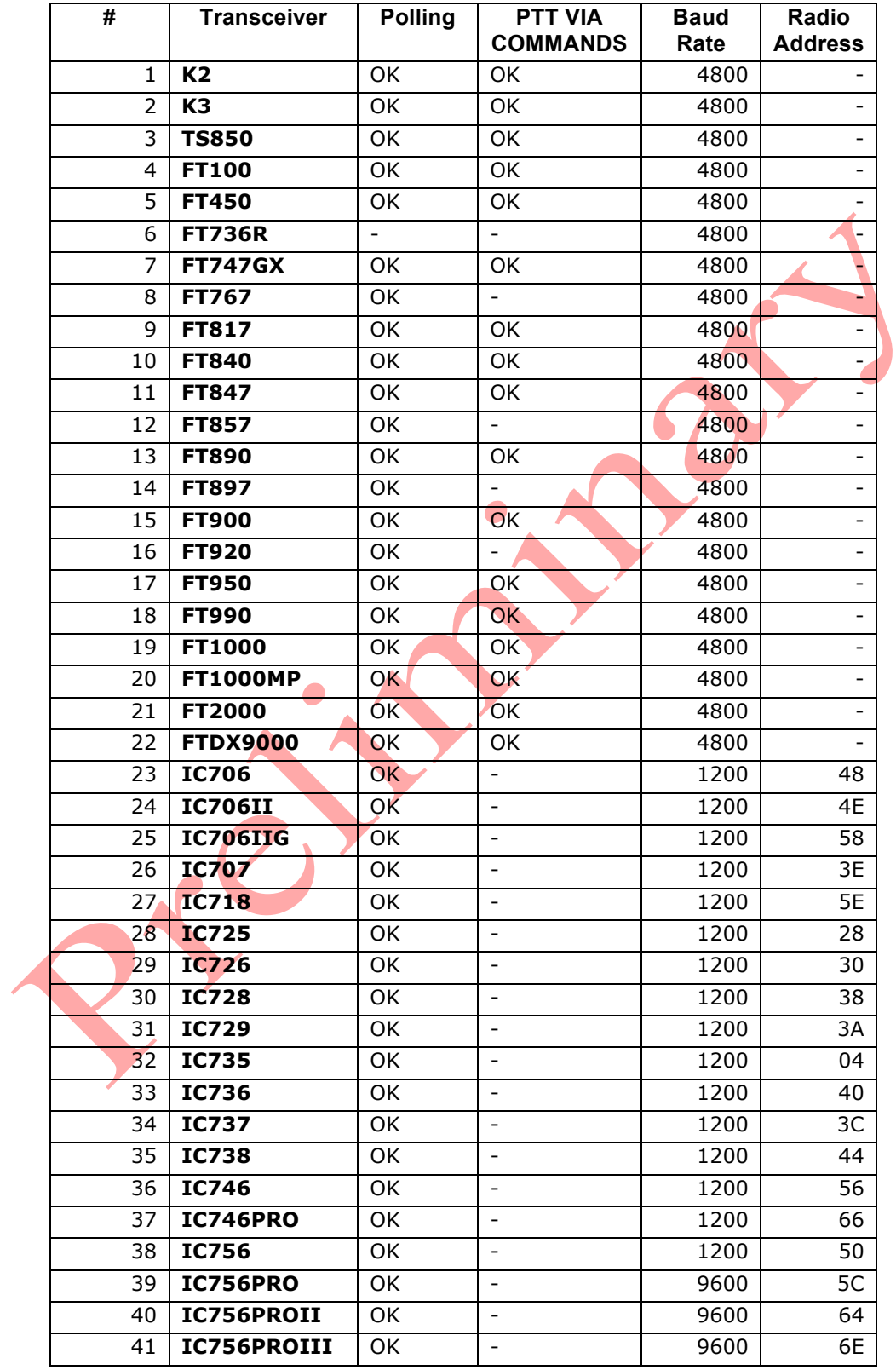

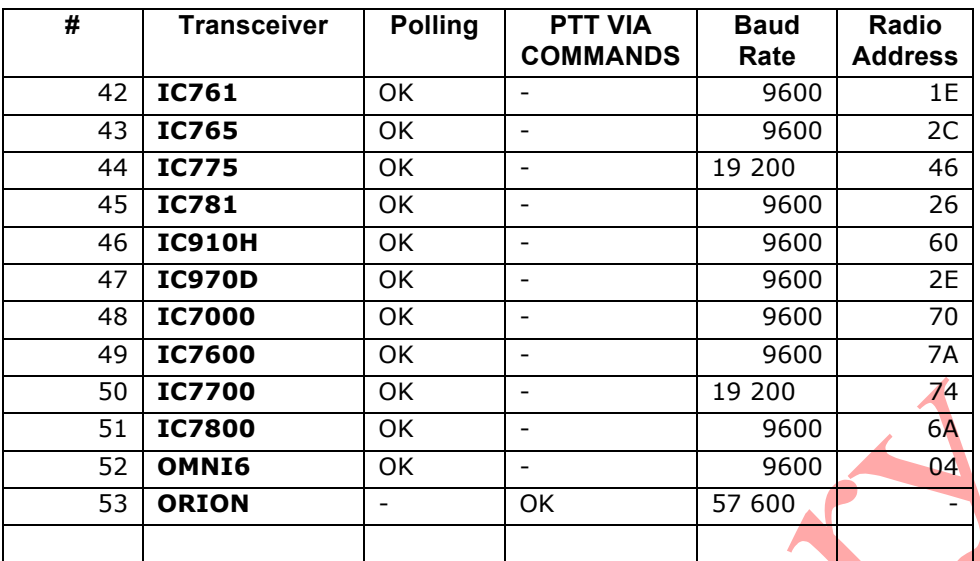

# **1.2 Supported Contests**

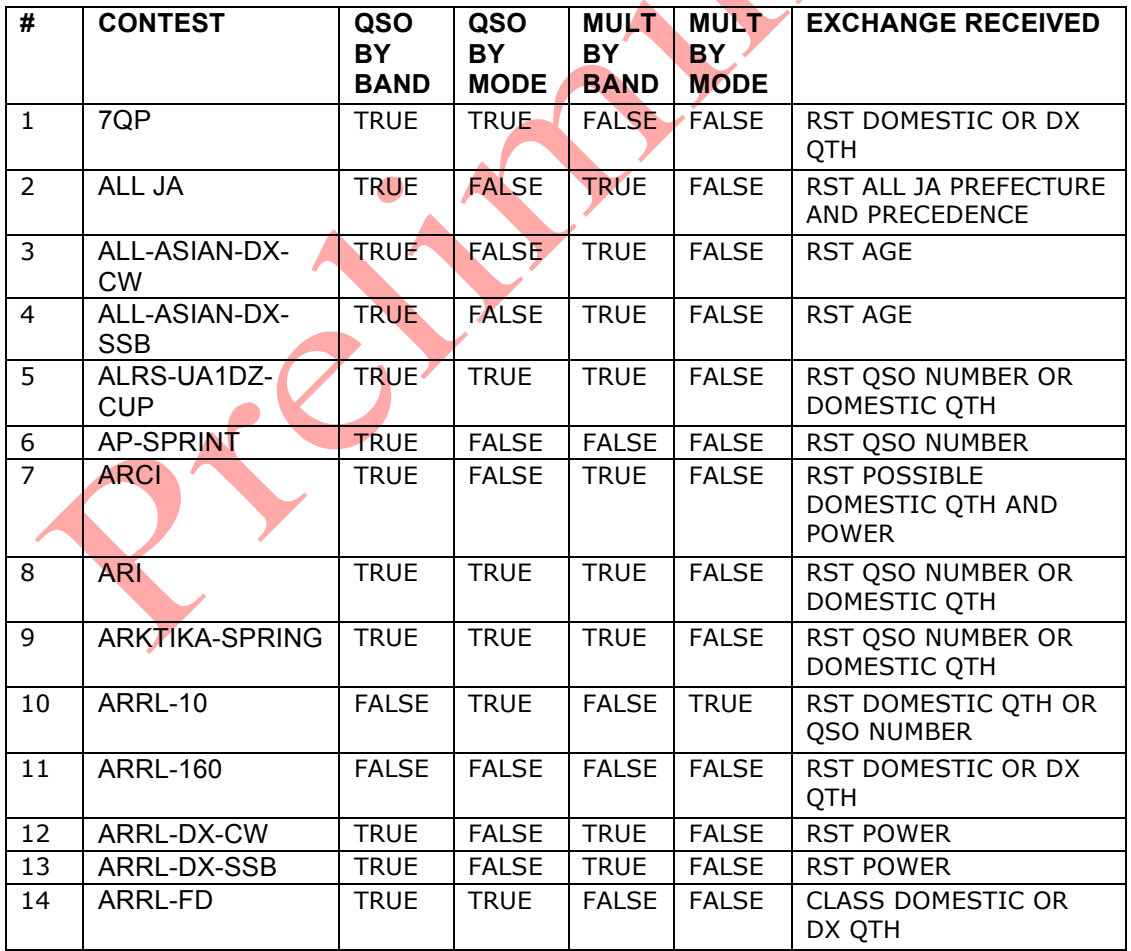

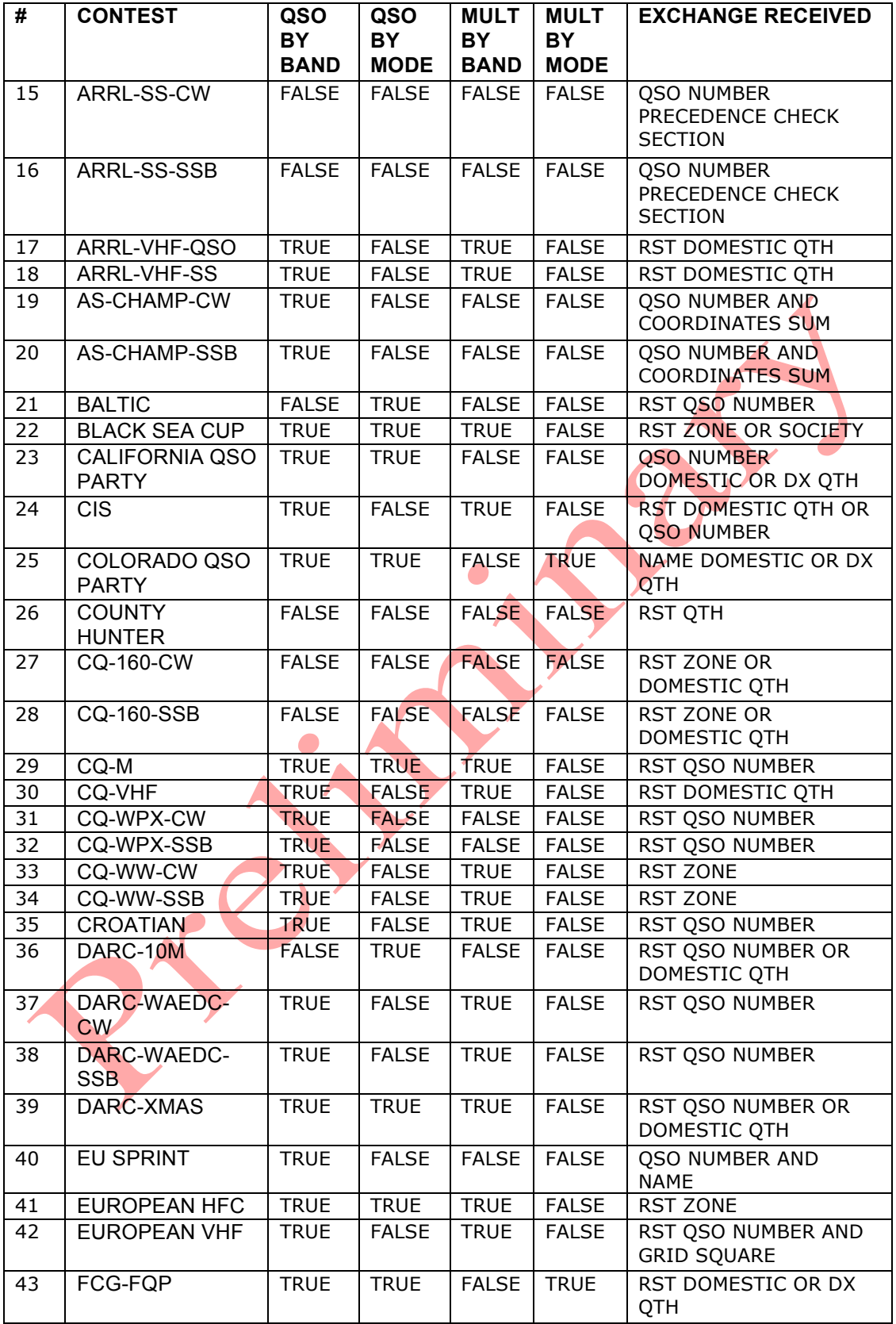

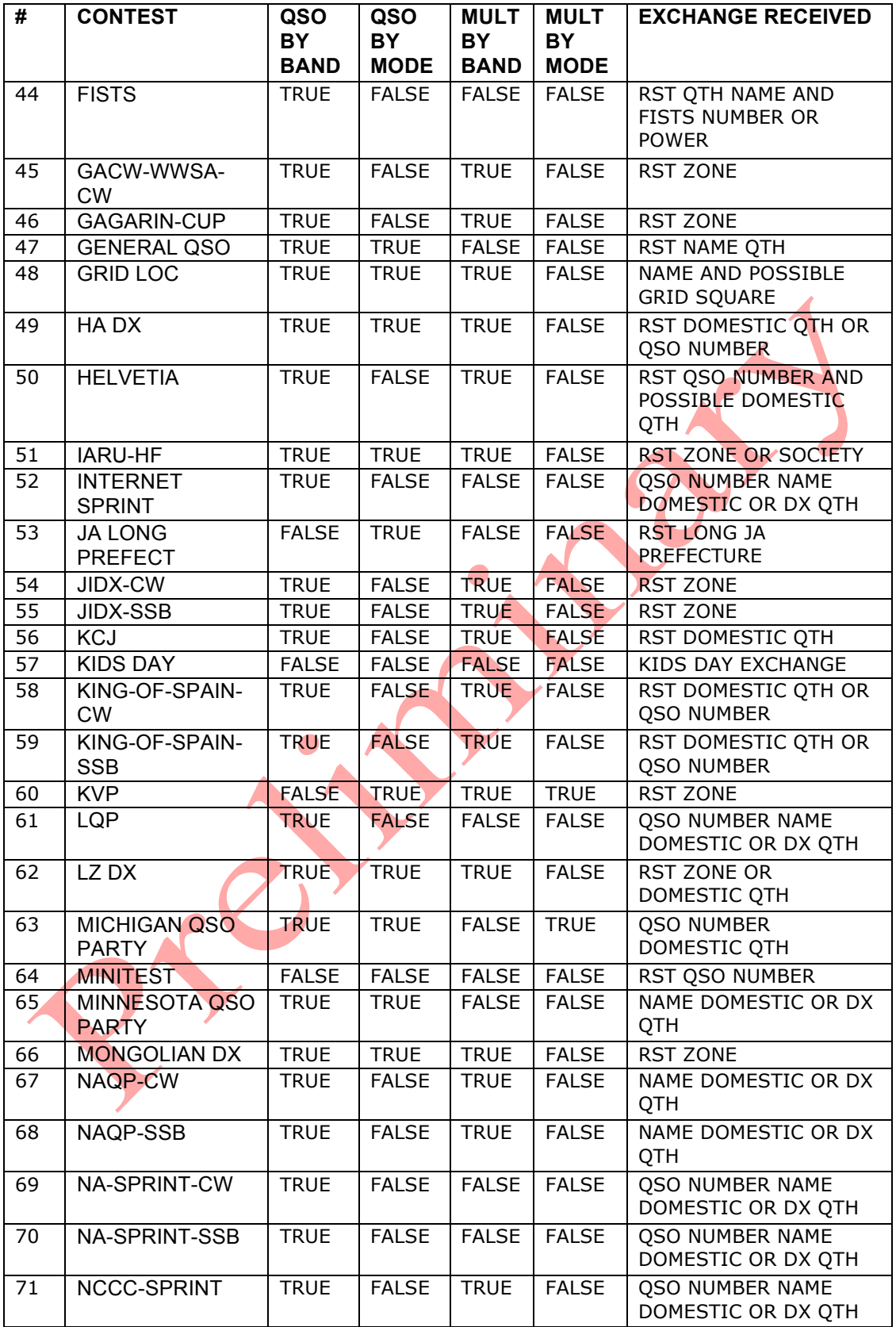

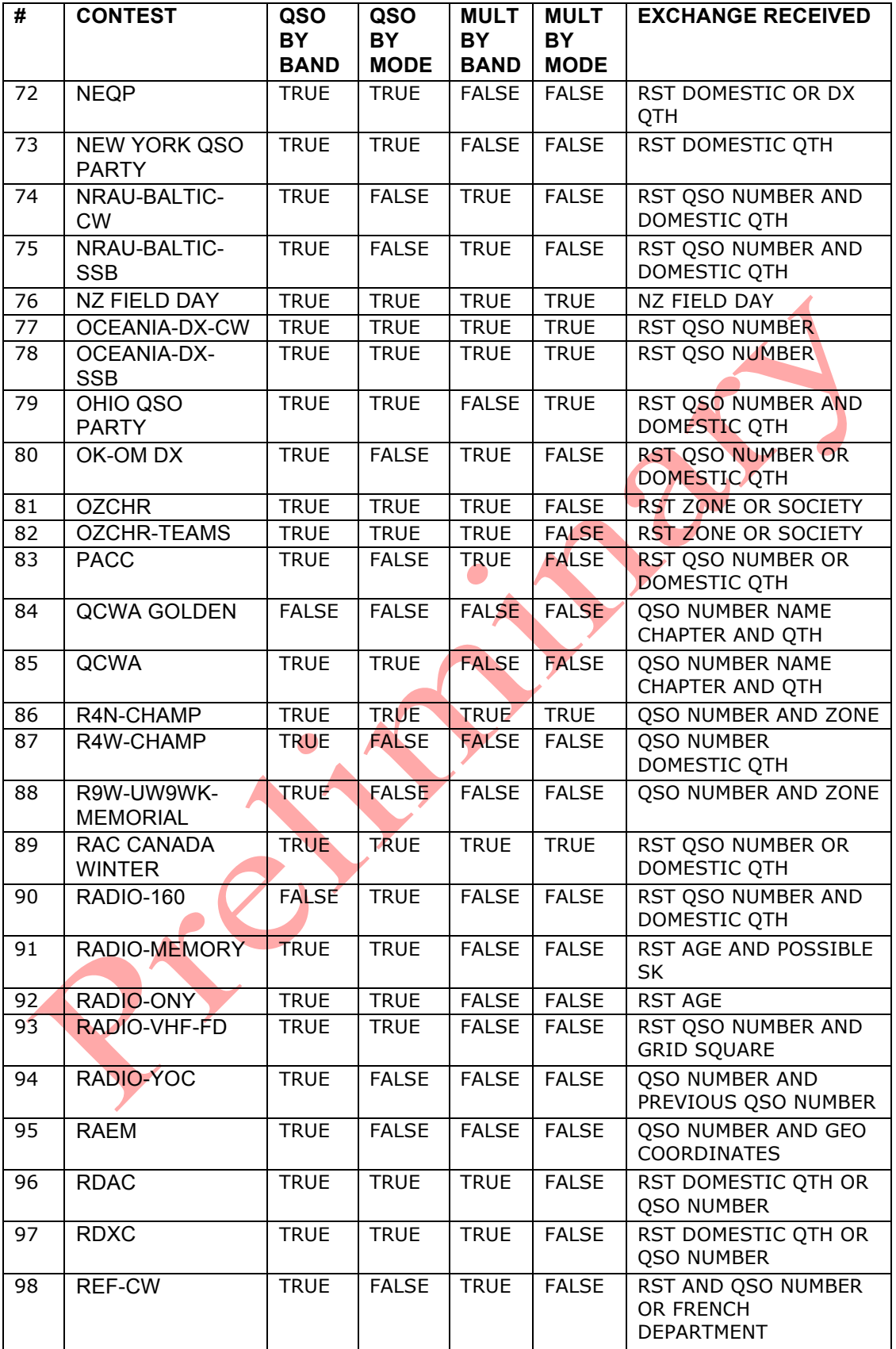

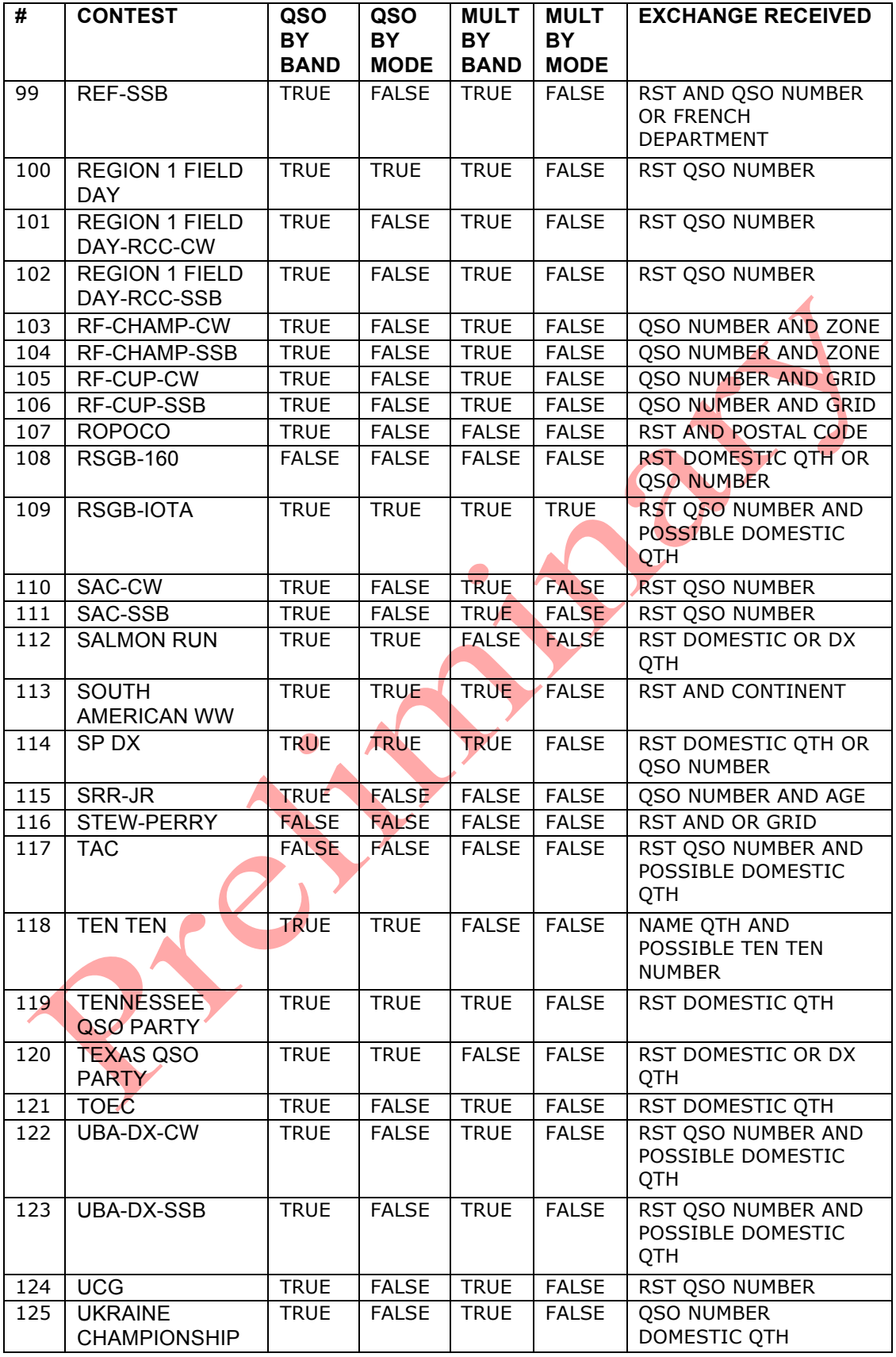

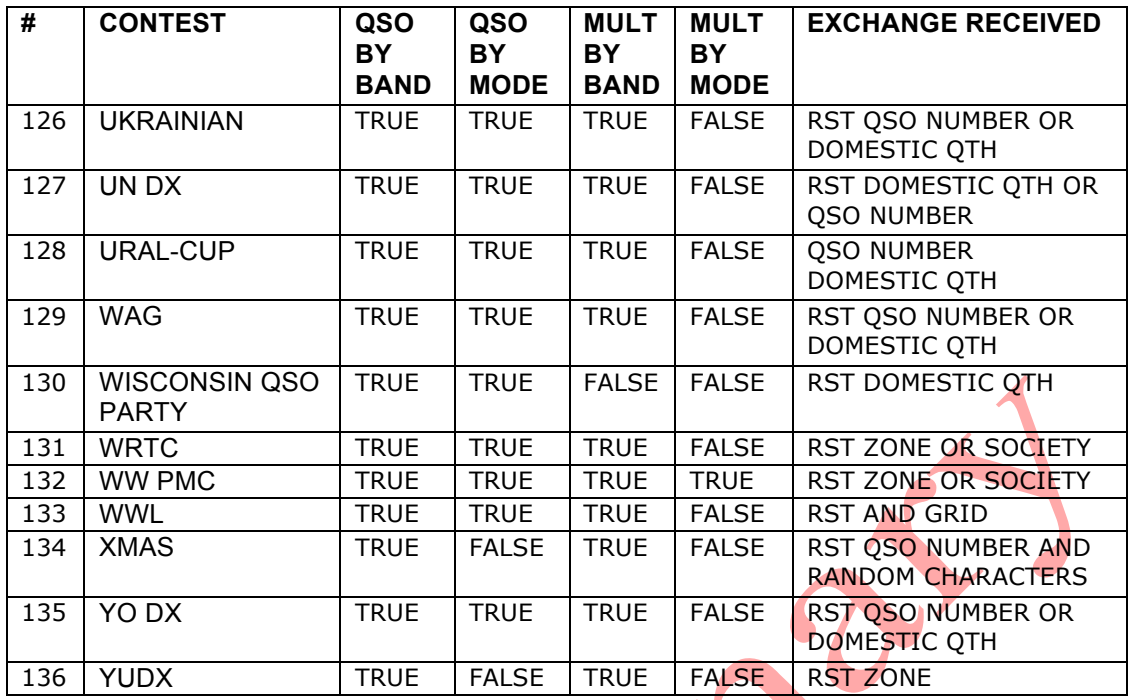

## **1.3 System Requirements**

Supported Operating Systems

Windows 98SE, 2000, XP, Vista, Windows 7 Memory Requirements

16 MB of memory, more is desirable

#### CPU Requirements

200 MHz CPU clock; faster is desirable – especially if using DVP recording of contests.

COM, LPT, USB and sound requirements

One COM port per Radio controlled by program. One LPT port per radio if Band selection done by program. One Com port for rotator control if used. One Com port for Network if used. Internet connection required for DX Cluster use. USB to COM adapters can be used. Internal sound card or USB sound card required for DVP. Sound card should allow line-in [or mic] and line-out [or speaker] Computer speaker used for CW monitoring

## **1.4 Files used by the Program**

### **1.5 Program Installation**

To get started go to the TR4W homepage at: http://www.tr4w.com/.

Click on "DOWNLOAD" to bring up a list of TR4W versions for several languages. Select the latest release in the language that you wish to use. This manual is written for users of the English version but should be useful to those using other langueges, As of this writing the current English version release is 4.239. Click on "tr4w\_setup\_4\_237.zip" to initiate a download of a compressed (zip) file which you should save. When the download is completed and saved, extract the file and you will see a window like this:

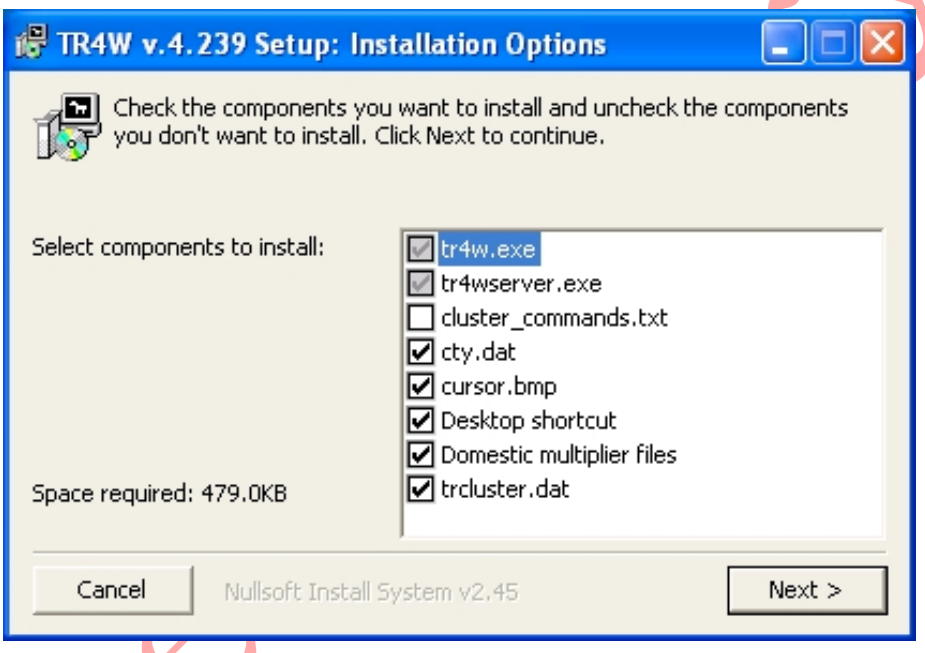

Click on next to continue the installation.

When click on next you will be asked where you want to store the TR4W program. Windows suggests that you store it in the Program Files folder

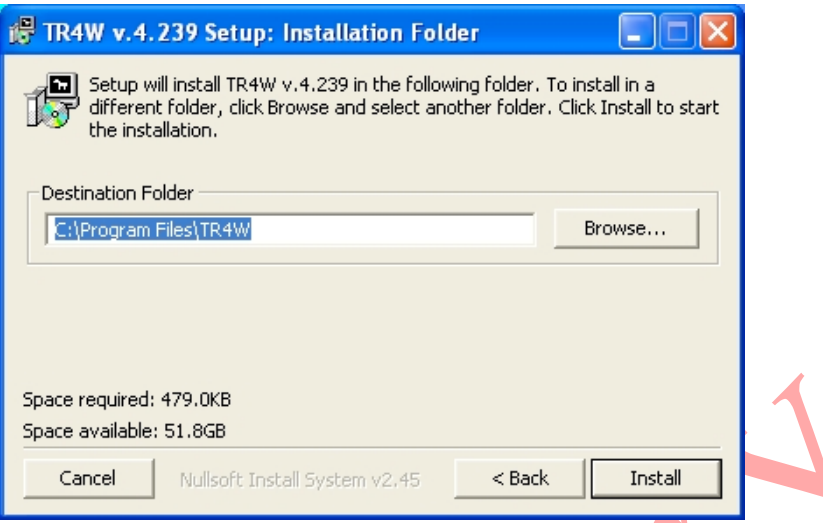

I suggest that you store it in a different folder to simplify getting into to the folder if you want to make changes or to look at a file after you have been using TR4W for a while.

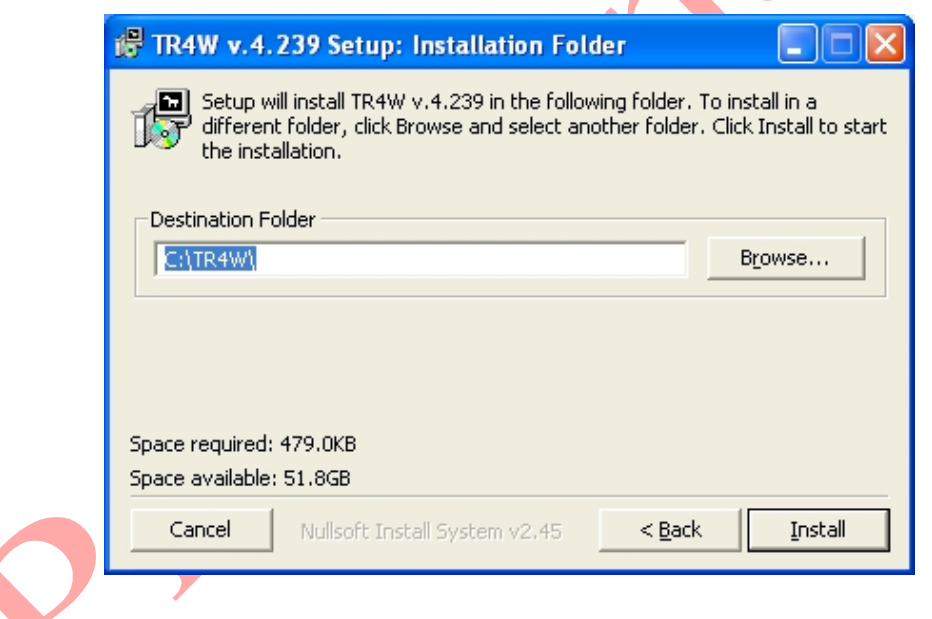

Click on Next and the program will install. When the installation is completed a TR4W icon will appear on your desktop. Clicking on the icon starts the program.

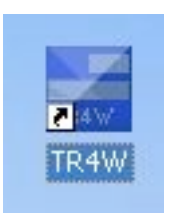

# **1.6 Program Windows -- Names and Colors**

# **1.7 List of Hot Keys**

## **1.7.1 Alt+ keys**

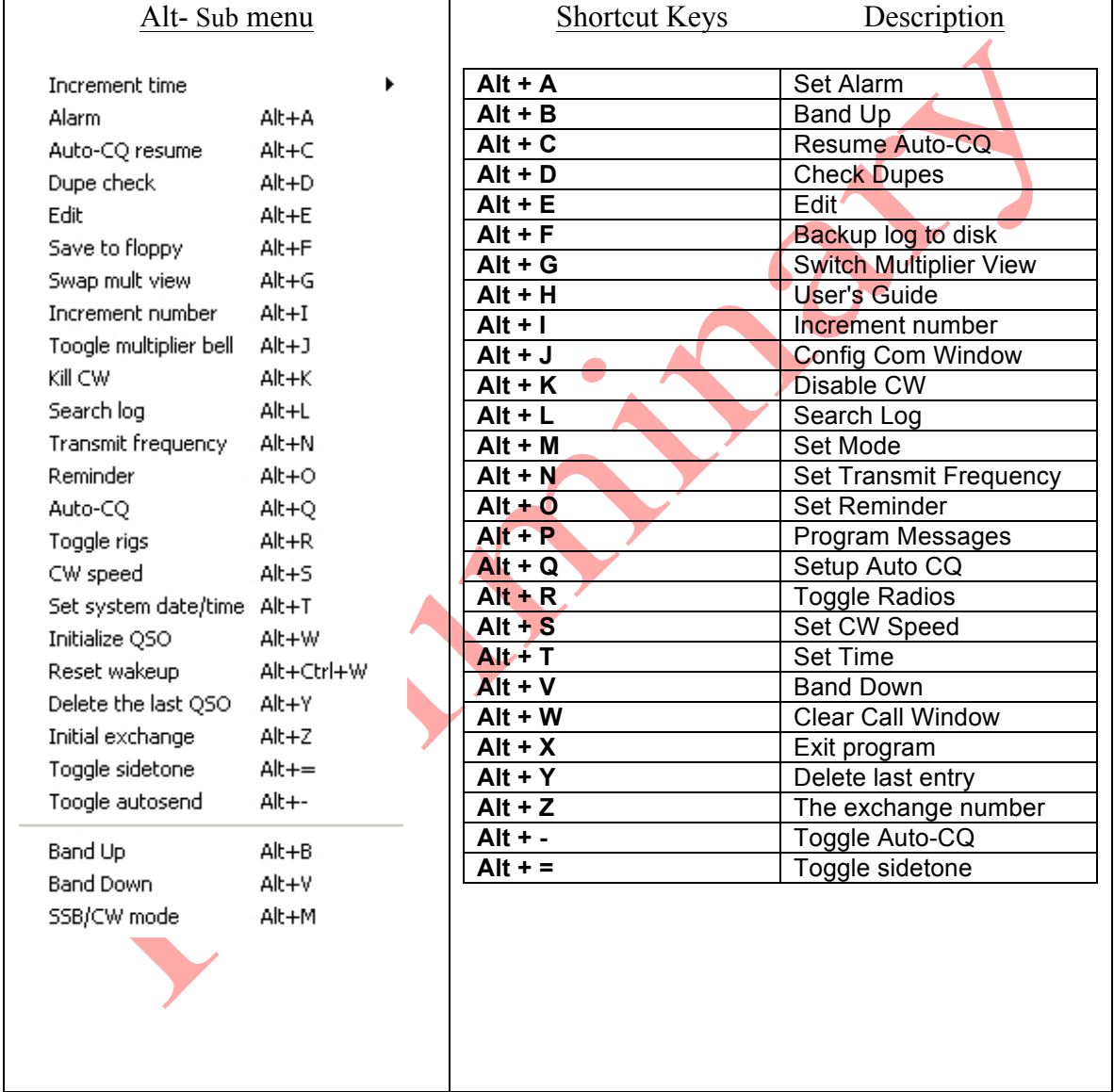

## **1.7.2 Ctrl+ keys**

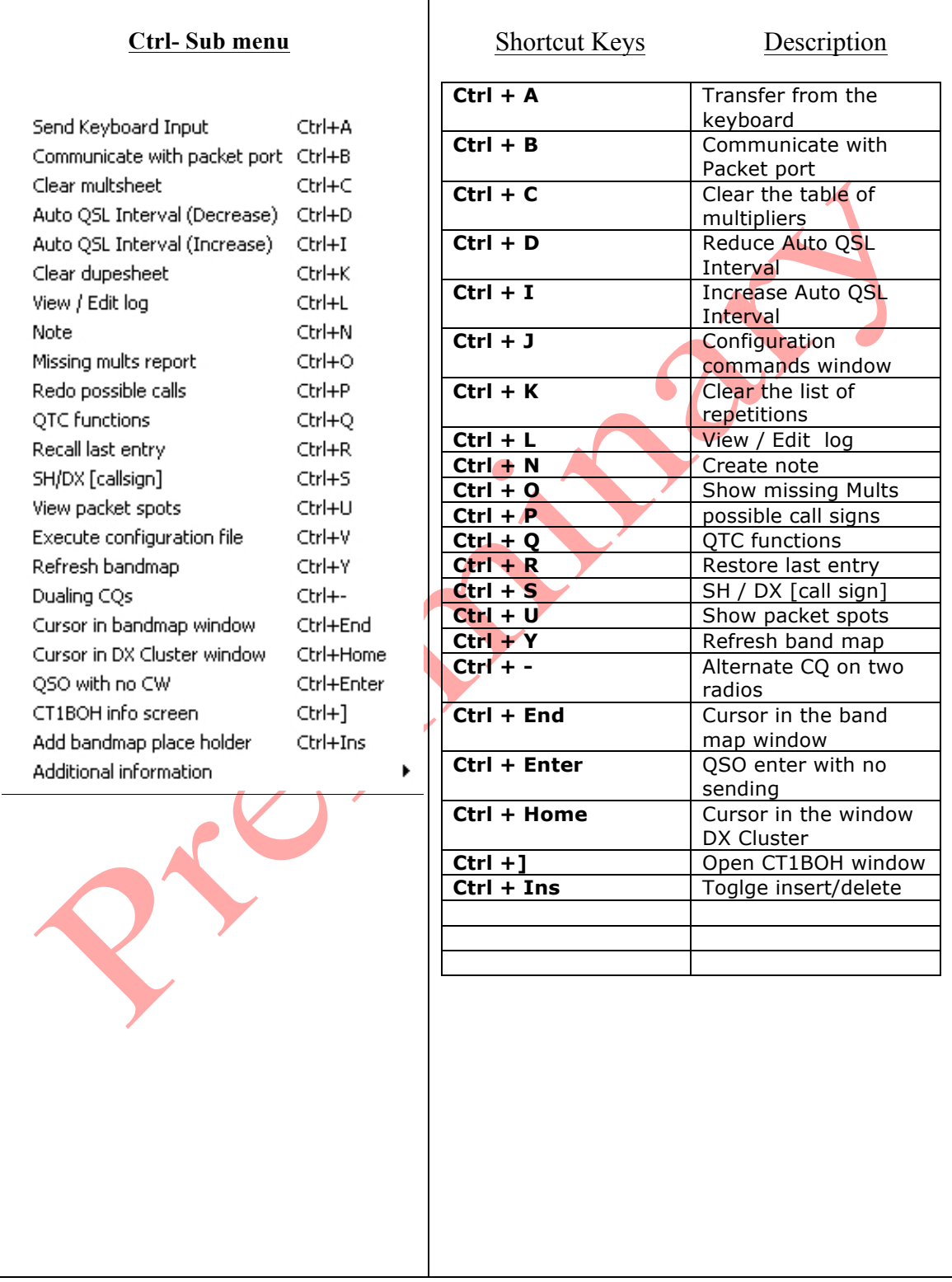

## **1.7.3 Additional Ctrl + keys**

#### Shortcut Keys Description

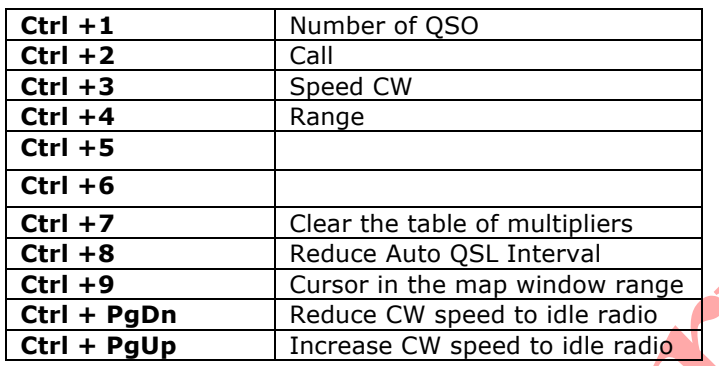

#### **1.7.4 Shift+Ctrl Keys**

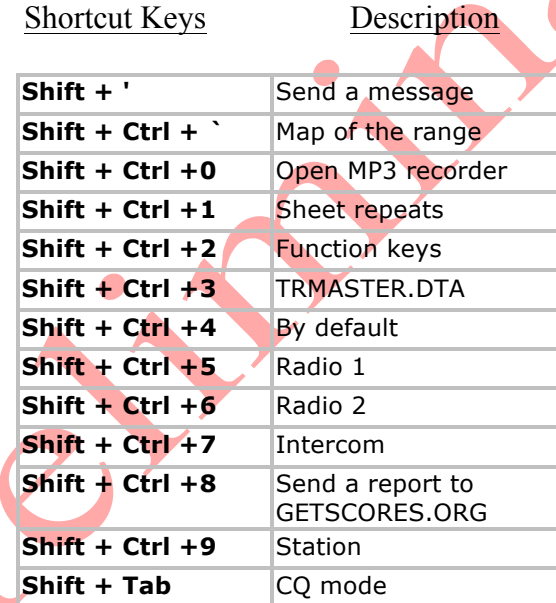

**1.7.5 Ctrl+Alt+ Keys**

## Shortcut Keys Description

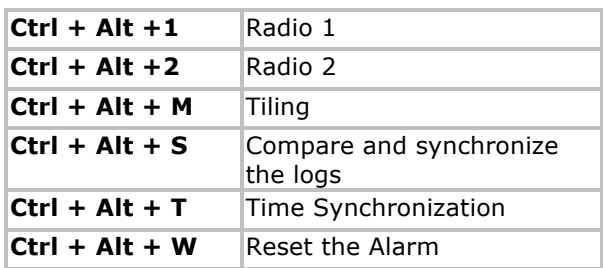

#### **1.7.6 Special Keys**

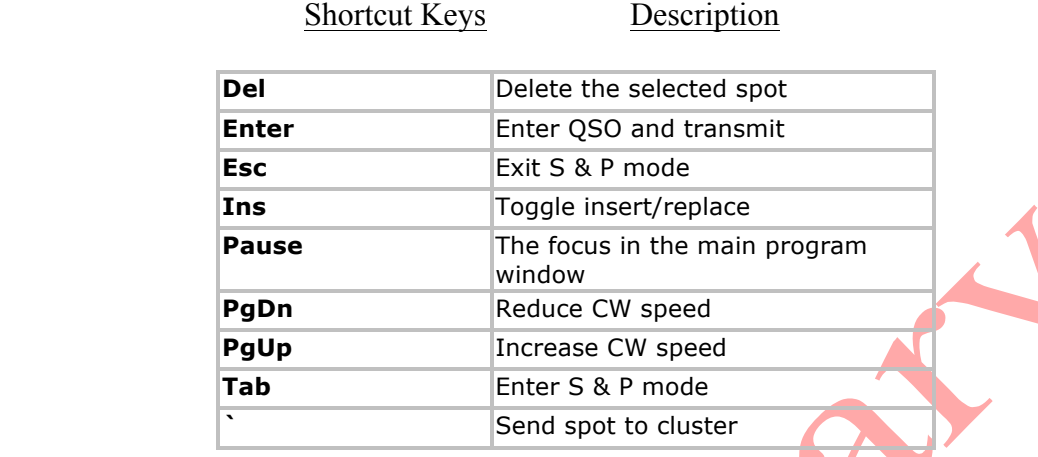

## **1.8 Suggested Interface Circuits**

#### **1.8.1 CW Interface**

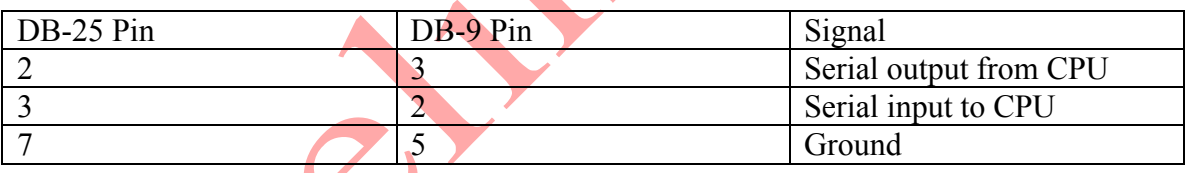

## TNC/Radio/Network Wiring

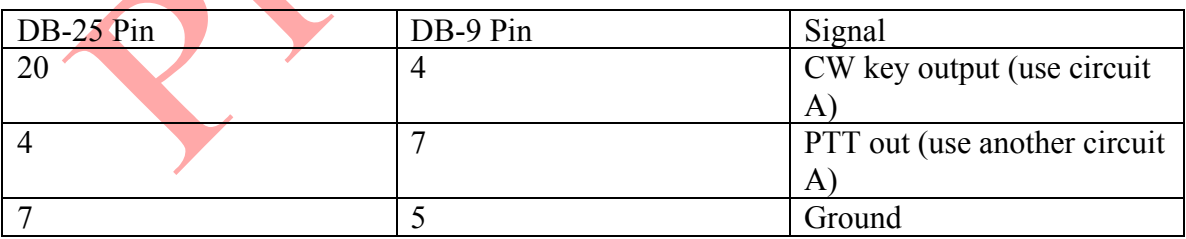

CW Interface

Some TNCs or radio interfaces may require one or both of the following jumpers to work properly (these jumpers are not necessary on the computer side of the serial interface cable):

DB-25: Connect pin 6 to 8; connect pin 4 to 5; DB-9: Connect pin 1 to 6; connect pin 4 to 7.

It has also been reported that some rigs (notably the Kenwood TS-870) require that the CTS and RTS lines be carried between the rig and the computer. On a DB25, these are pins 4 and 5; on a DB9 they are pins 7 and 8.

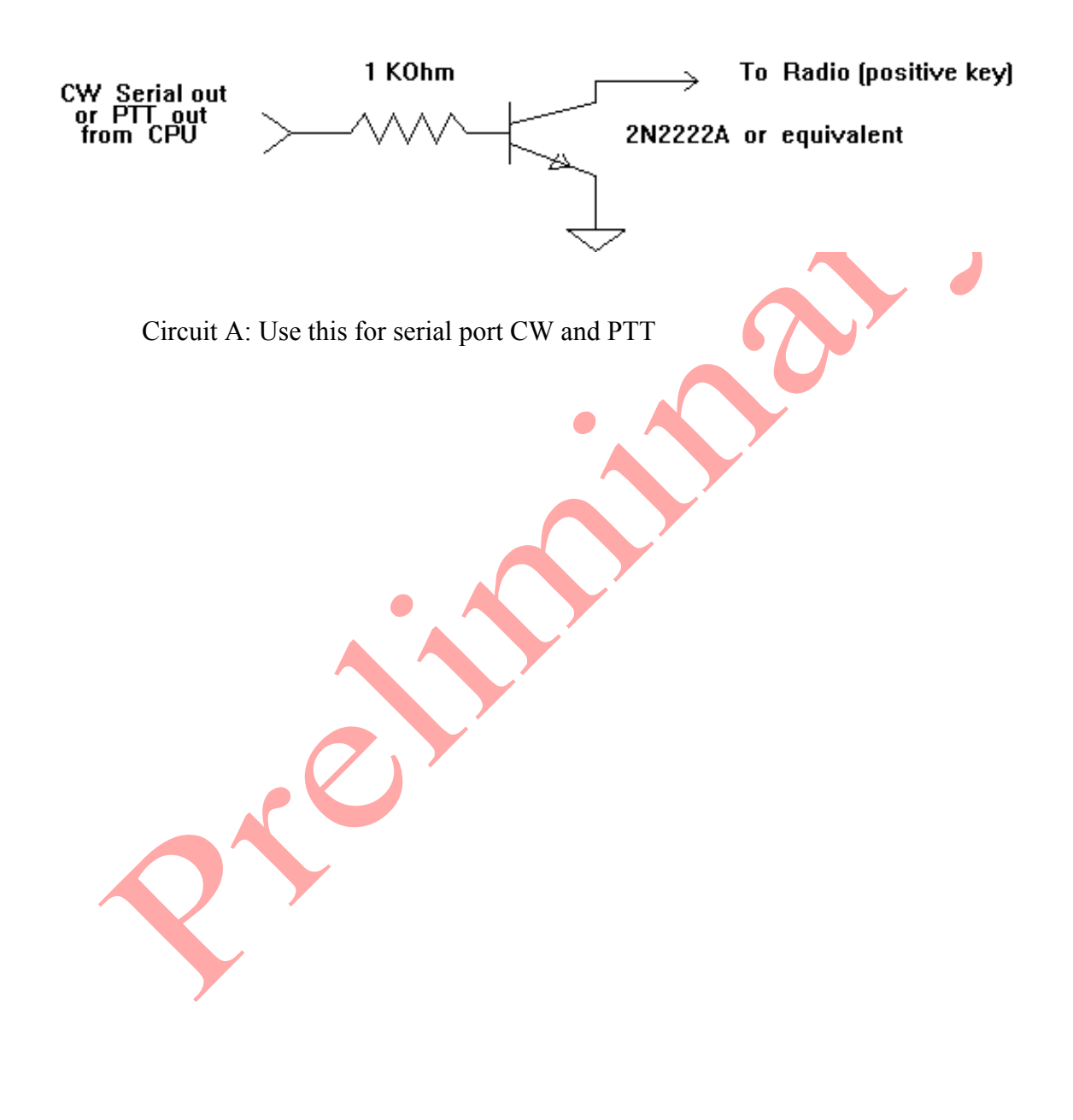

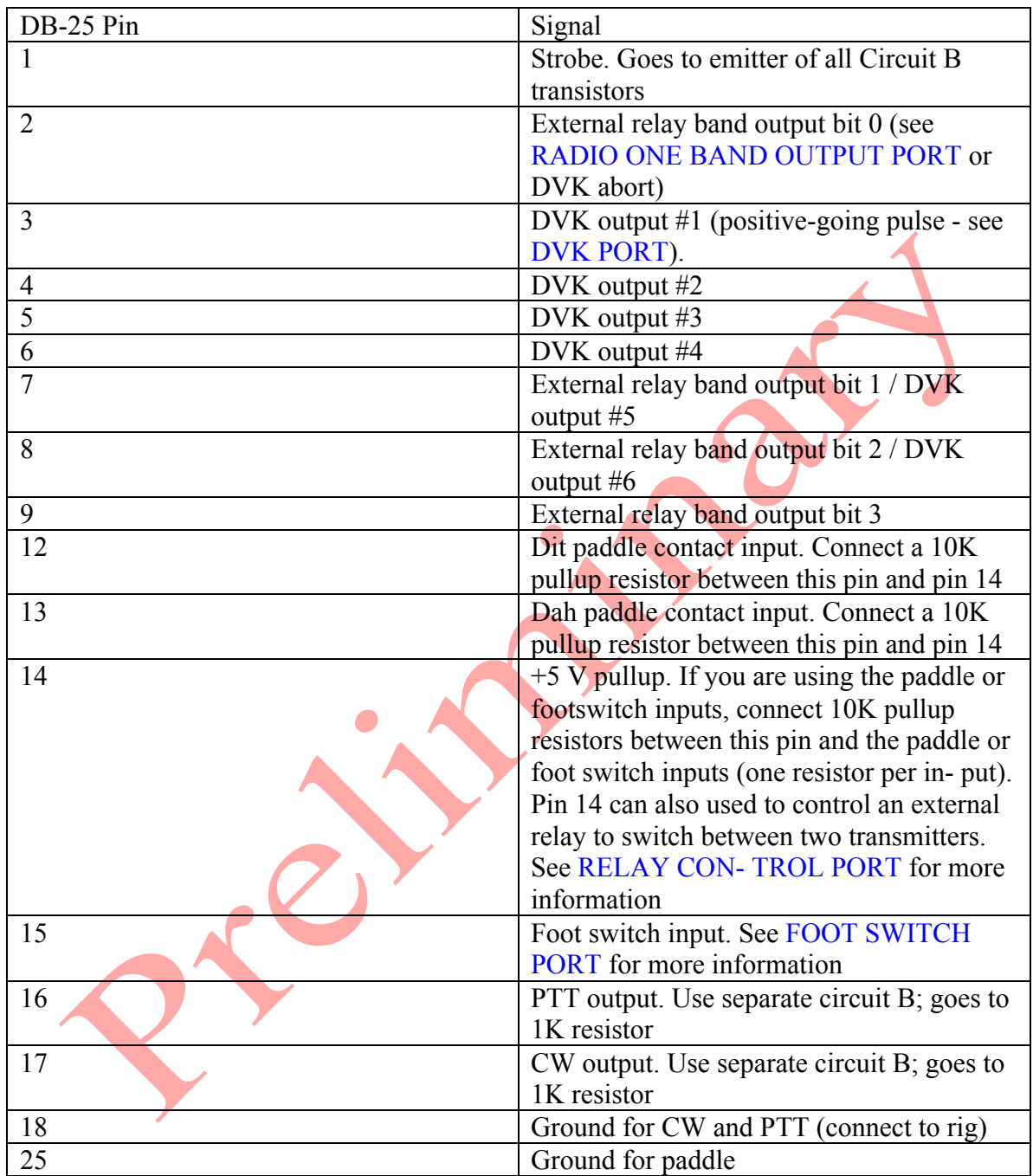

Parallel Port Interface

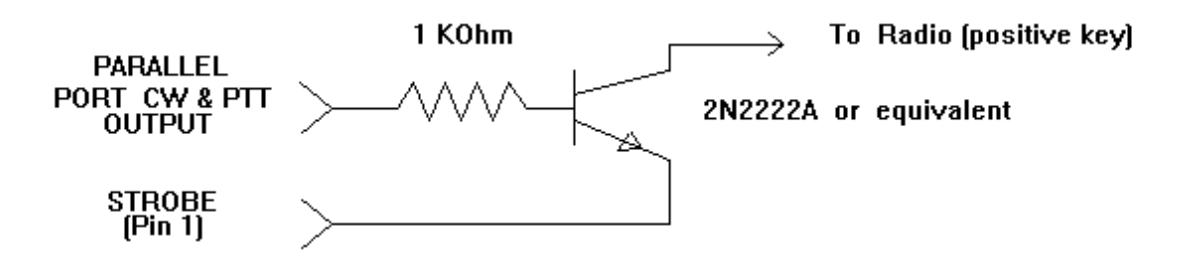

Circuit B: Use this for parallel port CW and PTT

The next two pages contain details of an adapter from N0SS. Thanks to N0SS for the bitmap files used to generate these two pages.

# **Parallel Port CW and PTT Keying Adapter** and Paddle Input for TRLog Keyer

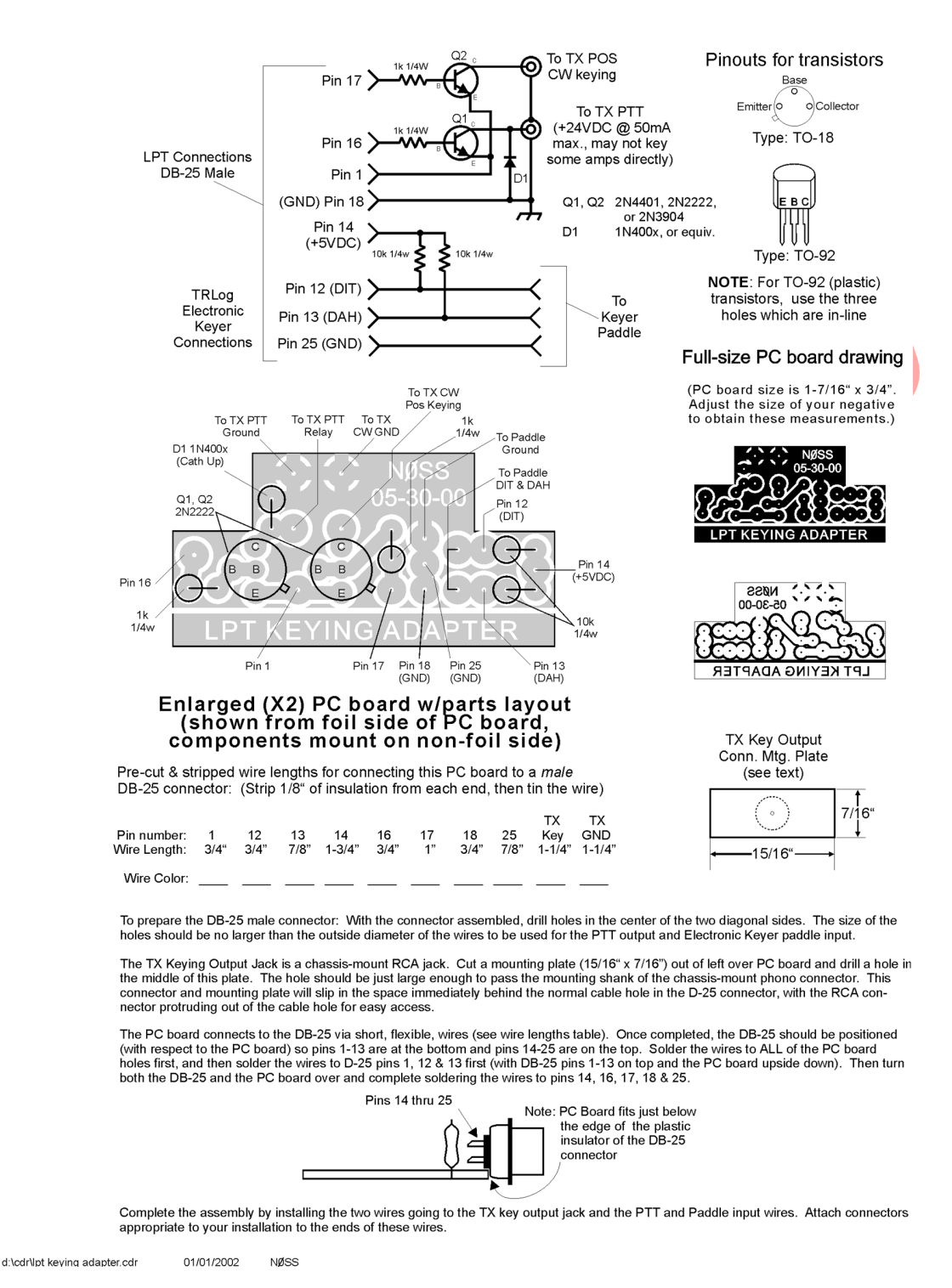

Parallel Port CW and PTT Keying Adapter and Paddle Input for Internal Keyer from N0SS

NOTE: if you use a METAL (or a 'METALIZED' plastic hood), BE SURE TO place some form of insulator between the top AND bottom of the PC board and the metal inside of the hood to prevent the components from shorting to the hood. NON-METALLIC hoods are strongly recommended!

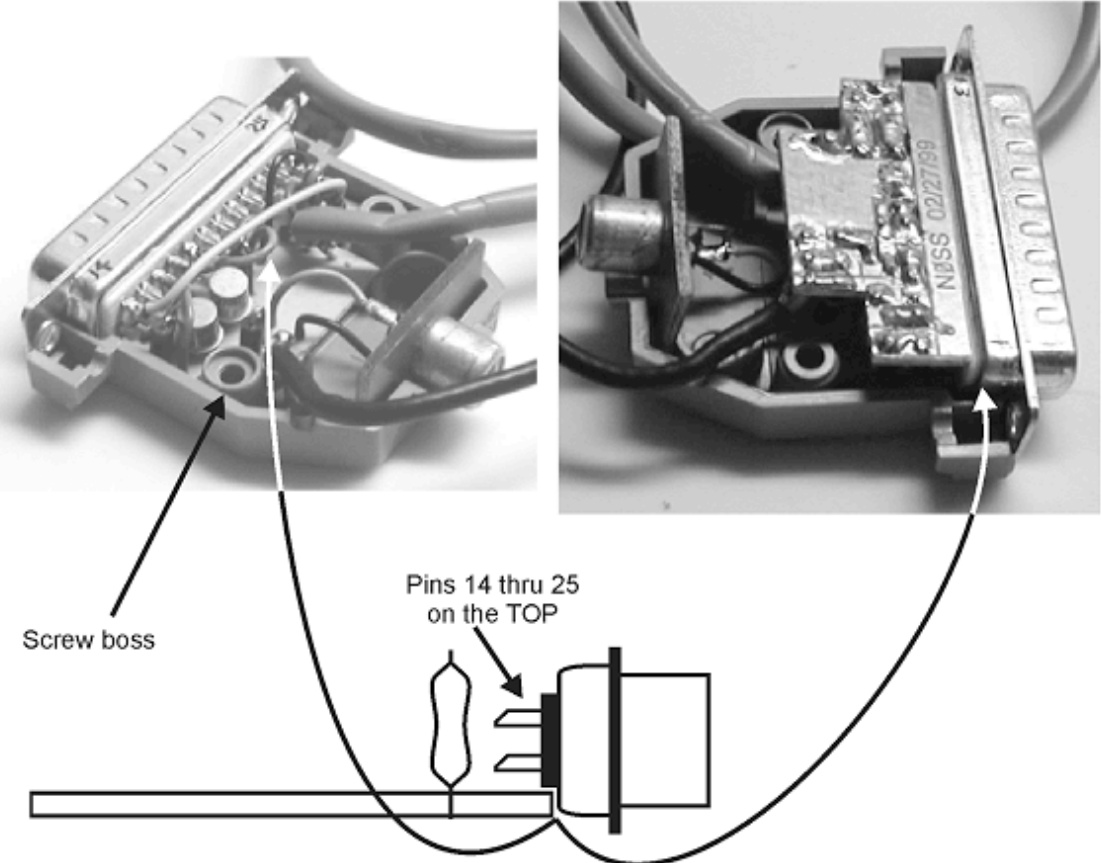

Note: The PC Board does NOT fit between the DB-25 pins, but just below the edge of the plastic insulator of the DB-25 connector. It will be held in place by the two screw bosses in the shell of the connector once the shell has been fitted to the connector.

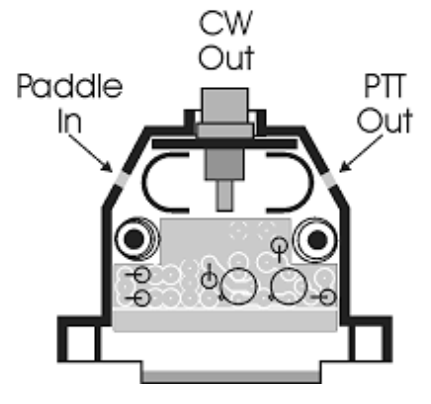

## **1.9 TR Log Configuration Statements dropped from TR4W**

A total of 83 configuration that are used in TR Log were dropped from TR4W because they were not required.

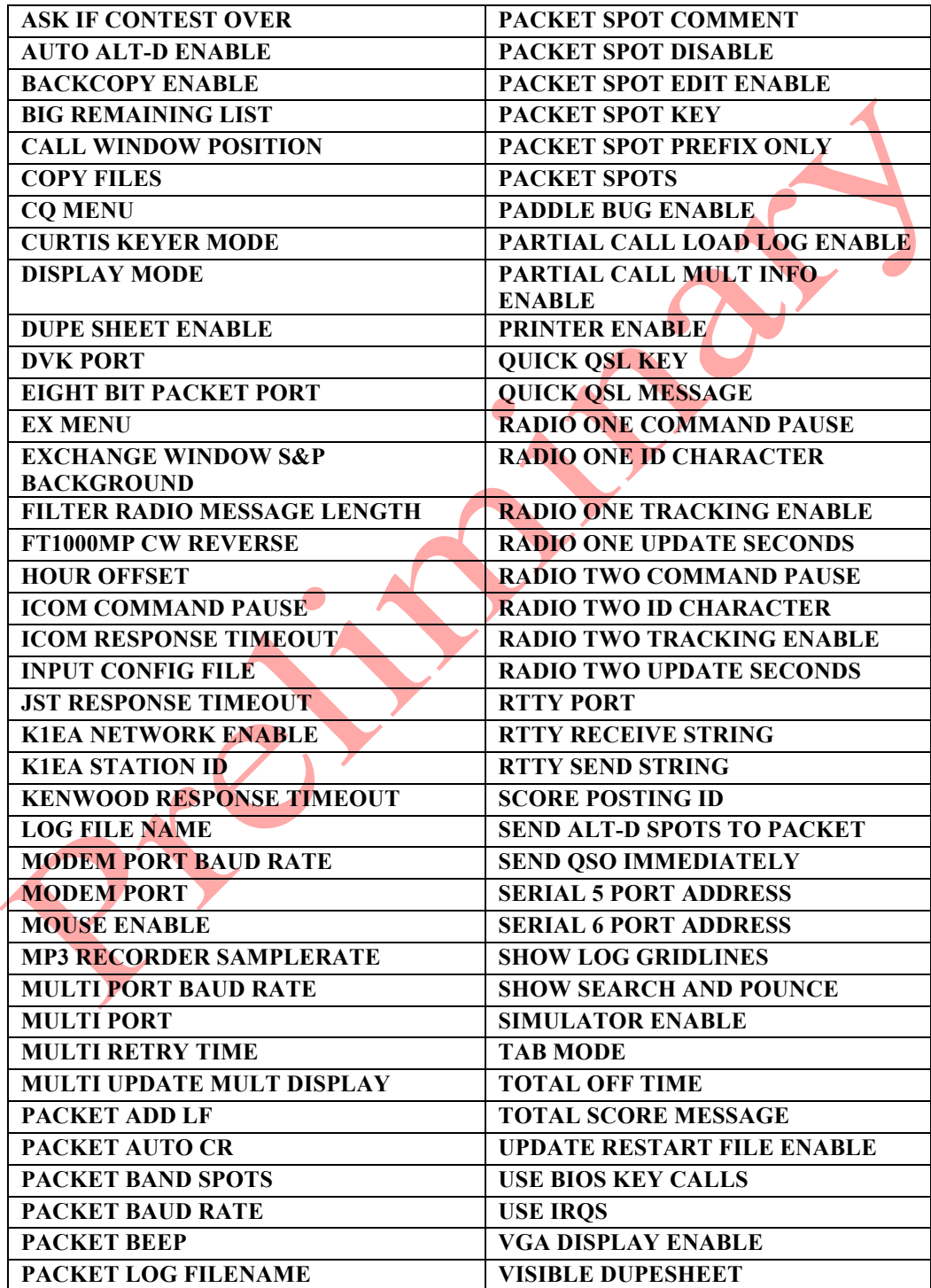

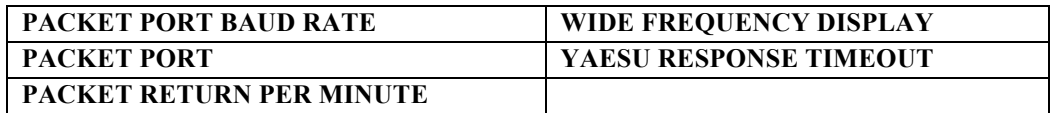

# **1.10 Configuration Statements Added in TR4W**

TR4W has added 87 new configuration statements to the original set of TR Log statements.

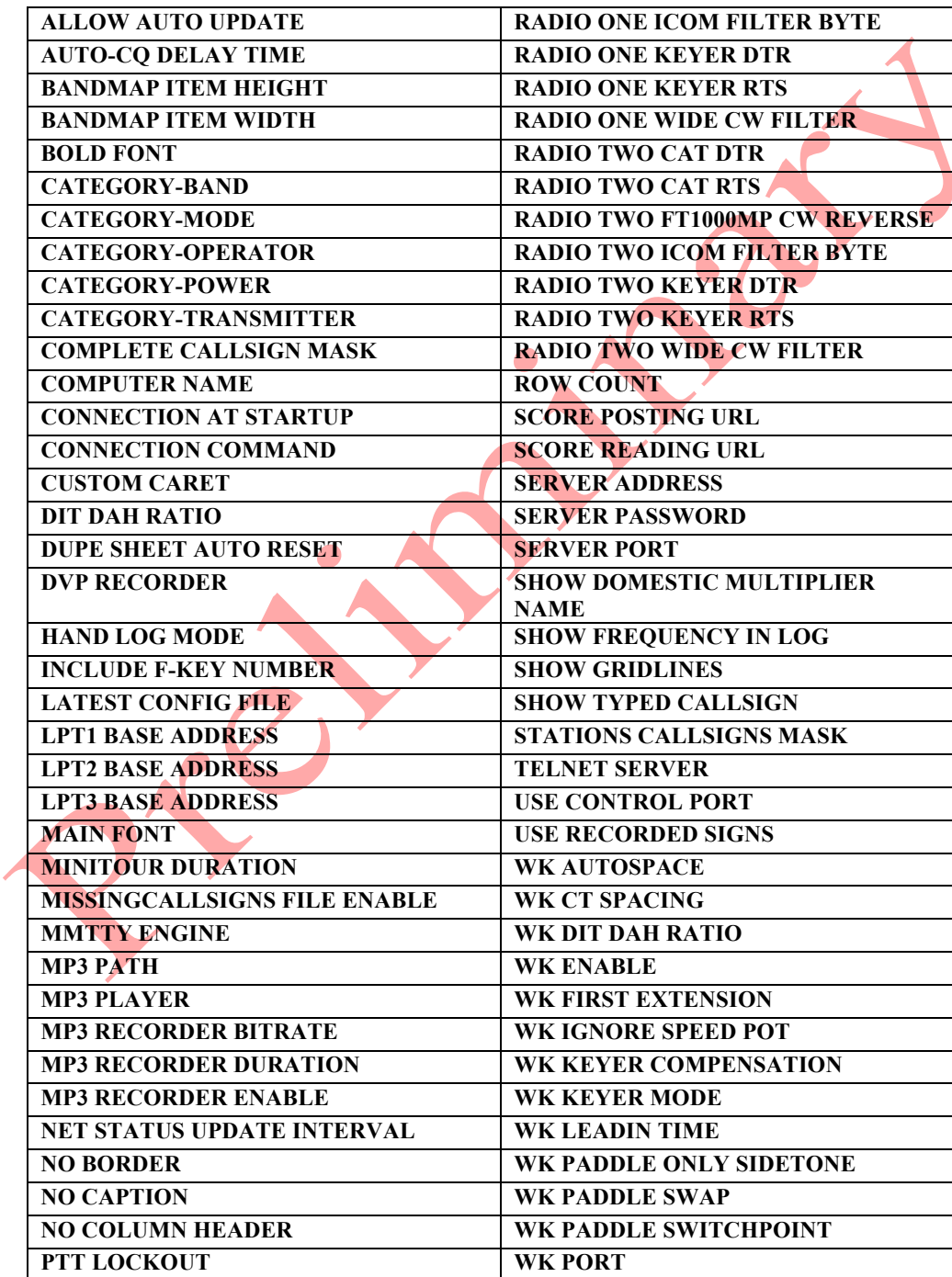

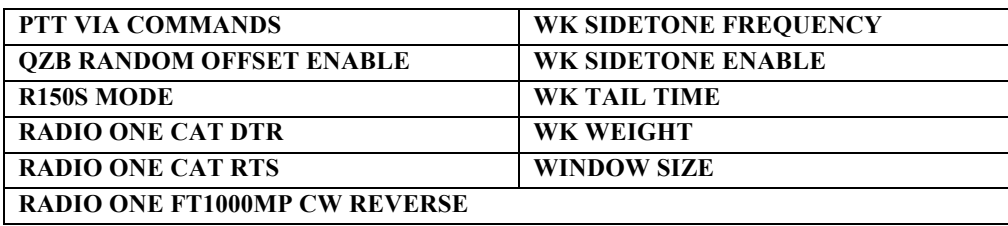

#### **1.11 Configuration Statements List**

When TR4W is first installed all of the Configuration Statement values are set to their default Value. As the User sets things up for a particular station and a particular contest they change the default Values of various statements. Each change causes a Configuration Statement to be written or re-written in either the TR4W.INI file or the CONTESTNAME.CFG file. If you wish to reset everything in the program to the default values you need only delete both the TR4W.INI file and the CONTESTNAME.CFG file and you will have returned to the state that existed when you first installed the TR4W program. If, after setting things up for a particular contest and station, you want to record the settings that you have made and the messages you created you will need to make a copy of TR4W.INI file and the CONTESTNAME.CFG file and then rename the copies.

The ability to start with a "clean page" and "keep a copy of a desired setup" is extremely useful when you plan to operate in more than one contest. You can make copies of a stored .INI file and its matching .CFG and then rename them for use again in a contest at a later time.

## **1.12 Using Saved Configuration Statements.**

To re-use previously created and used Configuration Statement files for another contest do the following:

- 1. Take the copy of the TR4W.INI file you wish to use and rename it TR4W.INI . Open the Settings folder in the TR4W folder and paste the new TR4W.INI file into it. Since there is an existing one already there you will be asked if you wish to overwrite TR4W.INI and you select YES.
- 2. Start TR4W and when the opening screen appears select the contest that you plan to operate. Fill in all of the places that have blanks on the right hand side of the opening screen and then click on OK. [you will not be able to click on OK unless you have filled in all of the information needed].
- 3. If a Contest folder for that contest with the same year already exists you will be asked if you wish to overwrite the existing file. Since you want to use a different .CFG file you will click on OK. If no folder with that name already exists the program will take you to step 4.
- 4. The TR4W Main Window will open. Open the FILE menu of the Main Window and select Open log directory. In the window that opens you will see a .CFG file and perhaps an .RST file and a .TRW file, Delete the .RST and .TRW files. Click on the .CFG file to open it. If you are asked what program you wish to use to open the .CFG file select Notepad. Notepad is a text editor. When you open the .CFG file you will see Configuration Statements with Values that correspond to the entries you made when you selected the contest. Type <Ctrl+A> which will select all of lines in the file. Then type  $\langle$ Ctrl+C $>$  which copies all of the lines that were selected.
- 5. Next find the .CFG file you wish to use and open it with Notepad. Put the cursor on the first line in the file and type  $\langle \text{Ctrl+V} \rangle$ . That will paste all of the lines you just copied into .CFG file you want to use. Now look the first CONTEST NAME = 'name' statement in the file. Delete all of the lines following that one up to and including the next CONTEST NAME = 'name' statement.
- 6. Save the modified file in the Contest folder in the TR4W folder. Use the name of the .CFG file that is already in the folder. You will be asked if you wish to overwrite the existing file and you should select YES.
- 7.Close the folders that you opened which will bring you back to the Main Window of TR4W. If you check the function key messages you will see that the default messages have been changed to the ones you had created when you used TR4W previously. Just to be sure you should exit from TR4W and then restart it. That will cause all of the operating parameters used by TR4W to be set to the values assigned by the Configuration Statements of the TR4W.INI file and .CFG file that you imported from the saved versions.

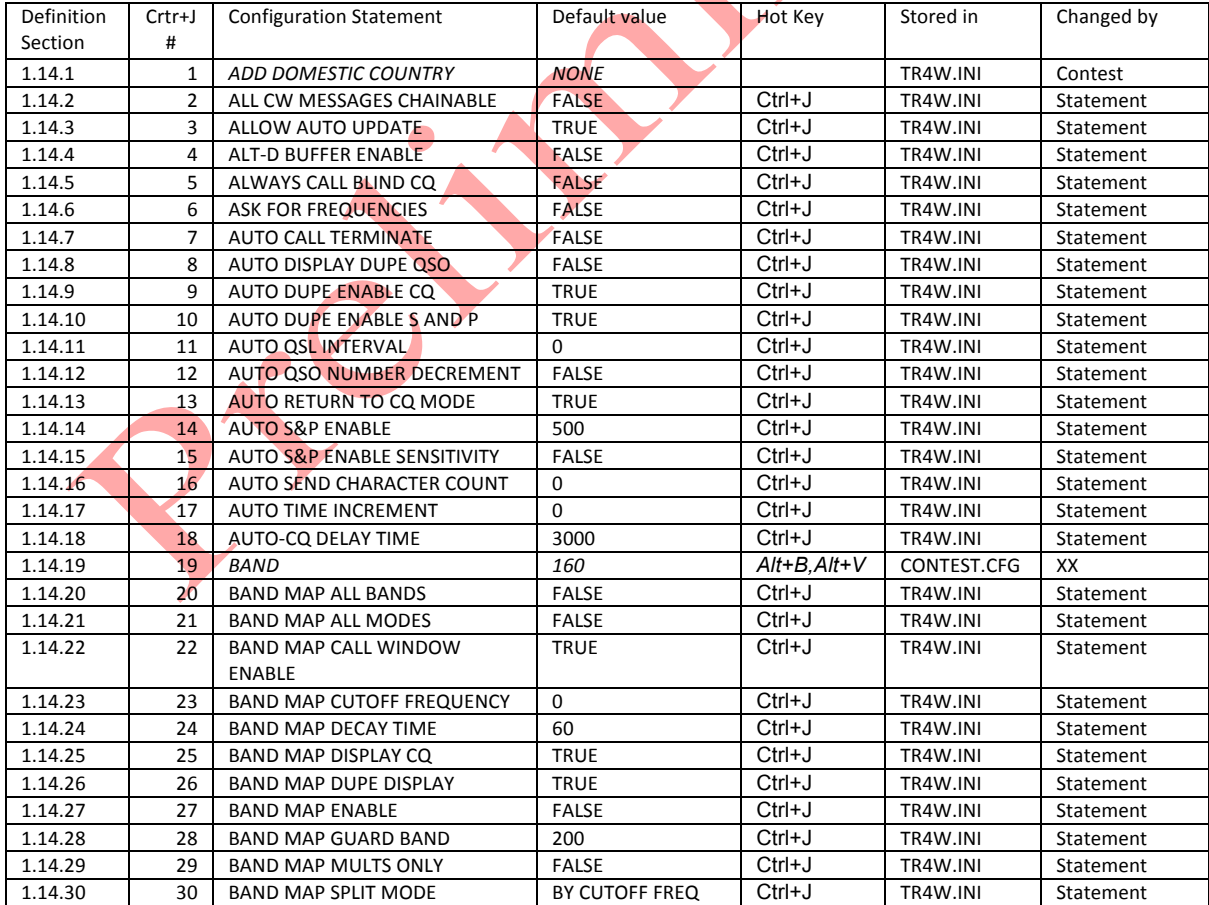

## **1.13 Configuration Statement Table**

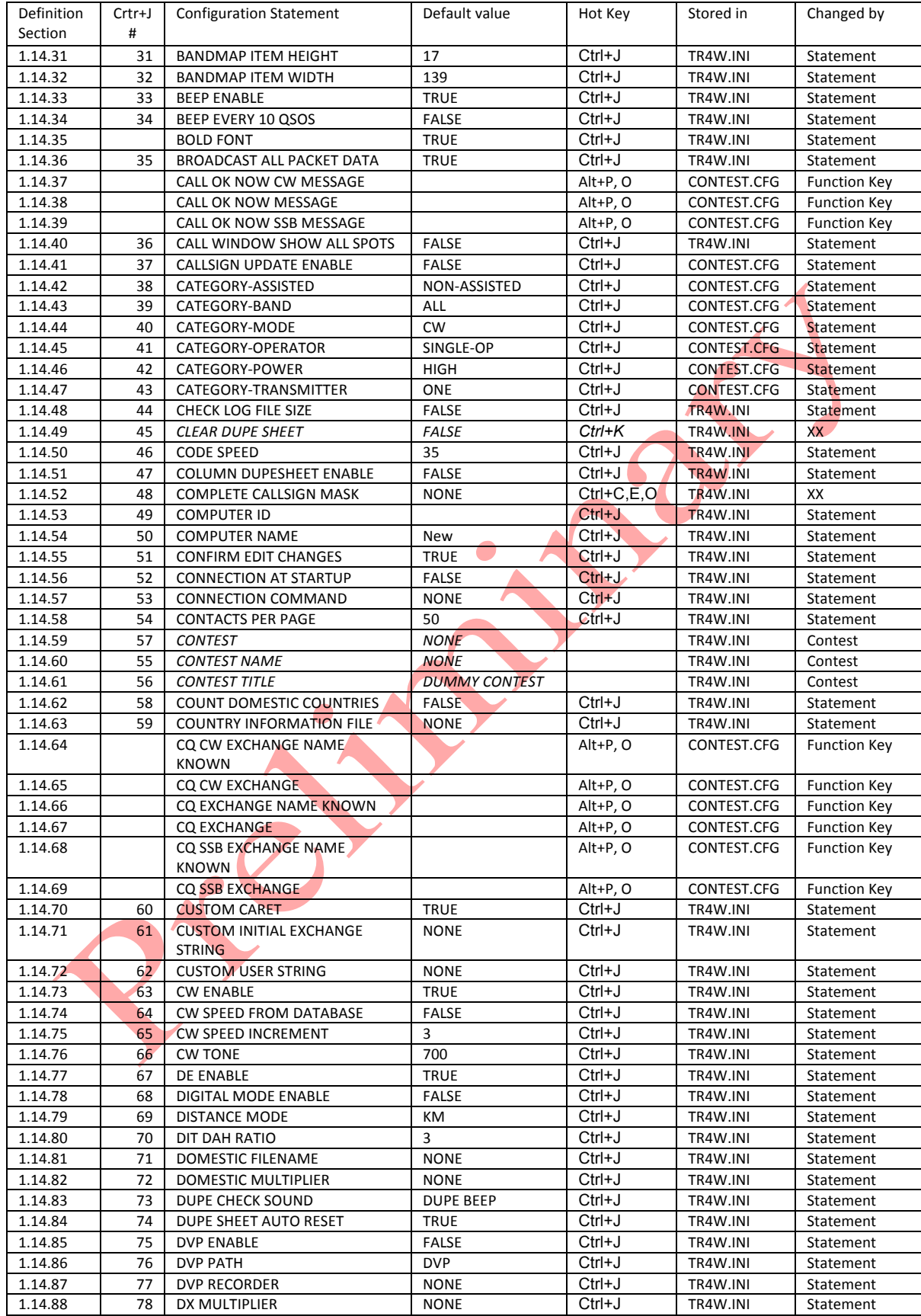

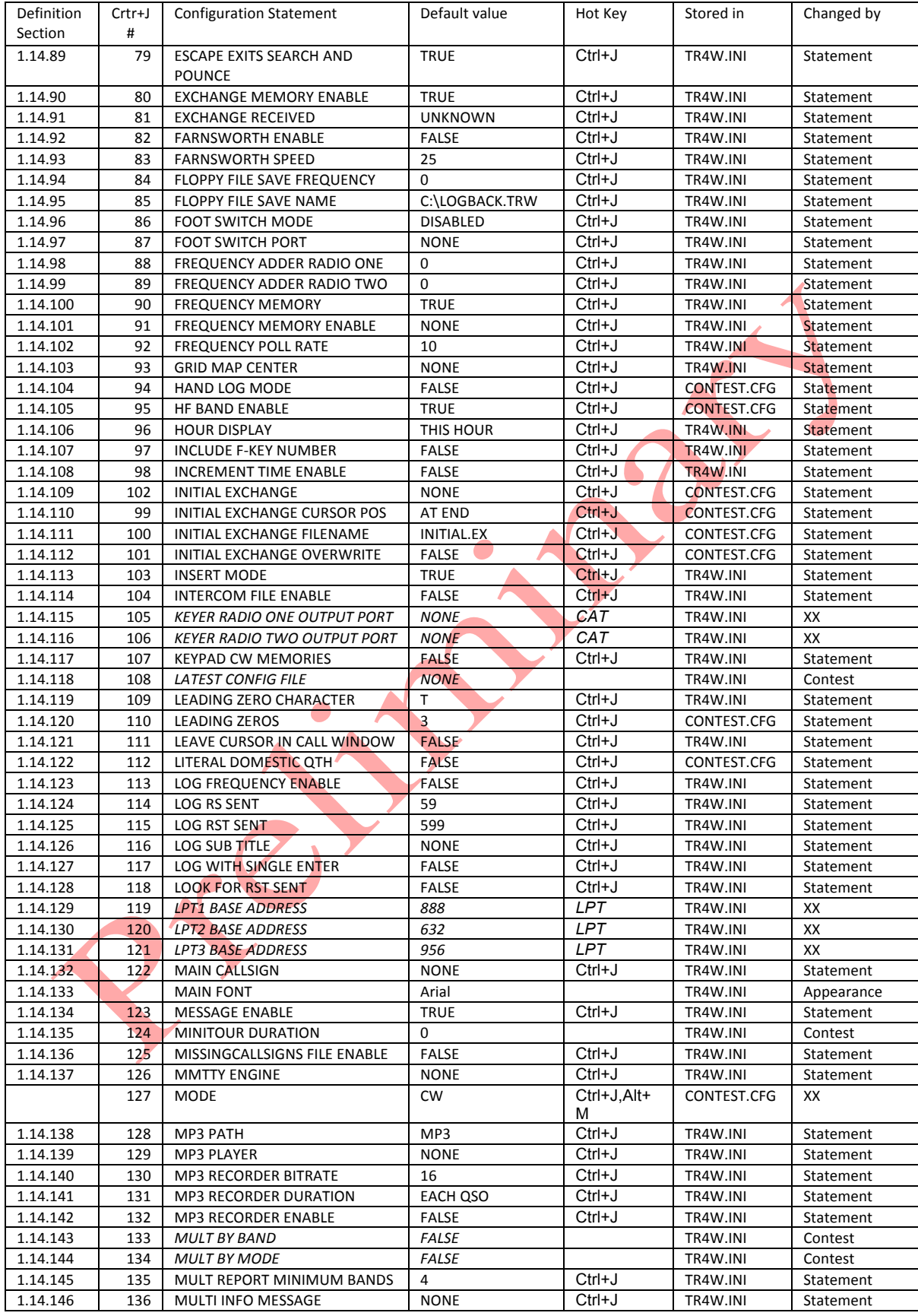

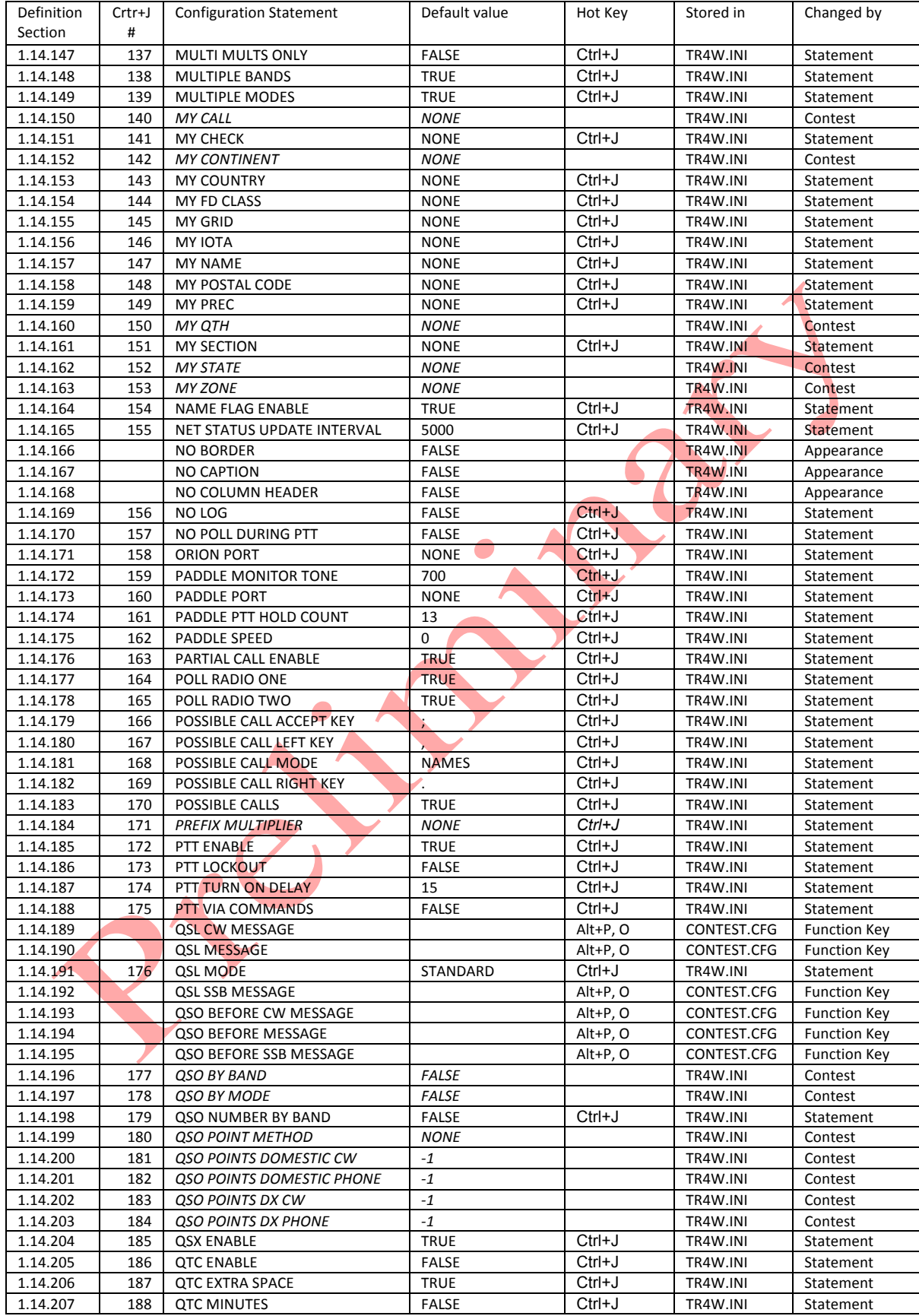

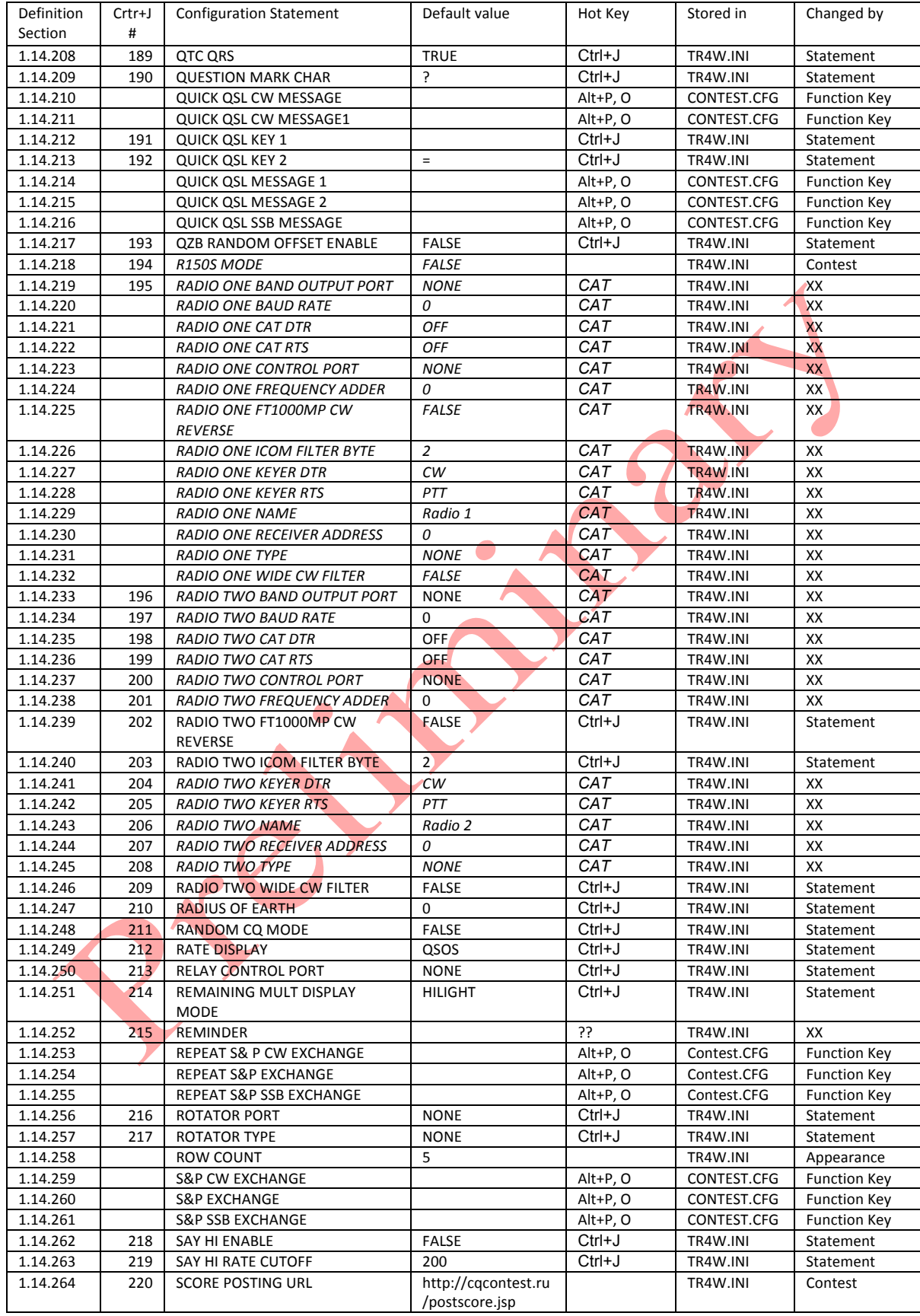

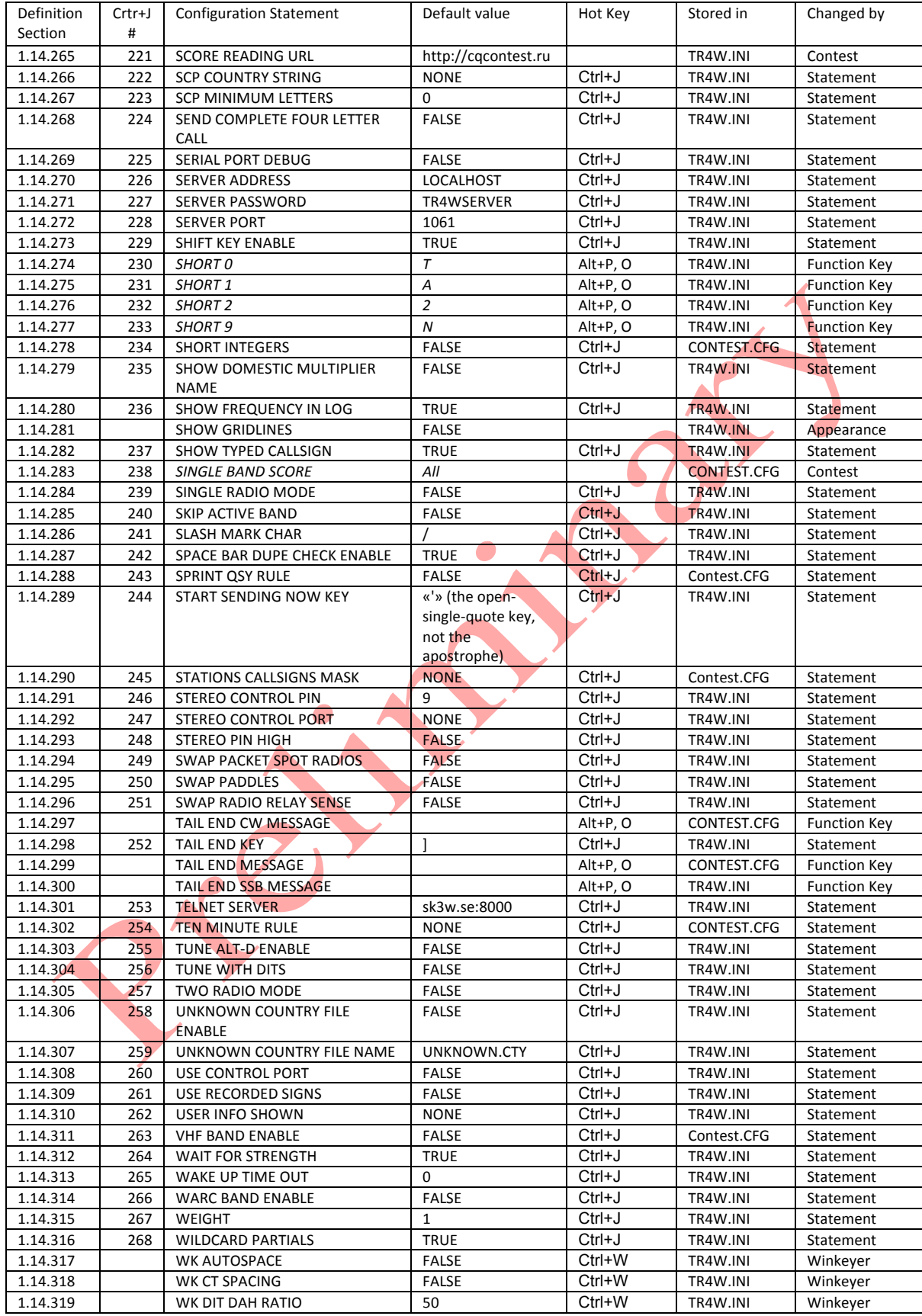

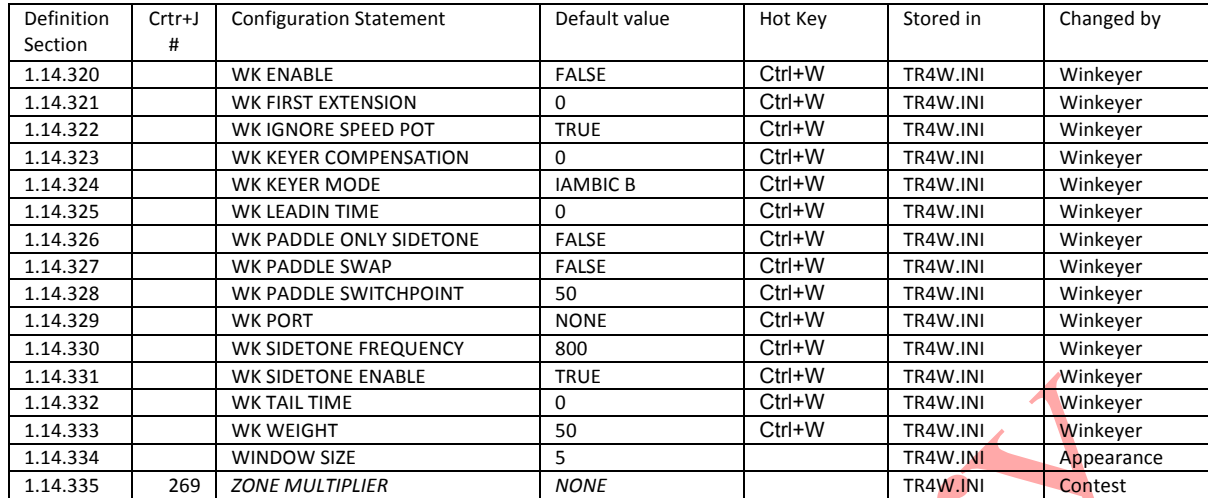

### **1.14 Configuration Statement Definitions**

This section contains an alphabetical listing of all the Configuration Statements with a description of how the statement applies. It shows the type of value that is permitted for that statement and the default value for the statement

Each Configuration Statement sets one or more values that are used by TR4W to decide what actions it should take when it detects inputs from the keyboard, the radios, the DX Cluster, network or the computer clock The default values of Configuration Statements are stored in internal tables and are not available to the user. However, once a Configuration statement is changed by the user and stored with  $\langle Alt+W\rangle$  or  $\langle Alt+G\rangle$ , the Configuration Statement with its new value is written as a one line statement in either the TR4W.INI file or the CONTEST.CFG file

#### **1.14.1 ADD DOMESTIC COUNTRY**

#### **Values**: String

**Default**: NONE

Values: Valid country ID. When TR4W is treating some countries as domestic multipliers and the rest of the countries differently, you can add countries to the list of those that are being processed as domestic multipliers. Normally this list is set up by the CONTEST statement, but you can use this command multiple times to add as many countries to the domestic list as you want. You can clear out the default list by using the command ADD DOMESTIC COUNTRY = CLEAR first, and then adding the ones you want. Make sure the country IDs you add match the ones in your CTY.DAT file.

#### **1.14.2 ALL CW MESSAGES CHAINABLE**

**Values**: TRUE or FALSE

#### **Default**: FALSE

Normally, when you press a function key memory when a CW message is already playing, the previous message will be aborted and the new message started. However, if you set this flag to TRUE, the new message will not start until the old one is complete. You can also do this for selected CW messages by placing a ctrl-D at the start of the message.

#### **1.14.3 ALLOW AUTO UPDATE**

**Values**: TRUE or FALSE
#### **Default**: TRUE

Allow auto rescore of the log in networked mode after QSO edit.

#### **1.14.4 ALT-D BUFFER ENABLE**

**Values**: TRUE or FALSE

#### **Default**: FALSE

This command controls whether the alt-D buffer is enabled. When this flag is enabled, TR4W obtains calls and frequencies from the bandmap when performing a dupecheck on the second radio.

#### **1.14.5 ALWAYS CALL BLIND CQ**

**Values**: TRUE or FALSE

#### **Default**: FALSE

This function is principally designed to be useful in contests like the Sprint when you are using TR4W with two rigs. In such a situation, you often want to send a CQ on the other rig while you are receiving the exchange from the station to whom you are about to cede the frequency. Normally you do this by pressing F7 or F8, which by default sends CQ on the inactive rig. Setting the ALWAYS CALL BLIND CQ function to TRUE causes that CQ to occur automatically as soon as the CQ EXCHANGE has been sent. (It sends whatever message is stored in Exchange memory F7.). Note that this does force you to be ready for that CQ by finding a clear frequency in time for it to be sent.

### **1.14.6 ASK FOR FREQUENCIES**

**Values**: TRUE or FALSE

#### **Default**: FALSE

When using the bandmap or submitting packet spots in an environment in which you do not have a radio that communicates with TR4W, the program will normally ask you for the frequency of stations as you perform dupe checks. Setting this parameter to FALSE will stop TR4W from asking you for these frequencies.

#### **1.14.7 AUTO CALL TERMINATE**

**Values**: TRUE or FALSE

#### **Default**: FALSE

When you are on CW and this parameter is TRUE, TR4W can automatically terminate callsigns that you enter in response to a CQ. When coupled with the START SENDING NOW KEY or the AUTO SEND CHARACTER COUNT commands, TR-LOG will assume that a call is complete when all the characters entered in the Call Window have been transmitted. For example, assume that 4U1ITU has answered your  $CQ$ . If you press the key identified by the START SENDING NOW KEY command after entering 4U1I, the program will start to send 4U1I. If you enter one or more additional characters before it completes sending, TR-LOG will send those characters as well. If there are no new characters to send, it will automatically send the CQ EXCHANGE. TR4W works the same way if the AUTO SEND CHARACTER COUNT function causes the program to start sending the callsign. In this case, it is possible to respond to a station by using the same number of keystrokes that are in its callsign.

### **1.14.8 AUTO DISPLAY DUPE QSO**

**Values**: TRUE or FALSE

#### **Default**: FALSE

When you are working a duplicate OSO in CO Mode and this parameter is TRUE, TR4W will automatically show you the log entries for the previous QSO(s) with that station. This command is nonfunctional if you set AUTO DUPE ENABLE CQ to FALSE.

### **1.14.9 AUTO DUPE ENABLE CQ**

**Values**: TRUE or FALSE

#### **Default**: TRUE

If this parameter is TRUE, a dupe who calls you when you are CQing will be sent the QSO

BEFORE MESSAGE instead of the regular exchange. If the parameter is set to FALSE, the normal exchange will be sent and the TR4W contact will be logged with zero QSO points. It is useful to set this parameter to FALSE when entering a log by hand after a contest.

## **1.14.10 AUTO DUPE ENABLE S AND P**

#### **Values**: TRUE or FALSE

#### **Default**: TRUE

If this parameter is TRUE, when you try to call a dupe with the key in S&P Mode, TR4W will refuse to call the station. You might want to set this parameter to FALSE in contests like the Internet Sprint, in which you often call the same station on the same band and mode several times during the contest.

## **1.14.11 AUTO QSL INTERVAL**

**Values**: Integer - 0, 1, 2, 3, 4, 5, 6

### **Default**: 0

Normally when you press to log a QSO, the QSL MESSAGE is transmitted. The AUTO QSL INTERVAL command can be used to send the QUICK QSL MESSAGE instead, except that once every AUTO QSL INTERVAL QSOs, the QSL MESSAGE is transmitted instead. This is typically used when dealing with a large pileup. If you set AUTO QSL INTERVAL to 3, then the QUICK QSL MESSAGE would be sent, except for every third QSO. A value of zero disables this feature, in which case the QSL MESSAGE is sent at the end of every QSO.

### **1.14.12 AUTO QSO NUMBER DECREMENT**

**Values**: TRUE or FALSE

#### **Default**: FALSE

If you have programmed an S&P exchange that includes a OSO number, you might find yourself in the situation in which you have just logged a station who is now asking for a repeat of the exchange you sent him. If you press F2, you will send the next QSO number, which will be one more than the one you sent the first time. To fix this problem, you can set AUTO QSO NUMBER DECREMENT to TRUE; this causes TR4W to decrement the QSO number when you press F2 when both the Call Window and the Exchange Window are empty.

## **1.14.13 AUTO RETURN TO CQ MODE**

**Values**: TRUE or FALSE

### **Default**: TRUE

If this parameter is TRUE, then pressing in S&P Mode when there is no information in either the Call Window or the Exchange Window will cause TR4W to return to CQ Mode.

### **1.14.14 AUTO S&P ENABLE**

**Values**: TRUE or FALSE

### **Default**: FALSE

When this parameter is TRUE, TR4W will automatically jump into S&P Mode if it detects you have moved the VFO quickly. See also AUTO S&P See also AUTO S&P ENABLE SENSITIVITY.

### **1.14.15 AUTO S&P ENABLE SENSITIVITY**

**Values**: Integer (10 - 10000)

#### **Default**: 500

Controls how quickly you must move the VFO (in Hz/sec) in order for the program to jump automatically into S&P Mode if AUTO S&P ENABLE is TRUE.

### **1.14.16 AUTO SEND CHARACTER COUNT**

**Values**: Integer - 0, 1, 2, 3, 4, 5, 6

### **Default**: 0

TR4W can start to send the callsign of a station responding to your CQ after you have typed a certain number of characters in the callsign of the calling station. This number of characters is controlled with the AUTO SEND CHARACTER COUNT command. For example, if you set

AUTO SEND CHARACTER COUNT to 3 and 4U1ITU calls you, the program will start sending the call after you have typed 4U1. If you enable the AUTO CALL TERMINATE feature, the program will transmit the CQ EXCHANGE message when it has sent all the characters you have typed. When the AUTO SEND CHARACTER COUNT is non-zero, an arrow will appear above the Call Window to indicate the point at which TR4W will begin to transmit the callsign. You can disable this function with the Alt-- command. The arrow will then disappear. To re-enable it, press Alt-- again and the arrow will reappear. You can delete any unsent characters with the backspace key.

## **1.14.17 AUTO TIME INCREMENT**

**Values**: Integer (0 - 65535)

### **Default**: 0

If you are entering a log by hand, the AUTO TIME INCREMENT feature can be very useful. Setting the value to a non-zero value n will cause the clock to increment by one after every n QSOs. A value of zero disables the feature.

## **1.14.18 AUTO-CQ DELAY TIME**

**Values**: Integer (500 - 10000)

## **Default**: 3000

### **1.14.19 BAND**

**Values**: *(160, 80, 40, 20, 15, 10, 30, 17, 12, 6, 2, 222, 432, 902, 1GH, 2GH, 3GH, 5GH, 10G, 24G, LGT, All, NON)*

### **Default**: 160

You can select the band on which TR4W will start if no contacts have yet been made. After the program is running, use alt-B or alt-V to change band. Some contests are single-band contests and may not let you change bands after a QSO has been made.

### **1.14.20 BAND MAP ALL BANDS**

**Values**: TRUE or FALSE

### **Default**: FALSE

If TRUE, the bandmap displays entries from all bands. If FALSE, the bandmap displays entries on the current band only. When the cursor is in the bandmap, the value of this flag may be toggled with the B key.

## **1.14.21 BAND MAP ALL MODES**

**Values**: TRUE or FALSE

**Default**: FALSE

If TRUE, the bandmap displays entries from all modes. If FALSE, the bandmap displays those entries associated with the current mode only. When the cursor is in the bandmap, the value of this flag may be toggled with the M key.

## **1.14.22 BAND MAP CALL WINDOW ENABLE**

**Values**: TRUE or FALSE

### **Default**: TRUE

When this is TRUE, and you tune to a frequency that has a station in the bandmap, the callsign and exchange information of the station will be displayed in the Call Window. This allows you to renew the entry by simply pressing the space bar1. The exchange information is shown to help you to identify the station quickly. If you start entering a new callsign, the entry in the Call Window will first be erased.

## **1.14.23 BAND MAP CUTOFF FREQUENCY**

### **Default**: 0

Allows you to change, on a band-by-band basis, the frequency below which the mode is assumed to be CW and above which it is assumed to be SSB. When you enter a frequency (in Hz), TR4W will automatically deduce the band for which you are defining a new cutoff frequency. To define new cutoff frequencies for multiple bands, simply include the command as many times as

necessary in your \*.CFG file, once per cutoff frequency.

#### **1.14.24 BAND MAP DECAY TIME**

**Values**: Integer (0 - 65535)

#### **Default**: 60

This controls the number of minutes for which a new entry will remain visible on the bandmap. The value can be any positive integer less than 32,768. 1Renewing a station with QSX information in this manner will remove the QSX information.

### **1.14.25 BAND MAP DISPLAY CQ**

**Values**: TRUE or FALSE

**Default**: TRUE

When FALSE, CQ entries will not appear in the band map.

#### **1.14.26 BAND MAP DUPE DISPLAY**

**Values**: TRUE or FALSE

#### **Default**: TRUE

Controls whether the bandmap will include frequencies on which you have called CQ.

#### **1.14.27 BAND MAP ENABLE**

**Values**: TRUE or FALSE

#### **Default**: FALSE

Determines whether the bandmap is displayed. See section 6.13 for more information. If you start TR4W with the bandmap disabled, you will have to restart the program for it to be in the correct video mode to display the bandmap.

### **1.14.28 BAND MAP GUARD BAND**

**Values**: Integer (0 - 65535)

#### **Default**: 200

Values: Integer (Hz). The bandmap will indicate if a displayed entry is near the frequency of your interfaced radio by causing the appropriate entry to blink. You can adjust how close the frequency needs to be to the entry for blinking to be triggered.

### **1.14.29 BAND MAP MULTS ONLY**

**Values**: TRUE or FALSE

**Default**: FALSE

### **1.14.30 BAND MAP SPLIT MODE**

**Values**: *(BY CUTOFF FREQ, ALWAYS PHONE)*

**Default**: BY CUTOFF FREQ

This parameter allows you to handle properly the mode of stations that are on the bandmap and are operating split. The default value allows you to tailor the CW and PHONE ranges with the BAND MAP CUTOFF FREQUENCY command.

## **1.14.31 BANDMAP ITEM HEIGHT**

**Values**: Integer (15 - 50)

**Default**: 17

Height of item in band map window.

### **1.14.32 BANDMAP ITEM WIDTH**

**Values**: Integer (100 - 200)

**Default**: 139

Width of item in band map window.

### **1.14.33 BEEP ENABLE**

**Values**: TRUE or FALSE

**Default**: TRUE

When set to FALSE, all beeps generated on the PC speaker by TR4W are disabled.

#### **1.14.34 BEEP EVERY 10 QSOS**

**Values**: TRUE or FALSE

#### **Default**: FALSE

When set to TRUE, a short beep will be generated every tenth QSO. This is useful when entering a log by hand after the contest to make sure that you havenâ€™t skipped any contacts.

### **1.14.35 BOLD FONT**

**Values**: TRUE or FALSE

**Default**: TRUE

Set bold font in program windows.

## **1.14.36 BROADCAST ALL PACKET DATA**

**Values**: TRUE or FALSE

### **Default**: TRUE

When this parameter is set to TRUE and you are using a multi network, all data coming from the TNC are sent to all the computers in the network, where the packet information is viewable with the ctrl-B command. Commands may also be sent from any computer on the network to the TNC. Beware that data are not sent to the TNC until is pressed.

# **1.14.37 CALL OK NOW CW MESSAGE**

**Values**: String

**Default**:

**1.14.38 CALL OK NOW MESSAGE**

**Values**: String

**Default**:

**1.14.39 CALL OK NOW SSB MESSAGE**

**Values**: String

**Default**:

## **1.14.40 CALL WINDOW SHOW ALL SPOTS**

**Values**: TRUE or FALSE

**Default**: FALSE

When TRUE, as you tune in S&P Mode, all calls that TR4W knows about will appear in the Call Window even if they do not appear in the bandmap. For example, if you have BAND MAP DUPE DISPLAY set to FALSE, dupes will not appear in the bandmap, but they still appear in the Call Window if CALL WINDOW SHOW ALL SPOTS is TRUE.

## **1.14.41 CALLSIGN UPDATE ENABLE**

**Values**: TRUE or FALSE

### **Default**: FALSE

When this parameter is set to TRUE, TR4W will parse the Exchange Window looking for callsigns; if it finds one, the program will act exactly as if the call had been changed in the Call Window. You must type in the complete call, and spaces must both precede and follow it. If this parameter is TRUE, ctrl-U will send the call in the Exchange Window (otherwise it sends the call in the Call Window).

## **1.14.42 CATEGORY-ASSISTED**

**Values**: *(NON-ASSISTED, ASSISTED)*

**Default**: NON-ASSISTED

Used to generate Cabrillo file and for posting score to on-line score systems.

### **1.14.43 CATEGORY-BAND**

**Values**: *(ALL, 160M, 80M, 40M, 20M, 15M, 10M, 6M, 2M, 222, 432, 902, 1.2G)* **Default**: ALL

Used to generate Cabrillo file and for posting score to on-line score systems.

### **1.14.44 CATEGORY-MODE**

**Values**: *(CW, RTTY, SSB, MIXED)*

**Default**: CW

Used to generate Cabrillo file and for posting score to on-line score systems.

## **1.14.45 CATEGORY-OPERATOR**

**Values**: *(SINGLE-OP, MULTI-OP, CHECKLOG)*

**Default**: SINGLE-OP

Used to generate Cabrillo file and for posting score to on-line score systems.

### **1.14.46 CATEGORY-POWER**

**Values**: *(HIGH, LOW, QRP)*

**Default**: HIGH

Used to generate Cabrillo file and for posting score to on-line score systems.

#### **1.14.47 CATEGORY-TRANSMITTER**

**Values**: *(ONE, TWO, LIMITED, UNLIMITED, SWL)*

**Default**: ONE

Used to generate Cabrillo file and for posting score to on-line score systems.

#### **1.14.48 CHECK LOG FILE SIZE**

**Values**: TRUE or FALSE

**Default**: FALSE

When TRUE, TR4W will check the size of the log \*.trw file to ensure it is the proper size for the number of contacts. This feature can alert you to a disk failure and prevent you from losing too much data. If this error occurs, you should stop the program, back up the files you have to a floppy, run a disk utility to see if you can recover any lost data, and then reboot your computer.

## **1.14.49 CLEAR DUPE SHEET**

**Values**: TRUE or FALSE

**Default**: FALSE

Program will clear the dupesheet when this parameter is set to TRUE in a \*.CFG file that is executed with the ctrl-V command. TR4W does nothing if the command is found in the \*.CFG file during the start-up process.

### **1.14.50 CODE SPEED**

**Values**: Integer (0 - 99)

### **Default**: 35

Use this command to set the CW speed at which TR4W will start. While the program is running, you can use the alt-S command to set a new speed or use the Page-Up/Page-Down keys to change the code speed in increments of CW SPEED INCREMENT, which is 3 WPM by default. The changes instantly affect any CW being sent.

## **1.14.51 COLUMN DUPESHEET ENABLE**

**Values**: TRUE or FALSE

### **Default**: FALSE

This parameter controls the format of the visible dupesheet when it is displayed in VGA mode below the normal operating screen. When TRUE, TR4W will place each of the ten numerical call districts in its own column. This makes it easier to find a specific call quickly. If two columns each contain more than 25 calls, the display of the dupesheet reverts to its normal mode.

## **1.14.52 COMPLETE CALLSIGN MASK**

**Values**: String

**Default**: NONE

A string defines a mask call, which will be inserted into the input box when you hit function key programmed with the command <03>COMPLETECALL<04>.

## **1.14.53 COMPUTER ID**

**Values**: Char (A - Z)

#### **Default**:

Values: A to Z, or none. When the COMPUTER ID is set to a letter, that letter will be printed just after the QSO number in the log sheet. There is a command in POST that can be used to separate the logs by COMPUTER ID, which can be useful in multi-multi environments.

### **1.14.54 COMPUTER NAME**

#### **Values**: String

**Default**: New

The name of the computer in the TR4W network. The name will be displayed in the window "Network".

### **1.14.55 CONFIRM EDIT CHANGES**

**Values**: TRUE or FALSE

#### **Default**: TRUE

This parameter determines whether you are asked if you want to save the changes made after editing one of your five most recent QSOs (i.e., the QSOs in the editable log) using the alt-E command. Normally, TR4W will ask you whether you want to save changes before updating the LOG.TMP file. To stop TR4W from asking this question, set this parameter to FALSE.

### **1.14.56 CONNECTION AT STARTUP**

**Values**: TRUE or FALSE

**Default**: FALSE

If the value is TRUE and if "DX-Cluster" window is opened the program will try to connect to telnet cluster at startup.

### **1.14.57 CONNECTION COMMAND**

**Values**: String

**Default**: NONE

Command determines the string that will be sent to telnet DX-cluster at connection.

### **1.14.58 CONTACTS PER PAGE**

**Values**: Integer (10 - 100)

**Default**: 50

This controls the number of contacts printed on each page of the log.

### **1.14.59 CONTEST**

**Values**: *(DUMMY CONTEST, 7QP, ALL-ASIAN-DX-CW, ALL-ASIAN-DX-SSB, ALL JA, AP-SPRINT, ARCI, ARI-DX, ARRL-10, ARRL-160, ARRL-DX-CW, ARRL-DX-SSB, ARRL-SS-CW, ARRL-SS-SSB, ARRL-VHF-QSO, ARRL-VHF-SS, BALTIC, CIS, COUNTY HUNTER, CQ-160- CW, CQ-160-SSB, CALIFORNIA QSO PARTY, CQ-M, CQ-VHF, CQ-WPX-CW, CQ-WPX-SSB, CQ-WPX-RTTY, CQ-WW-CW, CQ-WW-SSB, CROATIAN, RF-CUP-CW, RF-CUP-SSB, RF-CUP-DIG, URAL-CUP, EU-SPRINT-SPRING-CW, EUROPEAN HFC, EUROPEAN VHF, ARRL-FD, FISTS, FCG-FQP, GACW-WWSA-CW, GAGARIN-CUP, GENERAL QSO, GRID LOC, HA DX, HELVETIA, IARU-HF, INTERNET SPRINT, RSGB-IOTA, JIDX-CW, JIDX-SSB, JA LONG PREFECT, MONGOLIAN DX, KCJ, KIDS DAY, KVP, LZ DX, MINITEST, MICHIGAN QSO PARTY, MINNESOTA QSO PARTY, NAQP-CW, NAQP-SSB, NAQP-RTTY, NA-SPRINT-CW, NA-SPRINT-SSB, NA-SPRINT-RTTY, NCCC-SPRINT, NEQP, NRAU-BALTIC-CW, NRAU-BALTIC-SSB, NZ FIELD DAY, OCEANIA-DX-CW, OCEANIA-DX-SSB, OHIO QSO PARTY, OK-OM DX, RADIO-ONY, OZCHR-TEAMS, OZCHR, PACC, QCWA, QCWA GOLDEN, RAC CANADA WINTER, RADIO-VHF-FD, RAEM, RDAC, REGION 1 FIELD DAY, REGION 1 FIELD DAY-RCC-CW, REGION 1 FIELD DAY-RCC-SSB, RF-CHAMP-CW, RF-CHAMP-SSB, AS-CHAMP, RSGB-ROPOCO-CW, RSGB-ROPOCO-SSB, RSGB-160, RDXC, SAC-CW, SAC-SSB, SALMON RUN, SOUTH AMERICAN WW, SP DX, STEW-PERRY, TEN TEN, TEXAS QSO PARTY, TOEC, R4W-CHAMP, UBA-DX-CW, UBA-DX-SSB, UCG, UKRAINE CHAMPIONSHIP, UKRAINIAN, DARC-WAEDC-CW, DARC-WAEDC-SSB, DARC-XMAS,*  WAG, WISCONSIN QSO PARTY, WWL, WW PMC, XMAS, YO DX, SRR-JR, YUDX, RADIO-160, *RADIO-YOC, LOCUST QSO PARTY, ARKTIKA-SPRING, UN DX, NEW YORK QSO PARTY, KING-OF-SPAIN-CW, KING-OF-SPAIN-SSB, WRTC, TENNESSEE QSO PARTY, COLORADO QSO PARTY, R9W-UW9WK-MEMORIAL, TAC, RADIO-MEMORY, DARC-10M, REF-CW, REF-SSB, BLACK SEA CUP, MMAA, CWOPS, OZHCR-VHF, RAC CANADA DAY, CQ-WW-*

*RTTY, CWOPEN, MAKROTHEN-RTTY, EU-SPRINT-SPRING-SSB, EU-SPRINT-AUTUMN-CW, EU-SPRINT-AUTUMN-SSB)* **Default**: DUMMY CONTEST The CONTEST statement tells TR4W which contest you are going to operate.

### **1.14.60 CONTEST NAME**

**Values**: String

**Default**: NONE

This parameter specifies the name of the contest. TR4W adds your call and the year to generate the CONTEST TITLE.

#### **1.14.61 CONTEST TITLE**

**Values**: String

**Default**: NONE

The CONTEST TITLE is displayed at the top of the screen and in the header of the log pages.

#### **1.14.62 COUNT DOMESTIC COUNTRIES**

**Values**: TRUE or FALSE

**Default**: FALSE

Setting this parameter to TRUE causes TR4W to include domestic QSOs in the count of DX countries. (This is in addition to any domestic multiplier that the QSO might accrue.)

#### **1.14.63 COUNTRY INFORMATION FILE**

**Values**: String

**Default**: NONE

This command allows you to specify a file that has up to five lines of text associated with a country (countries are defined by the CTY.DAT file). The text will be displayed in the editable log window when you work the station. The file format consists of the country ID character (as used in the CTY.DAT file) on the first line, followed by up to five lines of text. A blank line indicates the end of the data and can be followed by the next country ID. There is no limit to the file size or to the number of countries.

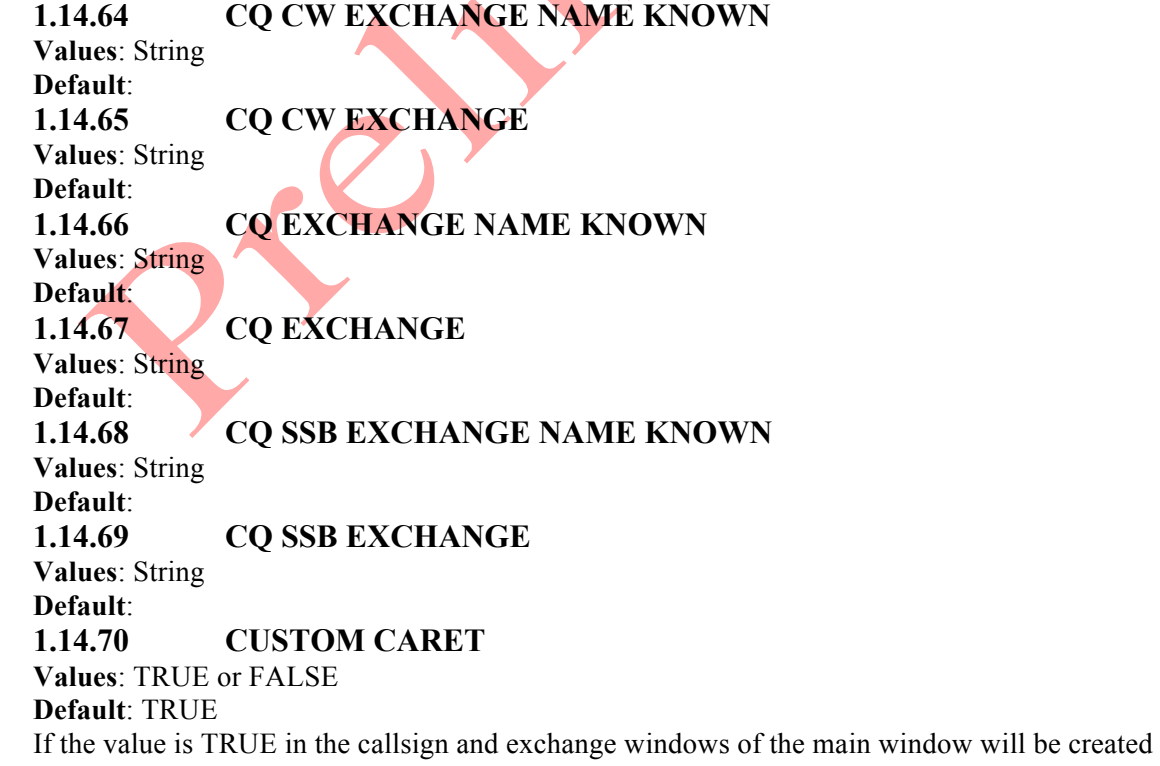

rectangular carriage.

## **1.14.71 CUSTOM INITIAL EXCHANGE STRING**

**Values**: String

**Default**: NONE

This string defines how your initial exchange will be constructed if you set INITIAL EXCHANGE to the value CUSTOM. You may select any number of the following fields, and put them in any order: CHECK, CQZONE, FOC, GRID, ITUZONE, NAME, OLDCALL, QTH, SECTION, TENTEN, USER1, USER2, USER3, USER4 and USER5.

### **1.14.72 CUSTOM USER STRING**

### **Values**: String

### **Default**: NONE

This string defines how your user info will be shown if you set USER INFO SHOWN to the value CUSTOM. You may select any number of the following fields, and put them in any order: CHECK, CQZONE, FOC, GRID, ITUZONE, NAME, OLDCALL, QTH, SECTION, TENTEN, USER1, USER2, USER3, USER4 and USER5.

#### **1.14.73 CW ENABLE**

**Values**: TRUE or FALSE

#### **Default**: TRUE

When this parameter is FALSE, the computer is prevented from sending any CW, except CW sent from the paddle.

## **1.14.74 CW SPEED FROM DATABASE**

**Values**: TRUE or FALSE

**Default**: FALSE

When this parameter is true, TR4W will look in the TRMASTER database for a CW Speed entry for the callsign you are working. If it finds one, it will send the CQ EXCHANGE at that speed. The CW speed will return to the previous value when sending the QSL MESSAGE or a new CQ (if the QSO is aborted).

## **1.14.75 CW SPEED INCREMENT**

**Values**: Integer - 1, 2, 3, 4, 5, 6, 7, 8, 9, 10, 2

**Default**: 3

### **1.14.76 CW TONE**

**Values**: Integer (0 - 65535)

**Default**: 700

The computer can send the CW over its speaker for the purpose of monitoring the transmission. This command allows you to select the pitch of that CW. Setting the value to zero disables sending the CW to the speaker (but the rig will still be keyed). The PADDLE MONITOR TONE command separately controls the tone frequency of CW sent with the paddle.

### **1.14.77 DE ENABLE**

**Values**: TRUE or FALSE

### **Default**: TRUE

This determines whether DE is sent before your callsign when using the F1 key in S&P Mode. If you donâ€™t want the program to put DE in front of your call (which is the case for most operators), set this flag to FALSE.

## **1.14.78 DIGITAL MODE ENABLE**

**Values**: TRUE or FALSE

### **Default**: FALSE

When this parameter is TRUE, you can select DIG as a mode when using the alt-M command. DIG is treated as a distinct mode, separate from CW and SSB. This feature is intended to allow you to log digital QSOs made during the ARRL Field Day.

## **1.14.79 DISTANCE MODE**

## **Values**: *(NONE, MILES, KM)*

#### **Default**: KM

This parameter controls the display of the distance to the station you are working. The distance is shown along with the beam headings. The value of the distance depends on the value of RADIUS OF EARTH.

### **1.14.80 DIT DAH RATIO**

**Values**: Integer - 3, 4, 5, 6

#### **Default**: 3

Ratio dit/dah in CW.

### **1.14.81 DOMESTIC FILENAME**

**Values**: Filename

**Default**: NONE

This command allows you to specify the name of the domestic multiplier file that will be used by the program. This is normally determined by TR4W automatically when you specify a certain contest with the CONTEST parameter. However, if you are creating your own domestic multiplier file and want the program to use yours instead, you can use this command. Make sure you also set the DOMESTIC MULTIPLIER parameter to the value DOMESTIC FILE, so that TR4W will know to look for a file.

### **1.14.82 DOMESTIC MULTIPLIER**

**Values**: *(NONE, WYSIWYG, IOTA, GRID SQUARES, GRID FIELDS, DOK CODES, DOMESTIC FILE, RDA DISTRICT, NUMERIC ID)*

#### **Default**: NONE

This parameter defines which type of domestic multiplier the program will use.

### **1.14.83 DUPE CHECK SOUND**

**Values**: *(NONE, DUPE BEEP, MULT FANFARE)*

#### **Default**: DUPE BEEP

When performing a dupe check with the space bar, TR4W will normally generate a beep if the station is a dupe. However, you can change the program to be silent, or to use the fanfare sound instead.

## **1.14.84 DUPE SHEET AUTO RESET**

**Values**: TRUE or FALSE

**Default**: TRUE

When TRUE the program will automatically reset dupe sheet after each tour in multi-tours contests.

## **1.14.85 DVP ENABLE**

**Values**: TRUE or FALSE

#### **Default**: FALSE

This command determines whether the DVP is enabled.

### **1.14.86 DVP PATH**

**Default**: DVP

### **1.14.87 DVP RECORDER**

**Values**: Filename

**Default**: NONE

### **1.14.88 DX MULTIPLIER**

**Values**: *(NONE, ARRL DXCC WITH NO USA OR CANADA, ARRL DXCC WITH NO ARRL SECTIONS, ARRL DXCC WITH NO USA CANADA KH6 OR KL7, ARRL DXCC WITH NO I OR IS0, ARRL DXCC WITH NO JT, ARRL DXCC, CQ DXCC, CQ DXCC WITH NO USA OR CANADA, CQ DXCC WITH NO HB9, CQ DXCC WITH NO OK, CQ EUROPEAN COUNTRIES, CQ UBA EUROPEAN COUNTRIES, CQ NON EUROPEAN COUNTRIES, NORTH AMERICAN ARRL DXCC WITH NO USA CANADA OR KL7, NON SOUTH AMERICAN COUNTRIES,* 

#### *PACC COUNTRIES AND PREFIXES, BLACK SEA COUNTRIES)*

#### **Default**: NONE

This command determines which type of DX multiplier the program will use.

### **1.14.89 ESCAPE EXITS SEARCH AND POUNCE**

#### **Values**: TRUE or FALSE

#### **Default**: TRUE

When this parameter is TRUE, pressing when in S&P Mode causes TR4W to revert to CO Mode. When the parameter is FALSE, the only way to revert to CQ Mode is to press shift-Tab. However, the FALSE setting is ignored if you have a call ready for a QSO on the other rig. This allows you to abort a second-radio QSO with even if this parameter is FALSE.

### **1.14.90 EXCHANGE MEMORY ENABLE**

**Values**: TRUE or FALSE

#### **Default**: TRUE

This parameter allows you to control whether the TR4W exchange memory is used. The exchange memory is useful when working the same station on different bands or modes, and when the exchange contains either a class (e.g., ARRL Field Day), power (ARRL DX), age (All Asian), name, ITU Society name (IARU), zone, or Domestic QTH. If you have worked the station before in the contest, the constant information will appear without you having to re-enter it. Please note that this information is lost if you stop TR4W and the \*.RST file is deleted.

### **1.14.91 EXCHANGE RECEIVED**

**Values**: *(UNKNOWN, NONE, QSO NUMBER AND AGE, CHECK AND CHAPTER OR QTH EXCHANGE, CLASS DOMESTIC OR DX QTH, KIDS DAY EXCHANGE, NAME DOMESTIC OR DX QTH, NAME QTH AND POSSIBLE TEN TEN NUMBER, NAME AND POSSIBLE GRID SQUARE, NZ FIELD DAY, GRID, QSO NUMBER AND PREVIOUS QSO NUMBER, QSO NUMBER AND GEO COORDINATES, QSO NUMBER AND COORDINATES SUM, QSO NUMBER AND ZONE, QSO NUMBER AND NAME, QSO NUMBER AND GRID, QSO NUMBER AND POSSIBLE DOMESTIC QTH, QSO NUMBER DOMESTIC OR DX QTH, QSO NUMBER DOMESTIC QTH, QSO NUMBER NAME CHAPTER AND QTH, QSO NUMBER NAME DOMESTIC OR DX QTH, QSO NUMBER PRECEDENCE CHECK SECTION, RST AGE, RST ALL JA PREFECTURE AND PRECEDENCE, RST AND CONTINENT, RST AND GRID, RST AND OR GRID, RST QSO NUMBER OR DOMESTIC QTH, RST AND POSTAL CODE, RST DOMESTIC OR DX QTH, RST DOMESTIC QTH, RST DOMESTIC QTH OR QSO NUMBER, RST NAME QTH, RST POSSIBLE DOMESTIC QTH AND POWER, RST POWER, RST PREFECTURE, RST QSO NUMBER AND DOMESTIC QTH, RST QSO NUMBER AND GRID SQUARE, RST QSO NUMBER AND POSSIBLE DOMESTIC QTH, RST QSO NUMBER AND RANDOM CHARACTERS, RST QTH NAME AND FISTS NUMBER OR POWER, RST QSO NUMBER, RST QTH, RST ZONE AND POSSIBLE DOMESTIC QTH, RST ZONE, RST ZONE OR SOCIETY, RST LONG JA PREFECTURE, RST AGE AND POSSIBLE SK, RST ZONE OR DOMESTIC QTH, RST AND QSO NUMBER OR FRENCH DEPARTMENT)* **Default**: UNKNOWN

This parameter tells TR4W what kind of exchange data to expect. It is normally controlled by the CONTEST statement in the.\*.CFG file.

## **1.14.92 FARNSWORTH ENABLE**

**Values**: TRUE or FALSE

#### **Default**: FALSE

When slowing down the CW speed, it is often desirable to increase the space between letters. Turning on FARNSWORTH ENABLE will increase the spaces between letters exponentially as your speed decreases below the value of FARNSWORTH SPEED (default is 25 WPM). You can control this parameter dynamically while sending a CW message.

### **1.14.93 FARNSWORTH SPEED**

**Values**: Integer (0 - 99) **Default**: 25

Values: Integer (WPM). Controls the CW speed at which the Farnsworth effect starts. As you decrease the code speed below this value, there will be exponentially more space added between characters. For increased Farnsworth effect at very slow speeds, increase the value of

FARNSWORTH SPEED. You can also control this parameter dynamically within CW messages.

### **1.14.94 FLOPPY FILE SAVE FREQUENCY**

**Values**: Integer (0 - 65535)

### **Default**: 0

Values: Integer (# of contacts). This command allows you to control how frequently TR4W saves the current log to another file. A value of 0 (which is the default) disables this feature.

### **1.14.95 FLOPPY FILE SAVE NAME**

**Values**: Filename

**Default**: C:\LOGBACK.TRW

This command allows you to backup the \*.TRW file periodically throughout the contest to another disk drive. To enable this fetaure, set the FLOPPY FILE SAVE FREQUENCY equal to the number of contacts you wish to make between backups. The name of the file to which the backup will be made is controlled by the FLOPPY FILE SAVE NAME command. The names of these commands are misleading: you can make backups to any drive; you can even make backups to the current working directory as long as the name of the backup file is something different from \*.TRW.

## **1.14.96 FOOT SWITCH MODE**

**Values**: *(DISABLED, CW GRANT, F1, LAST CQ FREQ, NEXT BANDMAP, NEXT DISP BANDMAP, NEXT MULT BANDMAP, NEXT MULT DISP BANDMAP, UPDATE BAND MAP BLINKING CALL, DUPE CHECK, NORMAL, QSO NORMAL, QSO QUICK, CONTROL ENTER, START SENDING, SWAP RADIOS)*

### **Default**: DISABLED

This command determines what happens when you press a foot switch that is connected to pin 15 of the port specified by the FOOT SWITCH PORT command.

## **1.14.97 FOOT SWITCH PORT**

**Values**: 1, 2, 3 or NONE

**Default**: NONE

## **1.14.98 FREQUENCY ADDER RADIO ONE**

**Values**: Integer (0 - 2147483647)

**Default**: 0

### **1.14.99 FREQUENCY ADDER RADIO TWO**

**Values**: Integer (0 - 2147483647)

**Default**: 0

## **1.14.100 FREQUENCY MEMORY**

**Values:** Frequency (kHz).

**Default**: NONE

When TR4W first switches to a band/mode, it has a frequency that it will go to as a default. Use this command if you would like to change the default value. Use this command once per band that you would like to change. If you are specifying a frequency that might be processed as a CW frequency but which you want to be used as an SSB frequency, put SSB in front of it  $(e.g., FREOUENCY MEMORY = SSB 7050)$ . Note that these defaults will be updated with actual frequencies used for later band/mode changes if you set FREQUENCY MEMORY ENABLE to TRUE.

## **1.14.101 FREQUENCY MEMORY ENABLE**

**Values**: TRUE or FALSE

#### **Default**: TRUE

When set to TRUE, this parameter will enable the frequency memory. This means that you will return to the frequency you were last using when returning to a band (even with the other radio).

### **1.14.102 FREQUENCY POLL RATE**

**Values**: Integer (10 - 1000)

#### **Default**: 10

Values: Integer 10 to 1000 (msec). This command tells TR4W how frequently to poll the rig for a new frequency. The value is in milliseconds, and the allowed values are in the range 10 to 1000.

#### **1.14.103 GRID MAP CENTER**

#### **Values**: String

**Default**: NONE

Values: Four- or six-character grid reference. This parameter will set the centre of a grid map that will show you at a glance the grids you have worked. The grid map will be displayed in VGA mode (if available). The ctrl-Left and ctrl-Right keys may be used to move the grid map sideways. (There is no way to move the grid map vertically.)

#### **1.14.104 HAND LOG MODE**

**Values**: TRUE or FALSE

**Default**: FALSE

### **1.14.105 HF BAND ENABLE**

**Values**: TRUE or FALSE

**Default**: TRUE

This parameter enables the HF bands below 30 MHz. It is automatically set to FALSE when you select a VHF contest.

### **1.14.106 HOUR DISPLAY**

**Values**: *(THIS HOUR, LAST SIXTY MINUTES, BAND CHANGES, BAND CHANGES ON THIS COMPUTER)*

#### **Default**: THIS HOUR

Values: THIS HOUR, LAST SIXTY MINUTES or BAND CHANGES. This parameter determines how the hour rate display works. In the THIS HOUR mode, it shows the number of QSOs made during the current hour (starting at 15:00, for example). In the LAST SIXTY MINUTES, it shows the number of contacts made during the last 60 minutes. The BAND CHANGES mode will count how many band changes have been made since the current hour began.

### **1.14.107 INCLUDE F-KEY NUMBER**

**Values**: TRUE or FALSE

**Default**: FALSE

### **1.14.108 INCREMENT TIME ENABLE**

**Values**: TRUE or FALSE

#### **Default**: FALSE

Determines whether the "increment time function" using Alt-1 to Alt-0 is enabled. If this flag is set to TRUE, the alt-1 to alt-0 keys will increment the time by 1 to 10 minutes respectively. This function can be useful when entering a log by hand after the contest.

### **1.14.109 INITIAL EXCHANGE**

**Values**: *(NONE, NAME, NAME QTH, CHECK SECTION, SECTION, QTH, FOC NUMBER, GRID, ZONE, USER 1, USER 2, USER 3, USER 4, USER 5, CUSTOM)*

#### **Default**: NONE

This parameter controls the generation of an initial exchange based upon the callsign. All information except the zone must come from the TRMASTER.DTA database. The zone may come from the database, or if not found there, will be calculated based upon the callsign and the information found in the CTY.DAT country file. If this parameter is set to CUSTOM, your initial

exchange will be built using the CUSTOM INITIAL EXCHANGE STRING parameter. This allows you to choose multiple data fields and place them in any order. You can program initial exchanges using the file specified by the INITIAL EXCHANGE FILENAME parameter. Initial exchanges can also come from the initial exchange memory if you have already worked the station once in the contest.

## **1.14.110 INITIAL EXCHANGE CURSOR POS**

**Values:** AT START or AT END.

### **Default**: AT END

When an initial exchange is inserted into the Exchange Window, this command controls whether the cursor is placed at the start or at the end of the exchange.

### **1.14.111 INITIAL EXCHANGE FILENAME**

**Values**: Filename

### **Default**: INITIAL.EX

This parameter allows you to specify the name of the initial exchange file. This file is used by TR4W to determine initial exchanges for the callsigns included in the file. The calls will also be used in the partial call list. The format for the file is: callsign, followed by a space, and then the initial exchange information as you want it to appear in the Exchange Window.

### **1.14.112 INITIAL EXCHANGE OVERWRITE**

**Values**: TRUE or FALSE

### **Default**: FALSE

If this parameter is TRUE, then pressing any key after an initial exchange has been entered into the Exchange Window by TR4W will cause the exchange to be erased, allowing you to insert a complete exchange manually.

## **1.14.113 INSERT MODE**

**Values**: TRUE or FALSE

### **Default**: TRUE

This command allows you to define the initial state of the insert mode, which controls whether characters are overwritten or inserted when editing a callsign or exchange. You can toggle the insert mode while TR4W is running with  $ctrl$  or the INSERT key.

## **1.14.114 INTERCOM FILE ENABLE**

**Values**: TRUE or FALSE

### **Default**: FALSE

When this parameter is TRUE, all messages sent between computers during the contest will be logged to the file INTERCOM.TXT.

## **1.14.115 KEYER RADIO ONE OUTPUT PORT**

**Values**: *(NONE, SERIAL 1, SERIAL 2, SERIAL 3, SERIAL 4, SERIAL 5, SERIAL 6, SERIAL 7, SERIAL 8, SERIAL 9, SERIAL 10, SERIAL 11, SERIAL 12, SERIAL 13, SERIAL 14, SERIAL 15, SERIAL 16, SERIAL 17, SERIAL 18, SERIAL 19, SERIAL 20, PARALLEL 1, PARALLEL 2, PARALLEL 3)*

### **Default**: NONE

These commands select which computer port is used for the CW and PTT outputs. You may specify serial ports in the range 1 to 4, and parallel ports in the range 1 to 3. When specifying a serial port for CPU keying, you can add the word INVERT to the port name (e.g., SERIAL 1 INVERT). This will invert the CW and PTT signals. This simplifies the interface to a radio which uses inverted signalling. Replace the NPN transistors shown in Appendix B with PNP transistors. Use clamp diodes to prevent the base from going positive.

## **1.14.116 KEYER RADIO TWO OUTPUT PORT**

**Values**: *(NONE, SERIAL 1, SERIAL 2, SERIAL 3, SERIAL 4, SERIAL 5, SERIAL 6, SERIAL 7, SERIAL 8, SERIAL 9, SERIAL 10, SERIAL 11, SERIAL 12, SERIAL 13, SERIAL 14, SERIAL 15,* 

### *SERIAL 16, SERIAL 17, SERIAL 18, SERIAL 19, SERIAL 20, PARALLEL 1, PARALLEL 2, PARALLEL 3)*

#### **Default**: NONE

These commands select which computer port is used for the CW and PTT outputs. You may specify serial ports in the range 1 to 4, and parallel ports in the range 1 to 3. When specifying a serial port for CPU keying, you can add the word INVERT to the port name (e.g., SERIAL 1 INVERT). This will invert the CW and PTT signals. This simplifies the interface to a radio which uses inverted signalling. Replace the NPN transistors shown in Appendix B with PNP transistors. Use clamp diodes to prevent the base from going positive.

### **1.14.117 KEYPAD CW MEMORIES**

**Values**: TRUE or FALSE

#### **Default**: FALSE

When this parameter is TRUE, the keys 0 to 9 on the keypad will send CQ MEMORIES ctrl-F1 to ctrl-F10 respectively.

### **1.14.118 LATEST CONFIG FILE**

**Values**: Filename

**Default**: NONE

## **1.14.119 LEADING ZERO CHARACTER**

**Values**: Char

## **Default**: T

This parameter allows you to customize the character used as a leading zero when generating serial numbers and LEADING ZEROS has a value greater than zero. Normally, the character is T. However, you might prefer the number 0 or the letter O. If you use the ctrl-J menu to access this parameter, it will let you cycle among those three characters.

### **1.14.120 LEADING ZEROS**

**Values**: Integer - 0, 1, 2, 3

#### **Default**: 3

If you want your serial number to be a certain length by adding leading zeros, you can specify the length with this command. A value of zero disables the addition of any leading zeros. You can set the character used for leading zeros with the LEADING ZERO CHARACTER command.

## **1.14.121 LEAVE CURSOR IN CALL WINDOW**

**Values**: TRUE or FALSE

### **Default**: FALSE

When this parameter is TRUE, the cursor will remain in the Call Window instead of moving automatically to the Exchange Window during the QSO process. Some people prefer this mode in contests where a zone is displayed as the initial exchange and you rarely need to change it.

## **1.14.122 LITERAL DOMESTIC QTH**

**Values**: TRUE or FALSE

### **Default**: FALSE

Normally, TR4W will filter the domestic QTH that you type, and log the QTH as shown in the domestic file. If you would rather log exactly what you type, set this parameter to TRUE.

### **1.14.123 LOG FREQUENCY ENABLE**

**Values**: TRUE or FALSE

### **Default**: FALSE

When this parameter is TRUE, the serial number will be replaced with the frequency of the QSO (without the leading Megahertz part of the value). The band and mode will still be written at the start of the log entry. This feature is only useful if you have an interfaced radio.

### **1.14.124 LOG RS SENT**

**Values**: Integer (11 - 59) **Default**: 59

The outbound signal report that appears in your log can be changed from the default of 59 or 599. Note that the [ character in your CW exchange allows you to enter the strength of the RST transmitted, and this value will be placed in your log instead of the default.

## **1.14.125 LOG RST SENT**

**Values**: Integer (111 - 599)

#### **Default**: 599

The outbound signal report that appears in your log can be changed from the default of 59 or 599. Note that the [ character in your CW exchange allows you to enter the strength of the RST transmitted, and this value will be placed in your log instead of the default.

### **1.14.126 LOG SUB TITLE**

**Values**: String

**Default**: NONE

Use this command if you want a subtitle to appear at the top of each printed log page.

### **1.14.127 LOG WITH SINGLE ENTER**

**Values**: TRUE or FALSE

**Default**: FALSE

If this parameter is TRUE, the QSO will be logged as soon as you press the initial (to send the exchange). In other words, it behaves as if you have pressed followed by ctrl-Enter.

### **1.14.128 LOOK FOR RST SENT**

**Values**: TRUE or FALSE

**Default**: FALSE

When this parameter is TRUE, a transmitted RST may be entered into the Exchange Window by preceding it with S. For example, typing S57 would place  $\frac{\partial \mathcal{L}}{\partial \mathcal{L}}$  into the log as the transmitted exchange for this QSO.

#### **1.14.129 LPT1 BASE ADDRESS**

**Values**: Integer (0 - 65535)

**Default**: 888

The base address of parallel port LPT1 (PARALLEL 1).

### **1.14.130 LPT2 BASE ADDRESS**

**Values**: Integer (0 - 65535)

**Default**: 632

The base address of parallel port LPT2 (PARALLEL 2).

**1.14.131 LPT3 BASE ADDRESS**

**Values**: Integer (0 - 65535)

**Default**: 956

The base address of parallel port LPT3 (PARALLEL 3).

**1.14.132 MAIN CALLSIGN**

**Values**: String

**Default**: NONE

**1.14.133 MAIN FONT**

**Values**: String

**Default**: Arial

The command specifies the name of the font to be used when displaying the information in the main program window.

## **1.14.134 MESSAGE ENABLE**

**Values**: TRUE or FALSE

#### **Default**: TRUE

This command determines whether the various messages located in the alt-P menu are sent. If you disable them by setting this parameter to FALSE, messages such as the CQ EXCHANGE and QSL MESSAGE will not be sent. This command would be used if you want to send these

messages manually. **1.14.135 MINITOUR DURATION Values**: Integer (5 - 60) **Default**: 0 Value: integer from 5 to 60. Specifies in minutes tour duration in multi-tours contests. **1.14.136 MISSINGCALLSIGNS FILE ENABLE Values**: TRUE or FALSE **Default**: FALSE **1.14.137 MMTTY ENGINE Values**: Filename **Default**: NONE **MODE**

**Values**: *(CW , DIG, SSB, BTH, NON, FM )*

#### **Default**: CW

You can use this command to select the mode in which TR4W will start when no OSOs have been made. Normally, you would just use alt-M to select the desired mode.

#### **1.14.138 MP3 PATH**

#### **Default**: MP3

The directory where the MP3 files will be saved. By default this is [tr4w\_directory][contest\_directory][mp3] folder.

### **1.14.139 MP3 PLAYER**

**Values**: Filename

#### **Default**: NONE

Player to be used for MP3 files playback.

### **1.14.140 MP3 RECORDER BITRATE**

**Values**: Integer - 8, 16, 24, 32, 40, 48, 56, 64

**Default**: 16

#### MP3 recorder bitrate.

#### **1.14.141 MP3 RECORDER DURATION**

**Values**: *(EACH QSO, EACH HOUR, NON-STOP)* **Default**: EACH QSO

#### **1.14.142 MP3 RECORDER ENABLE**

**Values**: TRUE or FALSE

**Default**: FALSE

If the value is TRUE MP3 recording starts immediately after opening the "MP3 Recorder" window.

#### **1.14.143 MULT BY BAND**

**Values**: TRUE or FALSE

**Default**: FALSE

These commands determine whether multipliers can be counted again on different bands or modes. These parameters are configured when the CONTEST statement is executed and normally do not require any changes.

### **1.14.144 MULT BY MODE**

**Values**: TRUE or FALSE

#### **Default**: FALSE

These commands determine whether multipliers can be counted again on different bands or modes. These parameters are configured when the CONTEST statement is executed and normally do not require any changes.

### **1.14.145 MULT REPORT MINIMUM BANDS**

**Values**: Integer - 2, 3, 4

#### **Default**: 4

Values: Integer in range 2 to 4. These commands are synonymous. When executing the ctrl-O command, you will be shown DX multipliers that you have worked on a certain number, but not all, bands. This parameter sets the minimum number of bands on which the country must have been worked in order to appear on this report.

### **1.14.146 MULTI INFO MESSAGE**

### **Values**: String

**Default**: NONE

If you are using a computer network for a multi operation, this command will determine whether all QSOs are passed around the network, or only those that are new multipliers.

### **1.14.147 MULTI MULTS ONLY**

**Values**: TRUE or FALSE

**Default**: FALSE

If you are using a computer network for a multi operation, this command will determine whether all QSOs are passed around the network, or only those that are new multipliers.

### **1.14.148 MULTIPLE BANDS**

**Values**: TRUE or FALSE

**Default**: TRUE

These commands control the ability to change bands or modes while working the contest. If you are working a single mode or single band contest, it is recommended that the corresponding flag be set to FALSE. This will prevent you from changing band or mode accidentally during the contest. Before you make your first QSO, you will be able to set the band and mode regardless of the value of these parameters.

### **1.14.149 MULTIPLE MODES**

### **Values**: TRUE or FALSE

#### **Default**: TRUE

These commands control the ability to change bands or modes while working the contest. If you are working a single mode or single band contest, it is recommended that the corresponding flag be set to FALSE. This will prevent you from changing band or mode accidentally during the contest. Before you make your first QSO, you will be able to set the band and mode regardless of the value of these parameters.

## **1.14.150 MY CALL**

**Values**: String

#### **Default**: NONE

Values: Your callsign. This must be the first statement of your \*.CFG file. You should include any portable designation. The ctrl-J menu allows you to view the value of MY CALL, but not to edit it.

### **1.14.151 MY CHECK**

**Values**: String

**Default**: NONE

Values: Any string. This command is mandatory when operating the Sweepstakes contest. If CONTEST is set to SWEEPSTAKES, TR4W will prompt you for this value if it is not already set.

## **1.14.152 MY CONTINENT**

**Values**: *(NONE, NA, SA, EU, AF, AS, OC)* **Default**: NONE Values: AF, AS, EU, NA, OC or SA. Normally, your continent is determined by your callsign. However, if you want the program to place you in a different continent, use this command. It is best to put this command before the CONTEST statement in your \*.CFG file so that TR4W can configure the contest correctly. The ctrl-J menu allows you to view the value of MY CONTINENT, but not to dit it.

#### **1.14.153 MY COUNTRY**

### **Values**: String

#### **Default**: NONE

Values: Any valid country ID. Normally, your country is determined by your callsign. However, if you want the program to place you in a different country, use this command. It is best to put this command before the CONTEST statement in your \*.CFG file so that TR4W can configure the contest correctly. The ctrl-J menu allows you to view the value of MY COUNTRY, but not to edit it.

### **1.14.154 MY FD CLASS**

## **Values**: String

**Default**: NONE

Values: Any valid ARRL Field Day class. This is used to set your station class for ARRL Field Day (e.g., 1A). If you are operating the Field Day, TR4W will prompt you for this value if it is not already set

### **1.14.155 MY GRID**

**Values**: String

**Default**: NONE

Values: Four- or six-character grid identifier. This parameter identifies the grid from which you are operating. This is used to generate beam heading from your location. It is also used to determine QSO points when using a QSO point method that computes points based upon distance. Use GRID MAP CENTER to set separately the center of the grid map.

### **1.14.156 MY IOTA**

**Values**: String

**Default**: NONE

Values: IOTA designator. This is used to set the IOTA identifier of the island from which you are operating (e.g., EU-006).

### **1.14.157 MY NAME**

**Values**: String

**Default**: NONE

Values: Any string. Use this command before the CONTEST statement if you are operating a contest that uses your name as part of the exchange. In contests where the exchange includes the name received in the prior QSO (using the special CW character (), TR4W will use this value as the name that is sent in the first QSO.

## **1.14.158 MY POSTAL CODE**

**Values**: String

**Default**: NONE

Values: Any string. Used in the RSGB ROPOCO (Rotating Post Code) contest as the postcode sent in the first QSO.

## **1.14.159 MY PREC**

**Values**: String

**Default**: NONE

Values: A, B, M, Q, S or U. This command is mandatory when operating Sweepstakes. If you are operating Sweepstakes, TR4W will prompt you for this value if it is not already set.

### **1.14.160 MY QTH**

**Values**: String **Default**: NONE Values: Any string. This is a synonym for MY STATE.

#### **1.14.161 MY SECTION**

**Values**: String

#### **Default**: NONE

Values: Any string. This is mandatory when operating Sweepstakes or ARRL Field Day. If your chosen contest requires this information, TR4W will prompt you for this value if it is not already set.

## **1.14.162 MY STATE**

**Values**: String

### **Default**: NONE

Values: Any string. In some of the contests where a state or province is part of the exchange, TR4W will automatically configure the CW messages to include your location. This command allows you to tell the program what state (or province) to use in these messages. This command is also used to determine your state for various state QSO parties. Use the ordinary United States Postal Service two-letter state abbreviation to set your state. It is best to put this command before the CONTEST statement in your \*.CFG file so that the information is processed correctly.

## **1.14.163 MY ZONE**

**Values**: String

**Default**: NONE

Values: Integer Normally, your zone is determined by your callsign. However, if you want TR4W to place you in a different zone, use this command. It is best to put this command before the CONTEST statement in your \*.CFG file, so that TR4W will configure the contest properly. However, the relationship between what happens when the contest executes the MY ZONE command and when it executes the CONTEST command is complex, and under some circumstances (for example, the IARU contest) the MY ZONE command should appear after the CONTEST command. The most common symptom of having these commands in the incorrect order is that TR4W will score the contest as if you were in a different zone from the one in which you are actually located. If you see that TR4W does not seem to be scoring the contest properly, you should try switching

## **1.14.164 NAME FLAG ENABLE**

**Values**: TRUE or FALSE

**Default**: TRUE

When this parameter is TRUE, an asterisk is shown in the log when you make a QSO with a station whose name is known.

# **1.14.165 NET STATUS UPDATE INTERVAL**

**Values**: Integer (1000 - 10000) **Default**: 5000

**1.14.166 NO BORDER Values**: TRUE or FALSE **Default**: FALSE **1.14.167 NO CAPTION Values**: TRUE or FALSE **Default**: FALSE If the value is TRUE after startup all windows except the main will not have a title. **1.14.168 NO COLUMN HEADER Values**: TRUE or FALSE **Default**: FALSE **1.14.169 NO LOG Values**: TRUE or FALSE **Default**: FALSE

If you want to disable a computer on the network from logging any QSOs, set this parameter to TRUE.

## **1.14.170 NO POLL DURING PTT**

**Values**: TRUE or FALSE

#### **Default**: FALSE

When this parameter is TRUE, TR4W will not poll the radio for frequency information during the time the PTT signal is active.

## **1.14.171 ORION PORT**

**Values**: *(NONE, SERIAL 1, SERIAL 2, SERIAL 3, SERIAL 4, SERIAL 5, SERIAL 6, SERIAL 7, SERIAL 8, SERIAL 9, SERIAL 10, SERIAL 11, SERIAL 12, SERIAL 13, SERIAL 14, SERIAL 15, SERIAL 16, SERIAL 17, SERIAL 18, SERIAL 19, SERIAL 20, PARALLEL 1, PARALLEL 2, PARALLEL 3)*

#### **Default**: NONE

This command is used to select a serial port on which to communicate with an Orion rotator control. To send the rotator to the direction for the country of a callsign in the Call Window, use the ctrl-P command Rotator control.

## **1.14.172 PADDLE MONITOR TONE**

**Values**: Integer (0 - 65535)

#### **Default**: 700

The computer speaker monitor is normally used when you send with a paddle connected to the parallel port. This command controls the frequency of the generated sidetone. A value of zero disables the tone.

#### **1.14.173 PADDLE PORT**

**Values**: 1, 2, 3 or NONE

**Default**: NONE

### **1.14.174 PADDLE PTT HOLD COUNT**

**Values**: Integer (0 - 65535)

#### **Default**: 13

This command controls the delay between when you stop sending CW with the paddle and when the PTT is released. The delay is measured in dit counts.

### **1.14.175 PADDLE SPEED**

**Values**: Integer (0 - 99)

### **Default**: 0

This command Controls the speed of CW sent with the paddle. A value of zero causes the paddle to send at the same speed as TR4W.

## **1.14.176 PARTIAL CALL ENABLE**

## **Values**: TRUE or FALSE

### **Default**: TRUE

This command allows you to control the partial call function. This is a separate feature from the super check partial (which uses the TRMASTER.DTA database). The callsigns used by the partial call function come from the dupesheet and initial exchange file. When this function is enabled, partial calls will be shown on the bottom of the screen after the second character of a call has been typed into the Call Window. A "partial callâ€ $\bullet$  is defined to be any call that starts with the same letters as those in the Call Window. The WILDCARD PARTIALS parameter determines whether the partial call must appear at the start of

#### **1.14.177 POLL RADIO ONE**

**Values**: TRUE or FALSE **Default**: TRUE **1.14.178 POLL RADIO TWO Values**: TRUE or FALSE

#### **Default**: TRUE **1.14.179 POSSIBLE CALL ACCEPT KEY Values**: Char **Default**: ; Values: Any character. **1.14.180 POSSIBLE CALL LEFT KEY Values**: Char **Default**: , Values: Any character. **1.14.181 POSSIBLE CALL MODE**

**Values**: *(ALL, NAMES, LOG ONLY)*

### **Default**: NAMES

Values: NAMES or ALL. The possible calls that come from the TRMASTER.DTA file can either come from all of the calls or only those with names associated with them. When set to NAMES, the operation is identical to older versions of TR4W which used the name database for possible calls.

## **1.14.182 POSSIBLE CALL RIGHT KEY**

**Values**: Char

#### **Default**: .

Values: Any character. When you are using the PARTIAL CALL ENABLE or the POSSIBLE CALLS feature, you are shown a list of calls in the bottom of the operating screen. The first call shown will have a cursor around it (like this: ). You can transfer the callsign with the cursor around it to the Call Window with the POSSIBLE CALL ACCEPT KEY. You can move the cursor to the left and the right with the POSSIBLE CALL LEFT KEY and the POSSIBLE CALL RIGHT KEY.

### **1.14.183 POSSIBLE CALLS**

**Values**: TRUE or FALSE

### **Default**: TRUE

When this parameter is TRUE, the possible call feature is enabled. This causes TR4W to display similar calls from the TRMASTER.DTA database and from your dupesheet when you are working a new station.

### **1.14.184 PREFIX MULTIPLIER**

**Values**: *(NONE, ASIAN PREFIXES, BELGIUM PREFIXES, CALLSIGN, MONGOLIAN CALLSIGN PREFIX, NON SOUTH AMERICAN PREFIXES, NORTH AMERICAN PREFIXES, PREFIX, SAC DISTRICTS, SOUTH AMERICAN PREFIXES, SOUTH AND NORTH AMERICAN PREFIXES, YU PREFIXES, GC STATION, CQ NON EUROPEAN COUNTRIES AND WAE)*

### **Default**: NONE

Values: NONE or PREFIX. This command instructs TR4W how to handle the prefix multiplier. It is normally set by the CONTEST statement in the file \*.CFG.

### **1.14.185 PTT ENABLE**

**Values**: TRUE or FALSE

### **Default**: TRUE

This command controls whether the PTT signal is active. The PTT signal is intended to be used to turn on your transmitter just before a CW message starts and to turn it off as soon as the message being sent has concluded. If you are using break-in (QSK), you should disable this signal.

#### **1.14.186 PTT LOCKOUT**

**Values**: TRUE or FALSE

## **Default**: FALSE

Ð¡ommand determines whether or not to use the PTT lockout in networked mode.

**1.14.187 PTT TURN ON DELAY**

**Values**: Integer (0 - 65535) **Default**: 15

This parameter controls the amount of time that elapses between the assertion of the PTT signal and the start of the first transmitted CW character. The value is multiplied by 1.7 milliseconds. A value of zero disables the feature.

**1.14.188 PTT VIA COMMANDS Values**: TRUE or FALSE **Default**: FALSE Send PTT command to rig via CAT interface. **1.14.189 QSL CW MESSAGE Values**: String **Default**: **1.14.190 QSL MESSAGE Values**: String **Default**: **1.14.191 QSL MODE Values**: *(NONE, STANDARD, QSL BUT DO NOT LOG, QSL AND LOG)* **Default**: STANDARD Values: STANDARD, QSL AND LOG, or QSL BUT NO LOG. This command can be used to

change the criteria used to QSL an exchange and to log it when you are in CQ Mode. Normally, TR4W requires the complete exchange to be entered before you can QSL and log the contact. However, if you select QSL BUT NO LOG, the QSL message will be sent even if the exchange information is not completed, but you need to finish entering the exchange and hit again before it will be logged. QSL AND LOG will totally eliminate any syntax checking on the exchange and log whatever you have entered. This mode is NOT recommended in normal operations.

**1.14.192 QSL SSB MESSAGE Values**: String **Default**: **1.14.193 QSO BEFORE CW MESSAGE Values**: String **Default**: **1.14.194 QSO BEFORE MESSAGE**

**Values**: String **Default**:

**1.14.195 QSO BEFORE SSB MESSAGE**

**Values**: String

**Default**:

**1.14.196 QSO BY BAND**

**Values**: TRUE or FALSE

#### **Default**: FALSE

These parameters determine whether QSOs can be counted again if they occur on different bands or modes. The parameters are set up automatically when the CONTEST statement in your \*.CFG file is executed, and normally do not require any changes.

### **1.14.197 QSO BY MODE**

**Values**: TRUE or FALSE

#### **Default**: FALSE

These parameters determine whether QSOs can be counted again if they occur on different bands or modes. The parameters are set up automatically when the CONTEST statement in your \*.CFG file is executed, and normally do not require any changes.

## **1.14.198 QSO NUMBER BY BAND**

#### **Values**: TRUE or FALSE

**Default**: FALSE

When set to TRUE, the OSO numbers that are displayed on the screen, those that are sent in a CW message with the # character, and those shown in the log will be calculated from the total number of contacts on the active band. This is useful in a multi-transmitter situation where QSO numbers are being sent (e.g., the CQ WPX contest).

### **1.14.199 QSO POINT METHOD**

**Values**: *(NONE, ALL ASIAN, ARCI, ARI, ARRL FD, ARRL 160, ARRL 10, ARRL DX, ARRL VHF, ARRL VHF SS, BALTIC, CIS, CQ 160, CQ M, CQ VHF, CQ WW, CQ WW RTTY, CQ WPX, CQ WPX RTTY, CROATIAN, EUROPEAN FIELD DAY, EUROPEAN SPRINT, EUROPEAN VHF, FISTS, HA DX, HELVETIA, IARU, INTERNET SIX, IOTA, JA INTERNATIONAL DX, KCJ, LQP, NZ FIELD DAY, OK DX, RAEM, RAC CANADA WINTER, RSGB, RUSSIAN DX, RDA, SALMON RUN, SCANDINAVIAN, SOUTH AMERICAN, SOUTH AMERICAN WW, SL FIVE POINT, STEW PERRY, TEN TEN, TOEC, UBA, UKRAINIAN, VK ZL, WAE, WAG, WWL, YO DX, ALWAYS ONE, ONE POINT PER QSO, TWO POINTS PER QSO, THREE POINTS PER QSO, TWO PHONE FOUR CW, ONE PHONE TWO CW, THREE PHONE FIVE CW, TWO PHONE THREE CW, TEN POINTS PER QSO, ONE EUROPE TWO OTHER, RF CUP, R4W, RF CHAMP, UKR CHAMP, RADIO VHF FD, LZ, ONY, RF AS CHAMP, SRR JR, YU, REG 1 RCC, GACWWWSA, WW PMC, JT, RADIO 160, ARKTIKA-SPRING, GAGARIN-CUP, UN DX, KING OF SPAIN, WRTC, R9W-UW9WK-MEMORIAL, TAC, REF, RADIO-MEMORY, BSCI, MMAA, OZHCR-VHF, MAKROTHEN)*

## **Default**: NONE

### **1.14.200 QSO POINTS DOMESTIC CW**

**Values**: Integer (0 - 65535)

#### **Default**: -1

These parameters allow you to control the OSO point values for the class of OSOs indicated. These will over-ride any existing QSO point method for the contacts in the category indicated.

### **1.14.201 QSO POINTS DOMESTIC PHONE**

**Values**: Integer (0 - 65535)

#### **Default**: -1

These parameters allow you to control the QSO point values for the class of QSOs indicated. These will over-ride any existing OSO point method for the contacts in the category indicated.

#### **1.14.202 OSO POINTS DX CW**

**Values**: Integer (0 - 65535)

#### **Default**: -1

These parameters allow you to control the QSO point values for the class of QSOs indicated. These will over-ride any existing QSO point method for the contacts in the category indicated.

### **1.14.203 QSO POINTS DX PHONE**

**Values**: Integer (0 - 65535)

**Default**: -1

These parameters allow you to control the QSO point values for the class of QSOs indicated. These will over-ride any existing QSO point method for the contacts in the category indicated.

#### **1.14.204 QSX ENABLE**

**Values**: TRUE or FALSE

#### **Default**: TRUE

This parameter determines whether QSX information is decoded from packet spots. You might want to disable this feature if you are a DX station and are not interested in split spots.

#### **1.14.205 QTC ENABLE**

**Values**: TRUE or FALSE **Default**: FALSE

This is normally turned on automatically when a WAE is being configured. When you have enabled QTCs, you will need to remember that ctrl-Q is the magic key to send (if you are not in EU) or receive (if you are in EU) QTCs. TR4W will automatically ensure that you do not send a QTC containing the call of the station to whom you are sending the QTC. On CW, both the ctrl-Enter and alt-K keys work as usual even when QTCs are being sent.

### **1.14.206 QTC EXTRA SPACE**

**Values**: TRUE or FALSE

**Default**: TRUE

When this parameter is TRUE, extra spaces are inserted between the elements of a QTC.

## **1.14.207 QTC MINUTES**

**Values**: TRUE or FALSE

#### **Default**: FALSE

When this parameter is TRUE, the QTC function will send only the minutes of QTC times that are in the same hour as the time previously sent.

#### **1.14.208 QTC QRS**

**Values**: TRUE or FALSE

#### **Default**: TRUE

When this parameter is TRUE, TR4W will send QTCs with the CW. speed approximately 6% slower than the normal sending speed.

### **1.14.209 QUESTION MARK CHAR**

**Values**: Char

#### **Default**: ?

Values: Any key. Some keyboards require the use of a shift key to type the question mark. This command can be used to assign the ? key to another key2. This allows 2The author finds it useful to assign the  $=$  character with this command. operation without pressing the shift key, which may be inconvenient, or may change the rig frequency if your rig is interfaced to the computer.

#### **1.14.210 QUICK QSL CW MESSAGE Values**: String **Default**: **1.14.211 QUICK QSL CW MESSAGE1 Values**: String **Default**:

**1.14.212 QUICK QSL KEY 1**

**Values**: Char

**Default**:

**1.14.213 QUICK QSL KEY 2**

**Values**: Char

**Default**: =

Values: Any key. When you finish a contact while running on CW, normally you press to log the contact and send the QSL MESSAGE. If you want to send the QUICK QSL MESSAGE 2 instead, you press the QUICK QSL KEY2 instead of .

#### **1.14.214 QUICK QSL MESSAGE 1 Values**: String **Default**: **1.14.215 QUICK QSL MESSAGE 2 Values**: String **Default**: **1.14.216 QUICK QSL SSB MESSAGE Values**: String **Default**:

### **1.14.217 QZB RANDOM OFFSET ENABLE**

**Values**: TRUE or FALSE

**Default**: FALSE

### **1.14.218 R150S MODE**

**Values**: TRUE or FALSE

**Default**: FALSE

If TRUE calculation of contriyes-multipliers will be based on R-150-S list.

#### **1.14.219 RADIO ONE BAND OUTPUT PORT**

**Values**: 1, 2, 3 or NONE

**Default**: NONE

### **1.14.220 RADIO ONE BAUD RATE**

**Values**: Integer - 1200, 2400, 4800, 9600, 19200, 38400, 57600, 115200

**Default**: 0

This command controls the baud rate between the computer and the connected rigs.

**1.14.221 RADIO ONE CAT DTR**

**Values**: *(NONE, OFF, ON, CW, PTT)*

**Default**: OFF

### **1.14.222 RADIO ONE CAT RTS**

**Values**: *(NONE, OFF, ON, CW, PTT)*

**Default**: OFF

### **1.14.223 RADIO ONE CONTROL PORT**

**Values**: *(NONE, SERIAL 1, SERIAL 2, SERIAL 3, SERIAL 4, SERIAL 5, SERIAL 6, SERIAL 7, SERIAL 8, SERIAL 9, SERIAL 10, SERIAL 11, SERIAL 12, SERIAL 13, SERIAL 14, SERIAL 15, SERIAL 16, SERIAL 17, SERIAL 18, SERIAL 19, SERIAL 20, PARALLEL 1, PARALLEL 2, PARALLEL 3)*

**Default**: NONE

Use these commands to specify the serial port to use for each connected rig.

## **1.14.224 RADIO ONE FREQUENCY ADDER**

**Values**: Integer (0 - 65535)

**Default**: 0

## **1.14.225 RADIO ONE FT1000MP CW REVERSE**

**Values**: TRUE or FALSE

**Default**: FALSE

If you have connected a Yaesu FT100, FT817, FT847, FT857, FT897, FT920 or FT1000MP to the computer, this parameter determines whether the rig uses normal or reverse mode for CW.  $FALSE=CW, TRUE = CW(R).$ 

## **1.14.226 RADIO ONE ICOM FILTER BYTE**

**Values**: Integer - 0, 1, 2, 3

**Default**: 2

Set width of the rig`s filter. 0 - disable filter width control; 1,2,3 - Wide, Normal, Narrow filters. Applicable only for ICOM`s rigs.

## **1.14.227 RADIO ONE KEYER DTR**

**Values**: *(NONE, OFF, ON, CW, PTT)*

**Default**: CW

## **1.14.228 RADIO ONE KEYER RTS**

**Values**: *(NONE, OFF, ON, CW, PTT)*

**Default**: PTT

## **1.14.229 RADIO ONE NAME**

**Values**: String

**Default**: Radio 1

Values: Any text string.

### **1.14.230 RADIO ONE RECEIVER ADDRESS**

**Values**: Integer (0 - 65535)

#### **Default**: 0

Values: Any integer (base 10). These two commands allow you to specify the receiver address when connecting to an Icom or Ten-Tec rig. The rig will have a specific receiver address that TR4W needs to know in order to communicate with it. The number must be entered in base 10.

### **1.14.231 RADIO ONE TYPE**

**Values**: *(NONE, K2, K3, TS850, FT100, FT450, FT736R, FT747GX, FT767, FT817, FT840, FT847, FT857, FT890, FT897, FT900, FT920, FT950, FT990, FT1000, FT1000MP, FT2000, FTDX9000, IC78, IC706, IC706II, IC706IIG, IC707, IC718, IC725, IC726, IC728, IC729, IC735, IC736, IC737, IC738, IC746, IC746PRO, IC756, IC756PRO, IC756PROII, IC756PROIII, IC761, IC765, IC775, IC781, IC910H, IC970D, IC7000, IC7200, IC7600, IC7700, IC7800, OMNI6, ORION)*

**Default**: NONE

Type of radio one you have connected.

### **1.14.232 RADIO ONE WIDE CW FILTER**

**Values**: TRUE or FALSE

**Default**: FALSE

Set width of CW filter. Actual for FT747GX, FT840, FT890, FT900, FT990, FT1000 rigs.

### **1.14.233 RADIO TWO BAND OUTPUT PORT**

**Values**: 1, 2, 3 or NONE

**Default**: NONE

### **1.14.234 RADIO TWO BAUD RATE**

**Values**: Integer - 1200, 2400, 4800, 9600, 19200, 38400, 57600, 115200

**Default**: 0

This command controls the baud rate between the computer and the connected rigs.

**1.14.235 RADIO TWO CAT DTR**

**Values**: *(NONE, OFF, ON, CW, PTT)*

**Default**: OFF

### **1.14.236 RADIO TWO CAT RTS**

**Values**: *(NONE, OFF, ON, CW, PTT)*

**Default**: OFF

### **1.14.237 RADIO TWO CONTROL PORT**

**Values**: *(NONE, SERIAL 1, SERIAL 2, SERIAL 3, SERIAL 4, SERIAL 5, SERIAL 6, SERIAL 7, SERIAL 8, SERIAL 9, SERIAL 10, SERIAL 11, SERIAL 12, SERIAL 13, SERIAL 14, SERIAL 15, SERIAL 16, SERIAL 17, SERIAL 18, SERIAL 19, SERIAL 20, PARALLEL 1, PARALLEL 2, PARALLEL 3)*

**Default**: NONE

Use these commands to specify the serial port to use for each connected rig.

### **1.14.238 RADIO TWO FREQUENCY ADDER**

**Values**: Integer (0 - 65535)

**Default**: 0

### **1.14.239 RADIO TWO FT1000MP CW REVERSE**

**Values**: TRUE or FALSE

#### **Default**: FALSE

If you have connected a Yaesu FT100, FT817, FT847, FT857, FT897, FT920 or FT1000MP to the computer, this parameter determines whether the rig uses normal or reverse mode for CW.  $FALSE=CW$ , TRUE =  $CW(R)$ .

### **1.14.240 RADIO TWO ICOM FILTER BYTE**

#### **Values**: Integer - 0, 1, 2, 3

**Default**: 2

Set width of the rig`s filter. 0 - disable filter width control; 1,2,3 - Wide, Normal, Narrow filters. Applicable only for ICOM`s rigs.

**1.14.241 RADIO TWO KEYER DTR**

**Values**: *(NONE, OFF, ON, CW, PTT)*

**Default**: CW

#### **1.14.242 RADIO TWO KEYER RTS**

**Values**: *(NONE, OFF, ON, CW, PTT)*

**Default**: PTT

### **1.14.243 RADIO TWO NAME**

**Values**: String

**Default**: Radio 2

Values: Any text string.

### **1.14.244 RADIO TWO RECEIVER ADDRESS**

**Values**: Integer (0 - 65535)

#### **Default**: 0

Values: Any integer (base 10). These two commands allow you to specify the receiver address when connecting to an Icom or Ten-Tec rig. The rig will have a specific receiver address that TR4W needs to know in order to communicate with it. The number must be entered in base 10.

## **1.14.245 RADIO TWO TYPE**

**Values**: *(NONE, K2, K3, TS850, FT100, FT450, FT736R, FT747GX, FT767, FT817, FT840, FT847, FT857, FT890, FT897, FT900, FT920, FT950, FT990, FT1000, FT1000MP, FT2000, FTDX9000, IC78, IC706, IC706II, IC706IIG, IC707, IC718, IC725, IC726, IC728, IC729, IC735, IC736, IC737, IC738, IC746, IC746PRO, IC756, IC756PRO, IC756PROII, IC756PROIII, IC761, IC765, IC775, IC781, IC910H, IC970D, IC7000, IC7200, IC7600, IC7700, IC7800, OMNI6, ORION)*

**Default**: NONE

Type of radio two you have connected.

## **1.14.246 RADIO TWO WIDE CW FILTER**

**Values**: TRUE or FALSE

**Default**: FALSE

Set width of CW filter. Actual for FT747GX, FT840, FT890, FT900, FT990, FT1000 rigs. **1.14.247 RADIUS OF EARTH**

### **Values:** Any number

### **Default**: 0.00

This parameter can be used to override the internal value of the Earth's radius that is used for distance calculations. Enter the new radius in kilometers. A value of 0 causes TR4W to use the default internal value (which is 6378.1370 km3).

### **1.14.248 RANDOM CQ MODE**

**Values**: TRUE or FALSE

### **Default**: FALSE

When this parameter is TRUE, the Auto-CQ function will behave differently when selecting CQ MEMORY F1. Instead of always playing the message recorded in F1, the Auto-CQ procedure will randomly pick CQs from memories F1 through F4. This allows you to sound like you are awake. Blank messages in F1 through F4 are ignored.

### **1.14.249 RATE DISPLAY**

**Values**: *(QSOS, QSO POINTS, BAND QSOS)*

**Default**: QSOS

Values: QSOS or QSO POINTS. The rate display can show either the rate at which you are

making QSOs, or the rate at which your QSO points are increasing.

**1.14.250 RELAY CONTROL PORT**

**Values**: 1, 2, 3 or NONE

**Default**: NONE

#### **1.14.251 REMAINING MULT DISPLAY MODE**

**Values**: *(NONE, ERASE, HILIGHT)*

#### **Default**: HILIGHT

Values: NONE, ERASE, HILIGHT. This command allows you to control how the remaining multiplier display function will work. If it is set to NONE, there will not be any display of remaining multipliers. If set to ERASE, the multipliers will be removed from the list as they are worked. If set to HILIGHT, multipliers that you have not worked yet will be highlighted.

#### **1.14.252 REMINDER**

#### **Default**:

Reminders are messages that are programmed to be displayed at certain times or when certain events occur.

**1.14.253 REPEAT S& P CW EXCHANGE**

**Values**: String

**Default**:

**1.14.254 REPEAT S&P EXCHANGE**

**Values**: String

**Default**:

**1.14.255 REPEAT S&P SSB EXCHANGE**

**Values**: String

**Default**:

## **1.14.256 ROTATOR PORT**

**Values**: *(NONE, SERIAL 1, SERIAL 2, SERIAL 3, SERIAL 4, SERIAL 5, SERIAL 6, SERIAL 7, SERIAL 8, SERIAL 9, SERIAL 10, SERIAL 11, SERIAL 12, SERIAL 13, SERIAL 14, SERIAL 15, SERIAL 16, SERIAL 17, SERIAL 18, SERIAL 19, SERIAL 20, PARALLEL 1, PARALLEL 2, PARALLEL 3)*

**Default**: NONE

Values: SERIAL 1 to SERIAL 6. This command is used to choose a serial port over which commands will be sent to the rotator control (which may be set with the ROTATOR TYPE command). To send the rotator to the direction for the country of a callsign in the Call Window, use the ctrl-P command.

### **1.14.257 ROTATOR TYPE**

**Values**: *(NONE, DCU1, ORION, YAESU, ALFA SPID)*

**Default**: NONE

Values: DCU1, ORION or YAESU. Sets the type of the rotator control.

### **1.14.258 ROW COUNT**

**Values**: Integer - 5, 6, 7, 8, 9, 10, 11, 12, 13, 14, 15

**Default**: 5

Number of log lines displayed in the main window.

**1.14.259 S&P CW EXCHANGE**

**Values**: String

**Default**:

**1.14.260 S&P EXCHANGE**

**Values**: String

**Default**:

**1.14.261 S&P SSB EXCHANGE**

**Values**: String

#### **Default**:

### **1.14.262 SAY HI ENABLE**

**Values**: TRUE or FALSE

#### **Default**: FALSE

If you have programmed CW messages that include names from the TRMASTER database, SAY HI ENABLE will determine whether the names are actually used. This allows you to program the messages with the names included, but to disable them all without having to edit each message.

### **1.14.263 SAY HI RATE CUTOFF**

**Values**: Integer (0 - 65535)

**Default**: 200

If SAY HI ENABLE is TRUE, TR4W will cease to greet the other station when your rate exceeds the value of SAY HI RATE CUTOFF.

**1.14.264 SCORE POSTING URL**

**Values**: URL

**Default**: http://cqcontest.ru/postscore.jsp

**1.14.265 SCORE READING URL**

**Values**: URL

**Default**: http://cqcontest.ru

### **1.14.266 SCP COUNTRY STRING**

**Values**: String

**Default**: NONE

Values: Comma-separated list of country prefixes. This command allows you to limit the stations that are displayed by the Super Check Partial function. Entering a comma-separated list of country prefixes (e.g., K, VE, KL7, KH6, KP2, KP4) causes only stations from those countries to be displayed when performing the Super Check Partial function. The default is to list stations from all countries. If you place a ! or - in front of the list of countries, then only stations in countries not in the list will be displayed by Super Check Partial.

## **1.14.267 SCP MINIMUM LETTERS**

**Values**: Integer - 0, 3, 4, 5

**Default**: 0

Values: 0, 3, 4, or 5. When this parameter is non-zero, it enables the automatic Super Check Partial function. When you enter the number of characters specified, partial calls will be automatically displayed. You must have a TRMASTER.DTA file available for the program for this feature to work.

## **1.14.268 SEND COMPLETE FOUR LETTER CALL**

### **Values**: TRUE or FALSE

**Default**: FALSE

The } character in a CW message will send the prefix or suffix of a corrected callsign. If you set this parameter to TRUE, it will send the complete callsign if it is only four characters in length.

# **1.14.269 SERIAL PORT DEBUG**

**Values**: TRUE or FALSE

**Default**: FALSE

**1.14.270 SERVER ADDRESS**

**Values**: String

**Default**: LOCALHOST

The name or IP address of the computer that is running TR4WSERVER.

### **1.14.271 SERVER PASSWORD**

**Values**: String **Default**: TR4WSERVER Value: 10 chars length string. Password for connection to TR4WSERVER.

#### **1.14.272 SERVER PORT**

**Values**: Integer (0 - 65535)

**Default**: 1061

Ethernet port number, which will used connection with TR4WSERVER.

**1.14.273 SHIFT KEY ENABLE**

**Values**: TRUE or FALSE

**Default**: TRUE

The shift keys can be used to adjust the RIT and frequency of Kenwood and some Yaesu rigs. To disable this feature, set this parameter to FALSE.

#### **1.14.274 SHORT 0**

**Values**: Char

#### **Default**: T

Values: Any character. Defines the character to be sent instead of a 0 in a QSO number if SHORT INTEGERS is TRUE.

### **1.14.275 SHORT 1**

**Values**: Char

**Default**: A

Values: Any character. Defines the character to be sent instead of a 1 in a QSO number if SHORT INTEGERS is TRUE.

#### **1.14.276 SHORT 2**

**Values**: Char

**Default**: 2

Values: Any character. Defines the character to be sent instead of a 2 in a QSO number if SHORT INTEGERS is TRUE.

#### **1.14.277 SHORT 9**

**Values**: Char

**Default**: N

Values: Any character. Defines the character to be sent instead of a 9 in a QSO number if SHORT INTEGERS is TRUE.

#### **1.14.278 SHORT INTEGERS**

**Values**: TRUE or FALSE

**Default**: FALSE

When this parameter is TRUE, TR4W will allow short abbreviations for some integers when they are sent as part of a QSO number. The actual abbreviations that are used can be programmed using the Alt-P command or the SHORT 0, SHORT 1, SHORT 2, and SHORT 9 commands.

#### **1.14.279 SHOW DOMESTIC MULTIPLIER NAME**

**Values**: TRUE or FALSE

**Default**: FALSE

## **1.14.280 SHOW FREQUENCY IN LOG**

**Values**: TRUE or FALSE

**Default**: TRUE

If the value is TRUE in Cabrillo log will substitute the actual frequency of QSO.

## **1.14.281 SHOW GRIDLINES**

**Values**: TRUE or FALSE

**Default**: FALSE

## **1.14.282 SHOW TYPED CALLSIGN**

**Values**: TRUE or FALSE

**Default**: TRUE

If TRUE typed callsign in callsign window will displayed in "Network" window.

### **1.14.283 SINGLE BAND SCORE**

**Values**: *(160, 80, 40, 20, 15, 10, 30, 17, 12, 6, 2, 222, 432, 902, 1GH, 2GH, 3GH, 5GH, 10G, 24G, LGT, All, NON)*

#### **Default**: All

This command can be used to force the score calculator to use the QSOs for only a single band. If you change the value of the SINGLE BAND SCORE parameter during a contest, you will need to delete your \*.RST file before restarting TR4W.

### **1.14.284 SINGLE RADIO MODE**

**Values**: TRUE or FALSE

#### **Default**: FALSE

When this parameter is TRUE, TR4W will not switch rigs when you use the alt-R command.

#### **1.14.285 SKIP ACTIVE BAND**

**Values**: TRUE or FALSE

#### **Default**: FALSE

If you are using two rigs and SKIP ACTIVE BAND is TRUE, TR4W will skip over the band to which the other rig is tuned when switching bands using the alt-B or alt-V commands.

### **1.14.286 SLASH MARK CHAR**

**Values**: Char

#### **Default**: /

Values: Any character. If you wish to use a different keyboard character to make the / mark, use this command to specify it. This is handy for some European keyboards.

### **1.14.287 SPACE BAR DUPE CHECK ENABLE**

**Values**: TRUE or FALSE

#### **Default**: TRUE

Normally when you press when a callsign is present in the Call Window, TR4W will perform a dupe check on the displayed callsign. If you press without a callsign in the window, you will be put into S&P Mode and your callsign will be sent. If you set SPACE BAR DUPE CHECK ENABLE to FALSE, you will always go into S&P Mode and send your call, even if a call is present in the Call Window.

### **1.14.288 SPRINT QSY RULE**

**Values**: TRUE or FALSE

### **Default**: FALSE

If this parameter is TRUE, TR4W will automatically enter CQ Mode after completing a QSO in S&P Mode. This parameter is automatically set to TRUE when the Sprint contest is selected. See subsection 6.18.1 for more information on operating the Sprint. You should not set this variable to TRUE unless you are operating the Sprint. For similar (but not quite identical) behaviour in other contests, see the AUTO S&P ENABLE command.

## **1.14.289 START SENDING NOW KEY**

**Values**: Char

**Default**:  $\hat{A} \ll \hat{A}$  (the open-single-quote key, not the apostrophe)

Values: Any key. If you are running stations on CW and a station that has answered you has already finished sending his call, but you have not yet finished typing his call, you can press the START SENDING NOW KEY. This will send the characters you have already typed, and also the ones that you type after hitting the key, until you press . After pressing , the normal exchange will be sent. You may set the START SENDING NOW KEY to the key with the command: START SENDING NOW  $KEY = SPACE$  If the cursor is in the Call Window, then the space bar only causes sending to begin if there is at least one character in the window.

### **1.14.290 STATIONS CALLSIGNS MASK**

**Values**: String **Default**: NONE

### **1.14.291 STEREO CONTROL PIN**

**Values**: Integer - 5, 9

**Default**: 9

Values: 5 or 9. This command sets the number of the pin to be used for controlling stereo on the STEREO CONTROL PORT. If you use pin 5, then you cannot use the same port for controlling a DVK; if you use pin 9 then you cannot use the same port for band output.

### **1.14.292 STEREO CONTROL PORT**

**Values**: 1, 2, 3 or NONE

**Default**: NONE

### **1.14.293 STEREO PIN HIGH**

**Values**: TRUE or FALSE

### **Default**: FALSE

This command sets the state of the STEREO CONTROL PIN on the STEREO CONTROL PORT. The value may be toggled with the function key command TOGGLESTEREOPIN.

## **1.14.294 SWAP PACKET SPOT RADIOS**

**Values**: TRUE or FALSE

#### **Default**: FALSE

When this parameter is TRUE, TR4W reverses which rig receives a packet spot when ctrl-U and the left/right cursor keys are used. This is useful if your station is configured such that your rig number 2 is physically on the left.

### **1.14.295 SWAP PADDLES**

**Values**: TRUE or FALSE

#### **Default**: FALSE

This parameter swaps the dit and dah inputs on the paddle port. This is handy if your paddle is wired backwards.

### **1.14.296 SWAP RADIO RELAY SENSE**

**Values**: TRUE or FALSE

**Default**: FALSE

When this parameter is TRUE, TR4W reverses the polarity of the relay for controlling the radio. **1.14.297 TAIL END CW MESSAGE**

**Values**: String

**Default**:

**1.14.298 TAIL END KEY**

**Values**: Char **Default**: ]

Values: Any key. The TAIL END KEY allows you to respond to tail enders when finishing a CQ mode QSO.

**1.14.299 TAIL END MESSAGE**

**Values**: String

**Default**:

## **1.14.300 TAIL END SSB MESSAGE**

**Values**: String

**Default**:

**1.14.301 TELNET SERVER**

**Values**: String

**Default**: sk3w.se:8000 Address of default telnet cluster.

**1.14.302 TEN MINUTE RULE**

**Values**: *(NONE, TIME OF FIRST QSO)* **Default**: NONE

Values: NONE or TIME OF FIRST QSO. This parameter selects the mode for the ten minute rule. The TIME OF FIRST QSO mode will cause the elapsed time since your first QSO on the active band to be displayed.

## **1.14.303 TUNE ALT-D ENABLE**

**Values**: TRUE or FALSE

#### **Default**: FALSE

If this parameter is TRUE, then the following behaviour occurs: if you are in CQ Mode on the active radio, then as you tune the inactive radio, calls from the bandmap (if not dupes) are automatically entered so that they can be worked with the alt-D command. This saves you from having to enter the calls manually.

## **1.14.304 TUNE WITH DITS**

**Values**: TRUE or FALSE

### **Default**: FALSE

If this parameter is TRUE, TR4W sends a string of dits at 75 WPM when ctrl-Left-Shift is pressed

## **1.14.305 TWO RADIO MODE**

**Values**: TRUE or FALSE

### **Default**: FALSE

Values: TRUE or FALSE .When this parameter is TRUE, TR4W is in two radio mode. See section

## **1.14.306 UNKNOWN COUNTRY FILE ENABLE**

**Values**: TRUE or FALSE

### **Default**: FALSE

This parameter controls the generation of the unknown country file. This file will list all the QSOs with callsigns for which TR4W cannot determine the country. This is a good way to find calls that might be new multipliers for you. By default, the file is named UNKNOWN.CTY, but you can change the name of the file with the UNKNOWN COUNTRY FILE NAME command. You can also find unknown countries after the contest using the Multiplier Check procedure in POST.

## **1.14.307 UNKNOWN COUNTRY FILE NAME**

**Values**: String

**Default**: UNKNOWN.CTY

Values: Any valid filename. TR4W will save log entries for QSOs with unknown countries to the named file if UNKNOWN COUNTRY FILE ENABLE is TRUE.

## **1.14.308 USE CONTROL PORT**

**Values**: TRUE or FALSE

**Default**: FALSE

## **1.14.309 USE RECORDED SIGNS**

**Values**: TRUE or FALSE

**Default**: FALSE

## **1.14.310 USER INFO SHOWN**

**Values**: *(NONE, NAME, QTH, CHECK SECTION, SECTION, OLD CALL, FOC NUMBER, GRID, CQ ZONE, ITU ZONE, USER 1, USER 2, USER 3, USER 4, USER 5, CUSTOM)* **Default**: NONE

The values correspond to fields in the TRMASTER database. Any one of these can be viewed in a window just below the Call Window for the station you are working. If you choose CUSTOM, your initial exchange will be built using the CUSTOM USER STRING. This allows you to choose multiple data fields and display them in any order.

### **1.14.311 VHF BAND ENABLE**

**Values**: TRUE or FALSE

#### **Default**: FALSE

When set to TRUE, TR4W will allow the selection of the VHF and UHF bands using the alt-B and alt-V keys.

### **1.14.312 WAIT FOR STRENGTH**

**Values**: TRUE or FALSE

#### **Default**: TRUE

When you use the [ character in a CW message, TR4W will allow you to enter the strength of an RST report by pressing a single numeric key. If WAIT FOR STRENGTH is TRUE, the program will wait for you to enter the strength before continuing the CW message. If WAIT FOR STRENGTH is FALSE and you haven $\hat{\mathcal{H}}^{\text{TM}}$ t pressed a key by the time the program is ready to send the strength, it will act as if you had pressed the 9 key and proceed with the message.

### **1.14.313 WAKE UP TIME OUT**

**Values**: Integer (0 - 255)

#### **Default**: 0

TR4W can keep track of how many minutes have passed since your last QSO. If this number reaches a programmable limit, an alarm will sound once a minute until you work somebody. This is useful for long contests where you operate until brain death and need 20 or 30 minutes to become functional again. Since this is a dangerous time to try to set an alarm, the program will automatically start counting the minutes. The wake up time out alarm is disabled if the alarm has been set.

### **1.14.314 WARC BAND ENABLE**

**Values**: TRUE or FALSE

#### **Default**: FALSE

This command allows you to operate on 30, 17 and 12 metres. The default is FALSE, unless you are in General QSO mode.

#### **1.14.315 WEIGHT**

#### **Default**: 1.00

Values: 0.5 to 1.5. This command controls the weight of the CW generated by the computer. For example, a value of 1.05 will add 5 percent to the duration of each dot and dash.

## **1.14.316 WILDCARD PARTIALS**

**Values**: TRUE or FALSE

#### **Default**: TRUE

This command controls the working of the partial call function. When this parameter is FALSE, only calls that start with the input call will be shown. When set to TRUE (the default), the input call can appear anywhere within the partial call. This allows you to perform a partial call check with the prefix or the suffix, instead of only with the prefix. If your partial call function is working too slowly, you might try setting this flag to FALSE. This flag only affects the partial call display from the dupesheet. The super check partial display always will use wildcard partials.

### **1.14.317 WK AUTOSPACE**

**Values**: TRUE or FALSE

#### **Default**: FALSE

If you pause for more than one dit time between a dit or dah Winkeyer2 will interpret this as a letter-space and will not send the next dit or dah until full letter-space time has been met.

### **1.14.318 WK CT SPACING**

**Values**: TRUE or FALSE

#### **Default**: FALSE

Winkeyer2 supports contest spacing which reduces the wordspace time by one dit. Instead of 7 dits per wordspace, WK CT SPACING=TRUE selects six dits per wordspace.

## **1.14.319 WK DIT DAH RATIO**

#### **Values**: Integer (33 - 66)

#### **Default**: 50

Modifies the ratio of dit time to dah time, the standard being 1:3 (dit:dah). The formula to determine dah/dit ratio is:  $DAH/DIT = 3*(nn/50)$ . A value of 50 selects 1:3, a value of 33 would select 1:2, and a value of 66 would select 1:4.

### **1.14.320 WK ENABLE**

**Values**: TRUE or FALSE

**Default**: FALSE

Use Winkeyer instead of internal program keyer.

**1.14.321 WK FIRST EXTENSION**

**Values**: Integer (0 - 250)

#### **Default**: 0

Value: integer in the range of (0 to 250) \* 1 mSecs. Winkeyer2 addresses a problem often encountered when keying older transceivers that have a slow breakin response. Due to a slow receive to transmit changeover time, the first dit or dah of a letter sequence can be chopped and reduced in length. Adding a fixed amount to the first element of a sequence can compensate for this.

## **1.14.322 WK IGNORE SPEED POT**

**Values**: TRUE or FALSE

**Default**: TRUE

If TRUE then TR4W will ignore change of Winkeyer speed spot position.

### **1.14.323 WK KEYER COMPENSATION**

**Values**: Integer (0 - 250)

**Default**: 0

Value: integer in the range of (0 to 250)  $*$  1 mSecs. Keying Compensation allows a fixed amount to be added to the length of all dits and dahs. QSK keying on modern transceivers can cause shortening of the dit and dah elements which is especially noticeable at high speeds. Winkeyer2 allows the length of the dit and dah elements to be increased uniformly to compensate for this. The adjustments are made in units of one-millisecond steps. The maximum adjustment is 250 mSecs. Key compensation is very similar to Weighting in that any adjustment added to the dits and dahs is subtracted from the spacing so the speed is not changed. The difference between weighting and compensation is that compensation is independent of speed, so if 10 msec of key compensation is selected 10 msec will be always be added regardless of speed.

### **1.14.324 WK KEYER MODE**

**Values**: *(IAMBIC B, IAMBIC A, ULTIMATIC, BUG MODE)*

### **Default**: IAMBIC B

In iambic mode Winkeyer2 makes both dits and dahs automatically based on which paddle you press. In bug mode Winkeyer2 makes the dits and you make the dahs. You also can use bug mode to operate in straight key mode or if you want to key through Winkeyer2 with a different keyer, simply set bug mode and use the dah input to key Winkeyer2. In either iambic mode, alternating dits and dahs are sent while both paddles are held closed. In mode B an extra alternate dit or dah is sent after both paddles are released. In Ultimatic mode when both paddles are pressed the keyer will send a continuous stream of whichever paddle was last pressed.

## **1.14.325 WK LEADIN TIME**

**Values**: Integer (0 - 250)

### **Default**: 0

Value: integer in the range of (0 to 250) \* 10 mSecs. Time delay between when PTT is asserted and when CW keying will start.

## **1.14.326 WK PADDLE ONLY SIDETONE**

**Values**: TRUE or FALSE
**Default**: FALSE

In WK2 you can choose to only use sidetone for paddle entry and mute it for CW sourced from the host port.

## **1.14.327 WK PADDLE SWAP**

**Values**: TRUE or FALSE

**Default**: FALSE

Feature for right or left handed ops.

## **1.14.328 WK PADDLE SWITCHPOINT**

**Values**: Integer (10 - 90)

## **Default**: 50

Value: integer in the range of 10 - 90%. This controls when Winkeyer2 will start looking for a new paddle press after sensing the current one. If there is not enough delay the keyer will send unwanted dits or dahs, if there is too much delay it bogs you down because you can't get ahead of the keyer. The default value is one dit time (50) and is adjustable in percent of a dit time. The delay is calculated with this formula: DELAY\_TIME =  $(SWITCHPOINT*DIT-TIME)/50$  where SWITCHPOINT is a value between 10 and 90.

## **1.14.329 WK PORT**

**Values**: *(NONE, SERIAL 1, SERIAL 2, SERIAL 3, SERIAL 4, SERIAL 5, SERIAL 6, SERIAL 7, SERIAL 8, SERIAL 9, SERIAL 10, SERIAL 11, SERIAL 12, SERIAL 13, SERIAL 14, SERIAL 15, SERIAL 16, SERIAL 17, SERIAL 18, SERIAL 19, SERIAL 20, PARALLEL 1, PARALLEL 2,* 

*PARALLEL 3)* **Default**: NONE

Serial port to which Winkeyer is connected.

# **1.14.330 WK SIDETONE FREQUENCY**

**Values**: *(4000, 2000, 1333, 1000, 800, 666, 571, 500, 444, 400)*

**Default**: 800

Define one of the WK2 sidetone frequency. These frequencies are slightly different than WK1. **1.14.331 WK SIDETONE ENABLE**

**Values**: TRUE or FALSE

**Default**: TRUE

Specifies whether Winkeyer sidetone is enabled.

## **1.14.332 WK TAIL TIME**

**Values**: Integer (0 - 250)

**Default**: 0

Value: integer in the range of (0 to 250) \* 10 mSecs. Define how long the transmitter will stay in transmit after keying has stopped.

## **1.14.333 WK WEIGHT**

**Values**: Integer (10 - 90)

## **Default**: 50

Value: integer in the range of 10 - 90%. This command allows a proportional amount to be either added or subtracted from the length of all dits and dahs sent. A value of 50 selects no weighting adjustment. Values less than 50 reduce weighting and values greater than 50 increase weighting. Note that weighting does not affect sending speed because any increase in keyed time is subtracted from spacing time. Reduction in weighting results in a thinner sounding keying while increased weighting results in a heavier sound. Since weighting tracks speed, a given weighting will sound the same at all speeds.

## **1.14.334 WINDOW SIZE**

**Values**: Integer - 1, 2, 3, 4, 5, 6, 7, 8, 9, 10, 11, 12, 13, 14, 15 **Default**: 5

The relative ratio of 1 to 15, which determines the size of the main program window.

# **1.14.335 ZONE MULTIPLIER**

**Values**: *(NONE, CQ ZONES, ITU ZONES, JA PREFECTURES, BRANCH ZONES, EU HFC YEAR, RF CHAMP ZONES)*

#### **Default**: NONE

This parameter tells TR4W how to handle the zone multipliers. It is normally set up by the CONTEST statement in your \*.CFG file.

President